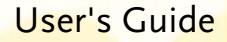

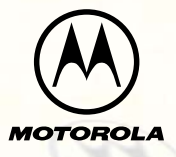

п,

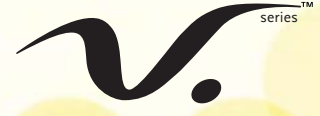

### **DIGITAL WIRELESS TELEPHONE**

# *Welcome*

Welcome to the world of Motorola digital wireless communications! We are pleased that you have chosen the Motorola Series 60c wireless phone.

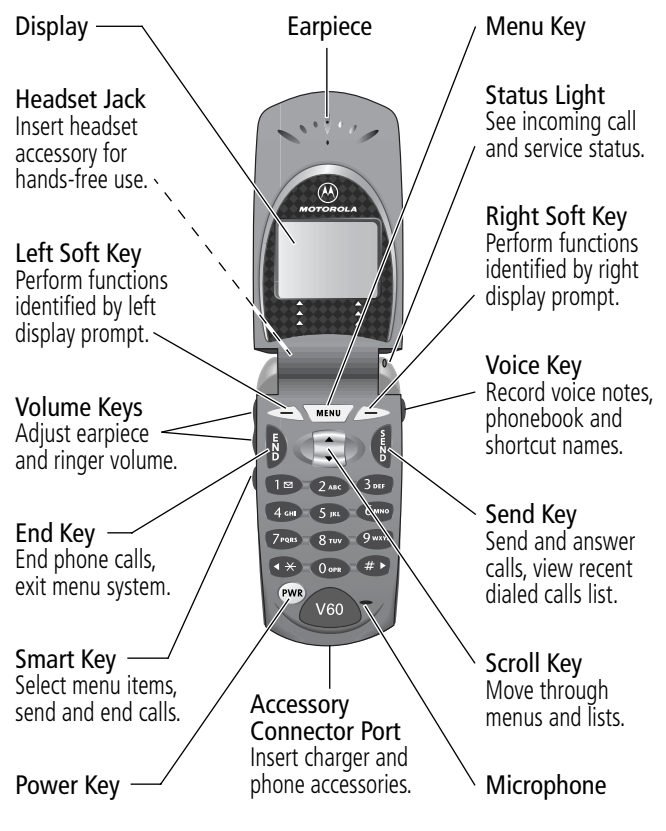

Personal Communications Sector 600 North U.S. Highway 45 Libertyville, Illinois 60048

1-800-331-6456 (United States) 1-888-390-6456 (TTY/TDD United States) 1-800-461-4575 (Canada)

www.motorola.com (United States) www.motorola.ca (Canada)

MOTOROLA, the Stylized M Logo and all other trademarks indicated as such herein are trademarks of Motorola, Inc. ® Reg. U.S. Pat. & Tm. Off. TrueSync, Sidekick, Starfish, and the Stylized Starfish Logo are registered trademarks of Starfish Software, Inc., a wholly owned independent subsidiary of Motorola, Inc. All other product or service names are the property of their respective owners.

© 2001 Motorola, Inc. All rights reserved. Printed in the U.S.A.

#### **Software Copyright Notice**

The Motorola products described in this manual may include copyrighted Motorola and third party software stored in semiconductor memories or other media. Laws in the United States and other countries preserve for Motorola and third party software providers certain exclusive rights for copyrighted software, such as the exclusive rights to distribute or reproduce the copyrighted software. Accordingly, any copyrighted software contained in the Motorola products may not be modified, reverse-engineered, distributed, or reproduced in any manner to the extent allowed by law. Furthermore, the purchase of the Motorola products shall not be deemed to grant either directly or by implication, estoppel, or otherwise, any license under the copyrights, patents, or patent applications of Motorola or any third party software provider, except for the normal, non-exclusive, royalty-free license to use that arises by operation of law in the sale of a product.

Manual number: 6809436A15-A Cover number: 8988485L07-O

<sup>2</sup>

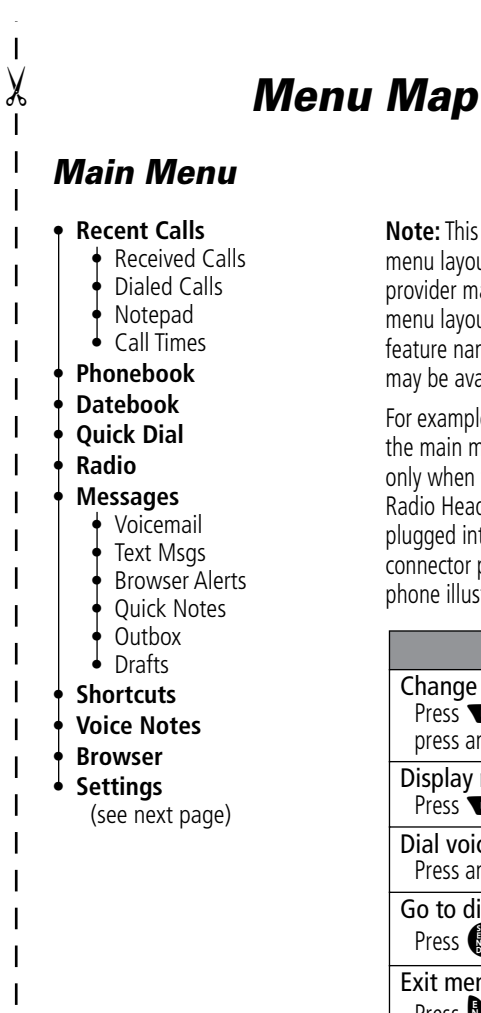

#### **Note:** This is the standard phone menu layout. You or your service provider may have changed the menu layout or changed some feature names. Not all features may be available for all users.

For example, the **Radio** feature on the main menu (left) is displayed only when the optional FM Stereo Radio Headset accessory is plugged into the accessory connector port on your phone (see phone illustration, page 1).

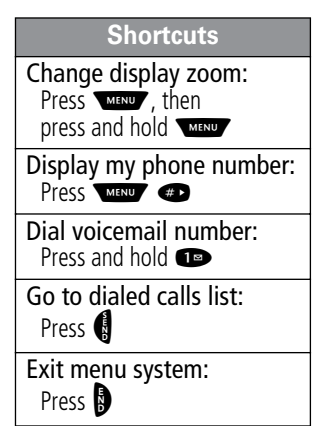

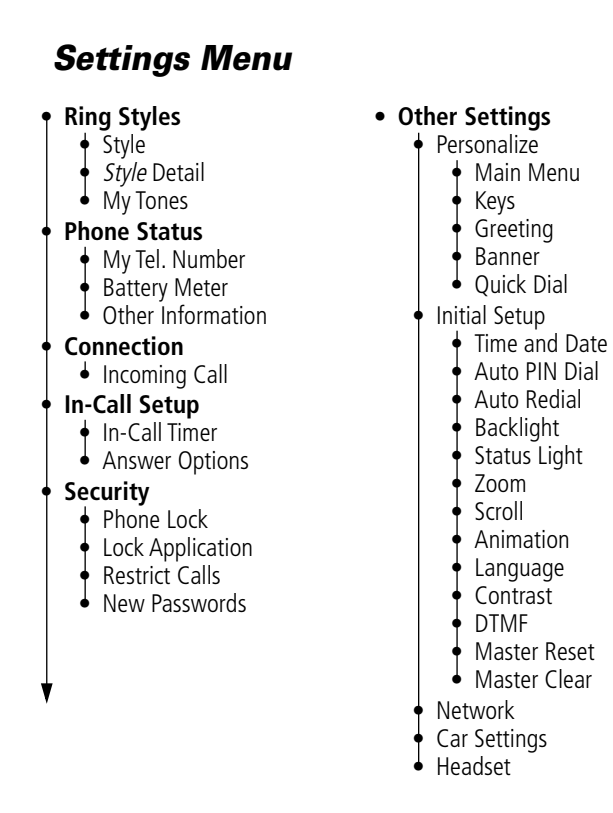

 $\lambda$ 

 $\overline{1}$  $\overline{1}$  $\overline{\phantom{a}}$ 

> $\mathsf{I}$  $\overline{\phantom{a}}$

 $\mathsf{l}$  $\overline{1}$  $\mathbf{I}$ 

 $\mathbf{I}$ 

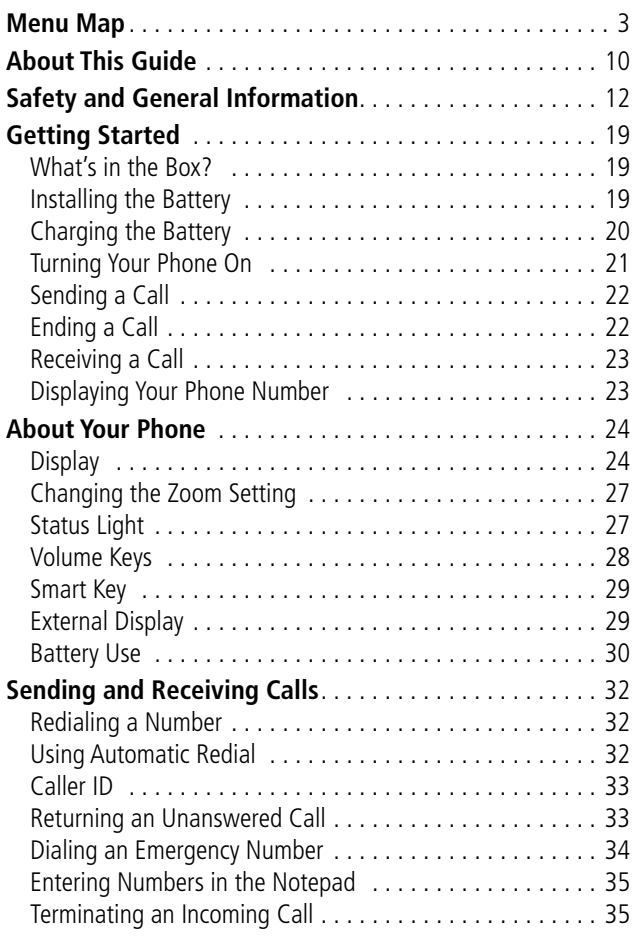

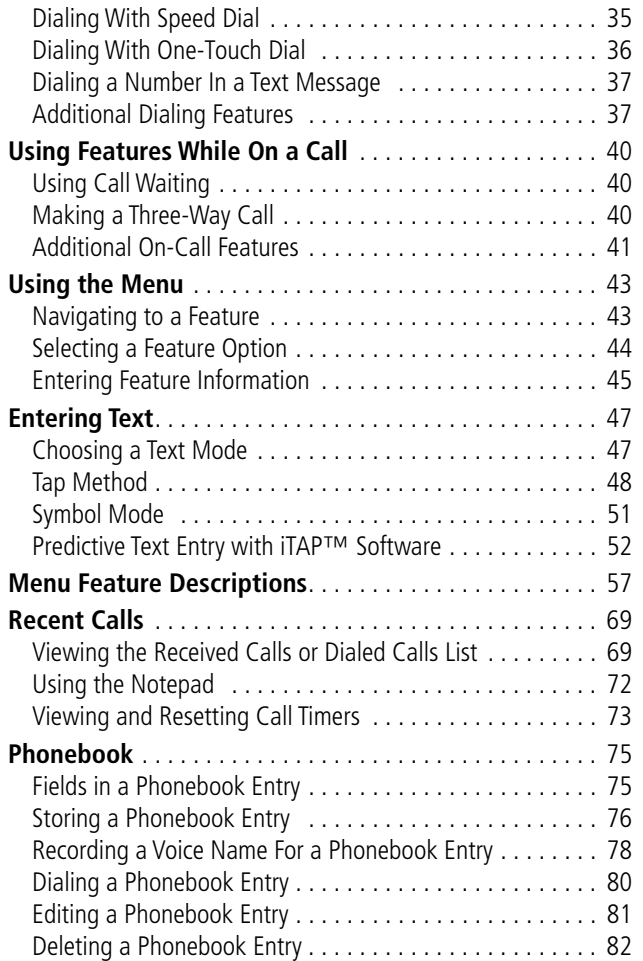

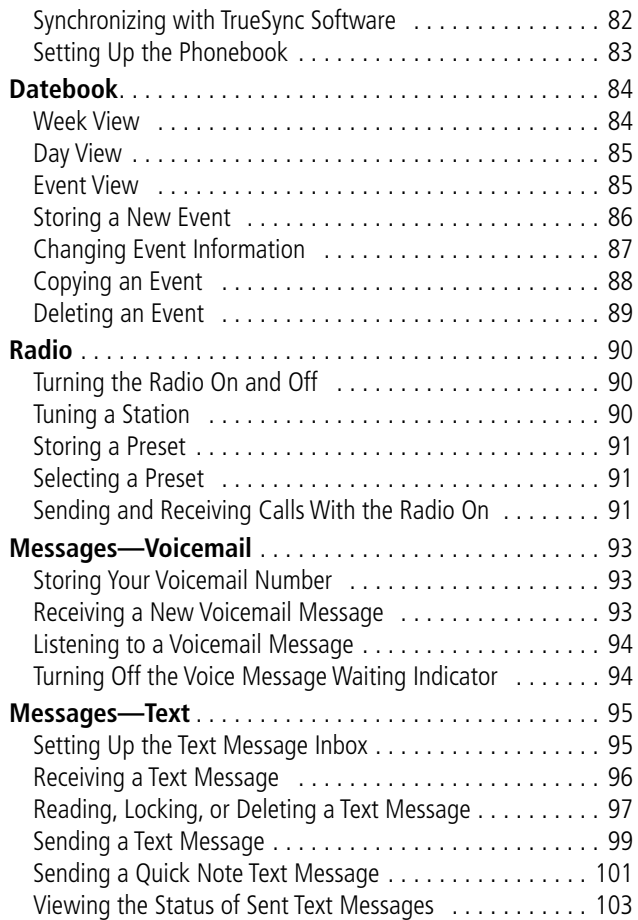

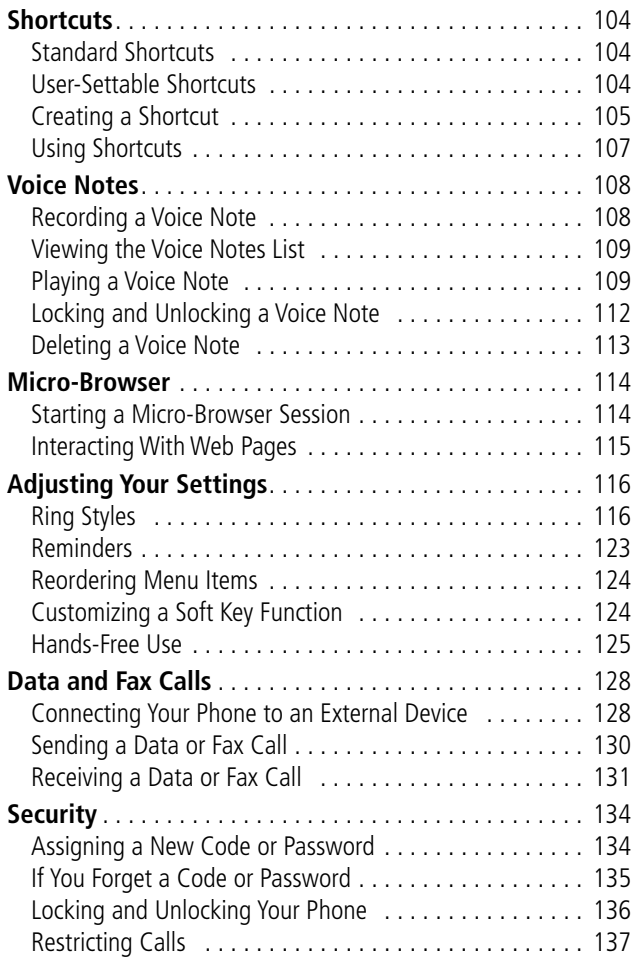

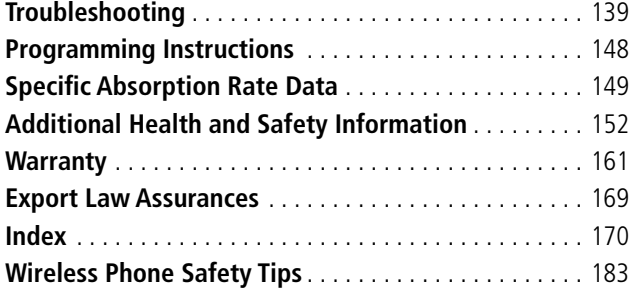

# *About This Guide*

### *Using Your Phone's Features*

This user guide introduces you to the many features in your Motorola wireless phone. A reference guide for your phone is also available that explains the phone's features in more detail. To obtain a copy of the reference guide or another copy of this user guide, see the Motorola Web site at:

http://motorola.com/consumer/manuals (United States) http://www.motorola.ca/manuals (Canada)

or contact the Motorola Customer Call Center at 1-800-331-6456 in the United States or 1-800-461-4575 in Canada.

### *Navigating To a Menu Feature*

You can access many of your phone's features through the menu system. This guide shows you how to navigate to a specific menu feature as follows:

**Find the Feature MAXIM** > Messages

> Text Msgs

The > symbol means that you should scroll to and select the feature. This example shows that you must press WHAND, scroll to and select Messages, then scroll to and select Text Msgs to see the most recent text messages you have received.

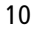

# *About This Guide*

# *Optional Features*

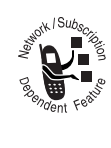

Features marked with this label are optional network and/or subscription-dependent features. These features may not be offered by all service providers in all geographical areas. Contact your service provider for information about availability.

### *Optional Accessories*

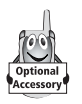

Features marked with this label require the use of an optional Motorola Original™ accessory.

IMPORTANT INFORMATION ON SAFE AND EFFICIENT OPERATION. READ THIS INFORMATION BEFORE USING YOUR PHONE.

### *RF Operational Characteristics*

Your phone contains a transmitter and a receiver. When it is ON, it receives and transmits radio frequency (RF) energy. The phone operates in the frequency range of 824 MHz to 849 MHz in analog and digital mode and 1851.25 MHz to 1908.75 MHz in digital mode.

When you communicate with your phone, the system handling your call controls the power levels at which your phone transmits. The output power level typically may vary over a range from 0.05 watts to 0.56 watts in analog mode and 0.0 watts to 0.32 watts in digital mode.

### *Exposure To Radio Frequency Energy*

Your Motorola phone is designed to comply with the following national and international standards and guidelines regarding exposure of human beings to radio frequency electromagnetic energy (EME):

- United States Federal Communications Commission, Code of Regulations; 47 CFR part 2 sub-part J
- American National Standards Institute (ANSI) / Institute of Electrical and Electronic Engineers (IEEE) C95. 1-1992
- 12

- Institute of Electrical and Electronic Engineers (IEEE) C95.1-1999 Edition
- National Council on Radiation Protection and Measurements (NCRP) of the United States, Report 86, 1986
- International Commission on Non-Ionizing Radiation Protection (ICNIRP) 1998
- Ministry of Health (Canada) Safety Code 6. Limits of Human Exposure to Radiofrequency Electromagnetic Fields in the Frequency Range from 3 kHz to 300 GHz, 1999
- Australian Communications Authority Radiocommunications (Electromagnetic Radiation-Human Exposure) Standard 1999

To assure optimal phone performance and make sure human exposure to radio frequency electromagnetic energy is within the guidelines set forth in the above standards, always adhere to the following procedures:

## *Portable Phone Operation and EME Exposure*

#### *Antenna Care*

**Use only the supplied or an approved replacement antenna.** Unauthorized antennas, modifications, or attachments could damage the phone and may violate FCC regulations.

**Do NOT hold the antenna when the phone is in use.** Holding the antenna affects call quality and may cause the phone to operate at a higher power level than needed.

#### *Phone Operation*

When placing or receiving a phone call, hold your phone as you would a wireline telephone. **Speak directly into the microphone.**

#### *Body-Worn Operation*

To maintain compliance with FCC/Health Canada RF exposure guidelines, if you wear a phone on your body when transmitting, always place the phone in a **Motorola-supplied or approved clip, holder, holster, case, or body harness for this product.** Use of non-Motorola-approved accessories may exceed FCC/Health Canada RF exposure guidelines. **If you do not use a body-worn accessory, and are not holding the phone in the normal use position at the ear, ensure the phone and its antenna are at least one inch (2.5 centimeters) from your body when transmitting.**

#### *Data Operation*

When using any data feature of the phone, with or without an accessory cable, **position the phone and its antenna at least one inch (2.5 centimeters) from your body.**

#### *Approved Accessories*

For a list of approved Motorola accessories, visit our website at www.motorola.com.

<sup>14</sup>

### *Electromagnetic Interference/ Compatibility*

**Note:** Nearly every electronic device is susceptible to electromagnetic interference (EMI) if inadequately shielded, designed, or otherwise configured for electromagnetic compatibility.

#### *Facilities*

To avoid electromagnetic interference and/or compatibility conflicts, turn off your phone in any facility where posted notices instruct you to do so. Hospitals or health care facilities may be using equipment that is sensitive to external RF energy.

#### *Aircraft*

When instructed to do so, turn off your phone when on board an aircraft. Any use of a phone must be in accordance with applicable regulations per airline crew instructions.

#### *Medical Devices*

#### **Pacemakers**

The Advanced Medical Technology Association recommends that a minimum separation of 6 inches (15 centimeters) be maintained between a handheld wireless phone and a pacemaker. These recommendations are consistent with the independent research by, and recommendations of, the United States Food and Drug Administration.

Persons with pacemakers should:

- ALWAYS keep the phone more than six inches (15 centimeters) from your pacemaker when the phone is turned ON.
- NOT carry the phone in the breast pocket.
- use the ear opposite the pacemaker to minimize the potential for interference.
- turn OFF the phone immediately if you have any reason to suspect that interference is taking place.

#### **Hearing Aids**

Some digital wireless phones may interfere with some hearing aids. In the event of such interference, you may want to consult your hearing aid manufacturer to discuss alternatives.

#### **Other Medical Devices**

If you use any other personal medical device, consult the manufacturer of your device to determine if it is adequately shielded from RF energy. Your physician may be able to assist you in obtaining this information.

#### *Safety and General*

#### *Use While Driving*

Check the laws and regulations on the use of phones in the area where you drive. Always obey them.

When using your phone while driving, please:

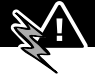

- give full attention to driving and to the road.
- use hands-free operation, if available.
- pull off the road and park before making or answering a call if driving conditions so require.

### *Operational Warnings*

### *For Vehicles With an Air Bag*

Do not place a portable phone in the area over an air bag or in the air bag deployment area. Air bags inflate with great force. If a portable phone is placed in the air bag deployment area and the air bag inflates, the phone may be propelled with great force and cause serious injury to occupants of the vehicle.

#### *Potentially Explosive Atmospheres*

Turn off your phone prior to entering any area with a potentially explosive atmosphere, unless the phone is a model specifically identified as being "Intrinsically Safe." Do not remove, install, or charge batteries in such areas. Sparks in a potentially explosive atmosphere can cause an explosion or fire resulting in bodily injury or even death.

**Note:** The areas with potentially explosive atmospheres referred to above include fueling areas such as below decks on boats, fuel or chemical transfer or storage facilities, areas where the air contains chemicals or particles, such as grain, dust, or metal powders, and any other area where you would normally be advised to turn off your vehicle engine. Areas with potentially explosive atmospheres are often but not always posted.

### *Blasting Caps and Areas*

To avoid possible interference with blasting operations, turn OFF your phone when you are near electrical blasting caps, in a blasting area, or in areas posted: "Turn off two-way radio." Obey all signs and instructions.

### *Operational Cautions*

#### *Antennas*

**Do not use any portable phone that has a damaged antenna.** If a damaged antenna comes into contact with your skin, a minor burn can result.

#### *Batteries*

All batteries can cause property damage and/or bodily injury such as burns if a conductive material such as jewelry, keys, or beaded chains touches exposed terminals. The conductive material may complete an electrical circuit (short circuit) and become quite hot. Exercise care in handling any charged battery, particularly when placing it inside a pocket, purse, or other container with metal objects.

ITC01-076

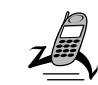

### *What's in the Box?*

Your digital wireless phone typically comes equipped with a battery and a charger. Other accessory options can customize your phone for maximum performance and portability.

To purchase Motorola Original™ accessories, please contact the Motorola Customer Call Center at 1-800-331-6456 in the United States or 1-800-461-4575 in Canada.

### *Installing the Battery*

Before you can use your phone, you need to install and charge the battery.

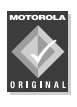

Your phone is designed to be used only with Motorola Original batteries and accessories. We recommend that you store batteries in their protective cases when not in use.

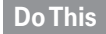

- **1** Remove the battery from its protective clear plastic case.
- **2** If the phone's battery door is already in place, push down the battery door release latch and lift the battery door off of the phone. Release

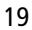

latch

#### **Do This**

**3** Insert the battery, printed arrows first, into the battery compartment and push down.

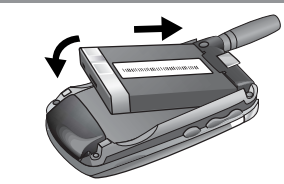

**4** Insert the ridge at the bottom of the battery door into the base of the phone, then push the door down and snap it into place.

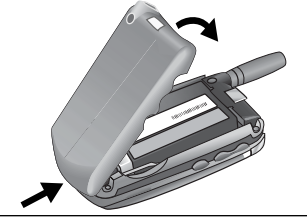

## *Charging the Battery*

Before you can use your phone, you need to install and charge the battery.

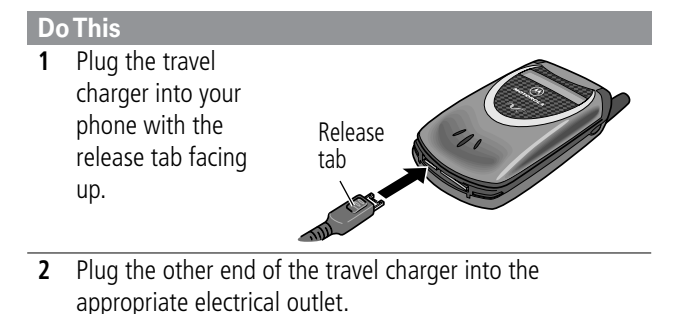

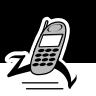

### **Do This**

**3** When your phone indicates that the battery is fully charged (Charge Complete), press the release tab and remove the travel charger.

**Note:** When you charge the battery, the battery level indicator in the upper right corner of the display shows how much of the charging process is complete. See the "Battery Level Indicator" item on page 26.

# *Turning Your Phone On*

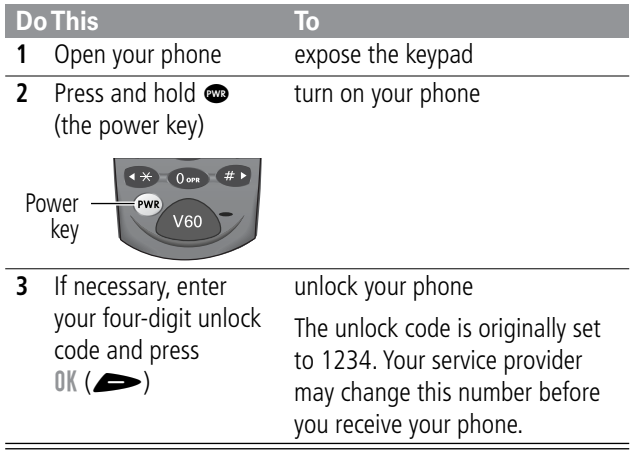

# *Sending a Call*

To call a number, your phone must be turned on, be unlocked, and have a network connection with adequate signal strength.

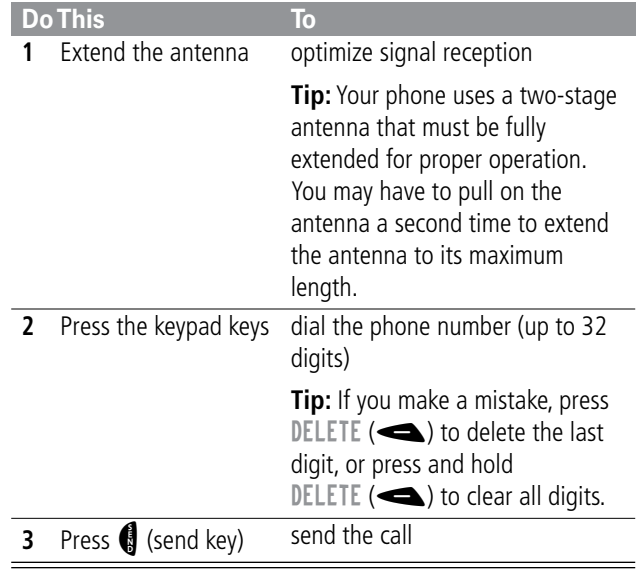

**Note:** You can make an emergency call even when the phone is locked. See "Dialing an Emergency Number" on page 34.

# *Ending a Call*

| <b>Press</b>       | n            |  |
|--------------------|--------------|--|
| <b>D</b> (end key) | end the call |  |

<sup>22</sup>

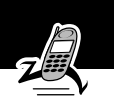

## *Receiving a Call*

To receive a call, your phone must be turned on and have a network connection with adequate signal strength. If your phone is locked, you must unlock the phone to answer the call.

When you receive a call, your phone rings and/or vibrates and displays an incoming call message.

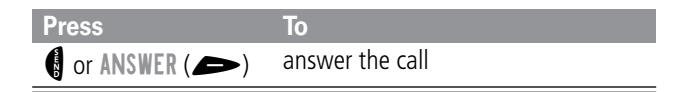

# *Displaying Your Phone Number*

From the idle display:

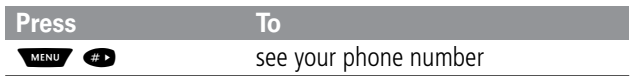

See page 1 for a diagram of your phone that describes basic phone components.

### *Display*

The top section of the display shows phone status indicators. The following illustration shows some of the common indicators that you may see at the top of the display when using your phone.

Messages, phone numbers, and menu options appear in the middle of the display. Text labels at the bottom corners of the display show the current left soft key and right soft key functions (see soft key illustrations on page 1). A  $\equiv$  (menu) indicator in the bottom center of the display indicates that you can press the menu key (see illustration on page 1) to open the main menu or a feature sub-menu to see more options. For more information about the soft key labels and menu indicator, see "Using the Menu" on page 43.

Some of the phone functions described in this guide must be performed from the idle display. The term idle display refers to the standard display that you see when your phone is on and ready to use, when you are not on a call or using the menu system.

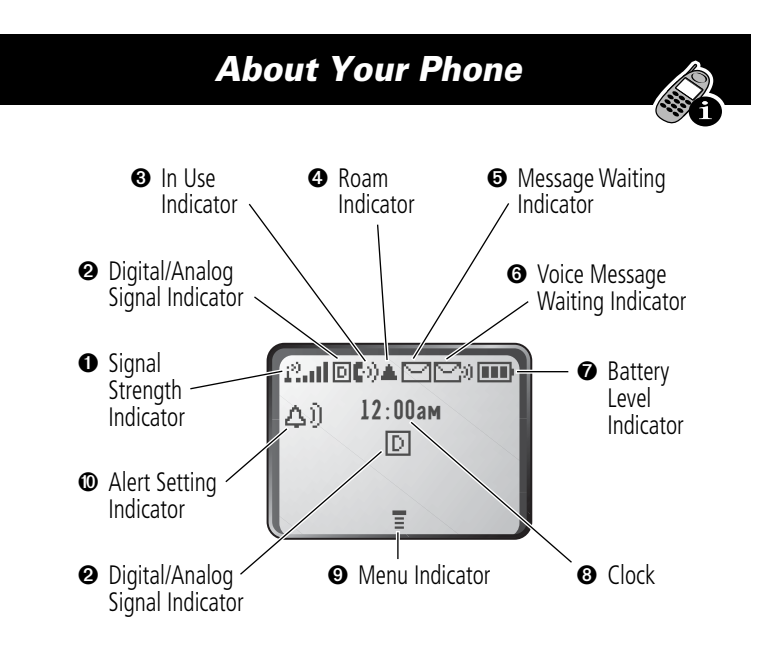

➊ **Signal Strength Indicator** Shows the strength of your phone's connection with the network.

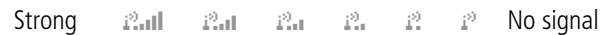

You cannot send or receive calls when the "no signal" indicator is displayed.

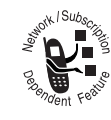

➋ **Digital (**F**) or Analog (**I**) Signal Indicators** Your service provider may use one or both of these indicators to indicate whether you are receiving a digital or analog signal.

➌ **In Use Indicator** Appears when a call is in progress.

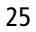

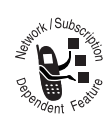

➍ **Roam Indicator** Appears when your phone uses another network system outside your home network. When you leave your home network area, your phone roams or seeks another network.

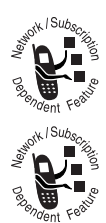

➎ **Message Waiting Indicator** Appears when your phone receives a text message.

➏ **Voice Message Waiting Indicator** Appears when you receive a voicemail message.

➐ **Battery Level Indicator** Shows the amount of charge left in your battery. The more segments visible, the greater the charge.

High **ED ED** Empty

Recharge your battery as soon as possible when you see the Low Battery warning message and hear the low battery alert.

**Note:** When you charge the battery, the battery level indicator instead shows how much of the charging process is complete. See "Charging the Battery" on page 20.

➑ **Clock** Shows the current time.

 $\odot$  **Menu Indicator** Indicates that you can press WHAV to open a menu. See "Using the Menu" on page 43.

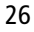

➓ **Alert Setting Indicator** Shows the current selected alert style. The default alert setting is a ringer.

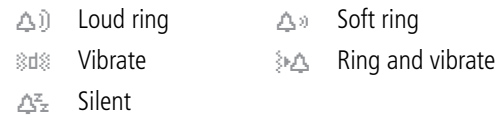

## *Changing the Zoom Setting*

You can set your phone's display to show either three lines or two lines of text plus soft key labels. Three lines of text display more information, while two lines increase text size.

To change the display view, press WHEN once, then press and hold  $\sqrt{2}$  again within two seconds of the first press.

You can also adjust the zoom setting from the menu. See the "Zoom" option on page 65.

# *Status Light*

The status light tells you when you have an incoming call or message, or when your phone is roaming (using a non-home system). The light changes color to indicate different states:

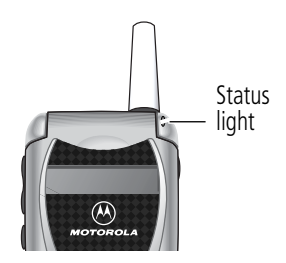

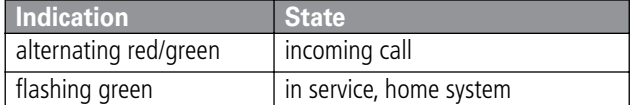

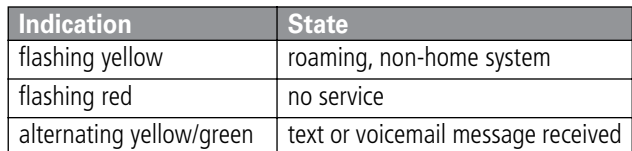

By default, the status light indicator is turned off to extend battery life. See the "Status Light" option on page 65 to turn on the status light.

**Note:** Turning on the status light will substantially reduce your phone's standby time (the length of time that your phone's battery retains power when the phone is turned on but is not in use).

# *Volume Keys*

Use the upper and lower volume keys to adjust your phone's earpiece and ringer volume.

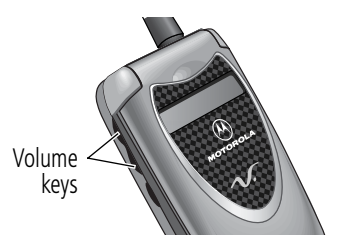

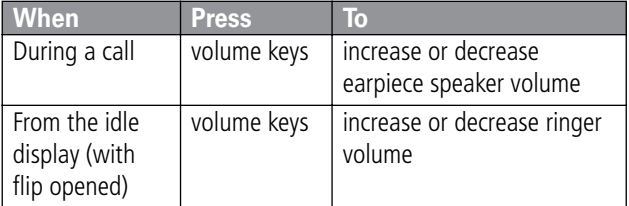

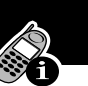

You can also use the volume keys to scroll up or down through menus and lists.

To change keypad volume, see "Customize an Alert Style" on page 117.

### *Smart Key*

The smart key gives you another way to perform many basic phone functions. It's called the smart key because it anticipates the next action you are likely to perform.

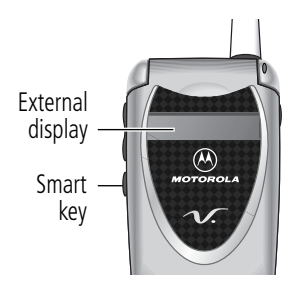

For example, if you highlight an item and press the smart key, the smart key selects the highlighted item. You can use the smart key to send and end calls, select menu items, toggle features on and off, and open your phonebook. The smart key usually performs the same function as the right soft key  $($ 

**Note:** The smart key provides an optional way to do some things faster. It is never the only way to perform a task.

You can also use the smart key to perform specific functions in the external display when the flip is closed. See the following section for details.

## *External Display*

When your phone is on and the flip is closed, the external display shows the time and date. It also displays messages to notify you of events (like incoming calls) that need your attention.

### *Set Phone Alert*

To change your phone's alert in the external display:

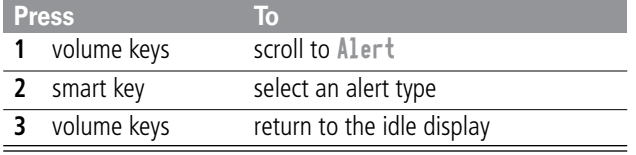

### *Return an Unanswered Call*

When you cannot answer a call, your phone keeps a record of your unanswered calls and displays the message X Missed Calls, where X is the total number of missed calls. When you see the X Missed Calls message in the external display:

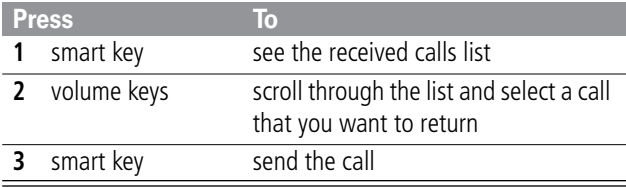

**Note:** Because the microphone and earpiece are unavailable when the phone is closed, you must use a headset or other hands-free device with this feature.

### *Battery Use*

**Caution:** To prevent injuries or burns, do not allow metal objects to contact or short-circuit the battery terminals.

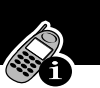

To maximize your battery's performance:

- Always use Motorola Original™ batteries and battery chargers. The phone warranty does not cover damage caused from using non-Motorola batteries and/or battery chargers.
- New batteries or batteries that have been stored for long periods of time may require a longer charge time.
- Maintain the battery at or near room temperature when charging.
- Do not expose batteries to temperatures below -10°C (14°F) or above 45°C (113°F). Always take your phone with you when you leave your vehicle.
- When you do not intend to use a battery for a while, store it uncharged in a cool, dark, dry place, such as a refrigerator.
- Over extended periods of time, batteries gradually wear down and require longer charging times. This is normal. If you charge your battery regularly and notice a decrease in talk time or an increase in charging time, then it is probably time to purchase a new battery.
- The more you talk on the phone or use phone features (like sending text messages), the less standby time your battery has. You can also extend battery life by turning off the status light. (See the "Status Light" option on page 65.)

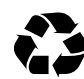

The rechargeable batteries that power this product must be disposed of properly and may need to be recycled. Refer to your battery's label for battery type.

Contact your local recycling center for proper disposal methods. Never dispose of batteries in a fire because they may explode.

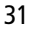

# *Sending and Receiving Calls*

For basic instructions on how to send a call, end a call, and receive a call, see pages 22–23 of the "Getting Started" section.

This chapter describes features that help you send and receive calls with your phone. For information about other call-related phone functions, see "Recent Calls" on page 69 and "Data and Fax Calls" on page 128.

### *Redialing a Number*

If you hear an ordinary busy signal, the phone number you dialed is busy.

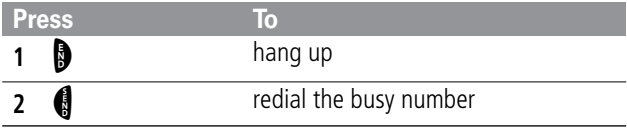

### *Using Automatic Redial*

If the network is busy, you hear a fast busy signal, and your phone displays the message Call Failed.

When automatic redial is turned on, your phone automatically repeats the call attempt over the next four minutes. When the call goes through, your phone rings or vibrates one time, displays the message Redial Successful, and then connects the call.

You must turn on automatic redial to use this feature. See the "Auto Redial" option on page 65 to turn on automatic redial.

<sup>32</sup>

## *Sending and Receiving Calls*

When automatic redial is turned off, you can manually activate the feature to redial a phone number. When you hear a busy signal and see the Call Failed message:

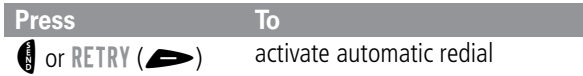

# *Caller ID*

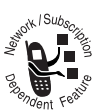

The calling line identification (caller ID) feature lets  $\sum_{\substack{n=-\infty \\ n \text{ even}}}^{\infty}$  ine *calling line identification* (caller ID) feating before you answer.

- If the caller's name is stored in your phonebook, the phone automatically displays the name. Otherwise, the phone displays the caller's phone number.
- If caller ID information is not available, your phone displays the message Incoming Call.

### *Returning an Unanswered Call*

Your phone keeps a record of your unanswered calls. When you cannot answer a call, your phone displays:

- the  $\mathbb{T}^*$  (missed call) indicator
- the message X Missed Calls Y Unknown, where X is the total number of missed calls and Y is the number of missed calls for which caller ID information is not available

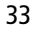

# *Sending and Receiving Calls*

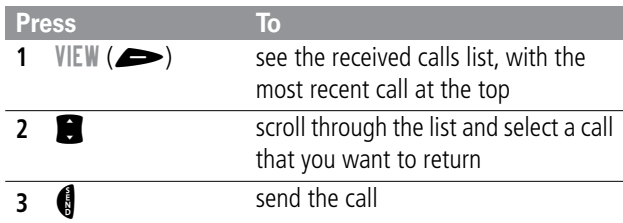

# *Dialing an Emergency Number*

Your service provider programs one or more emergency phone numbers (such as 911) that you can call under any circumstances. You can dial and call the emergency number even when your phone or keypad is locked, or when you are prompted to enter a code or password.

**Note:** Emergency numbers vary by country. Your phone's emergency number(s) may not work in all locations.

To call the emergency number at any time:

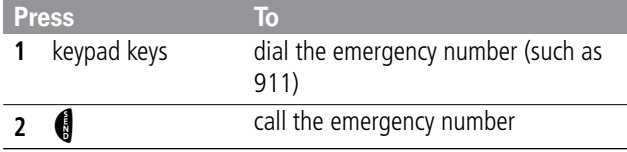

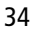
#### *Entering Numbers in the Notepad*

Your phone stores the most recent string of digits entered on the keypad in a temporary memory location called the notepad. These digits can be the last phone number that you called, or a phone number that you simply entered but did not call. These digits remain in the notepad even when you turn off the phone.

You can use the notepad to store a phone number that you intend to call later (such as a phone number told to you by the other party during a call). To retrieve these digits, see "Using the Notepad" on page 72.

#### *Terminating an Incoming Call*

While the phone is ringing or vibrating:

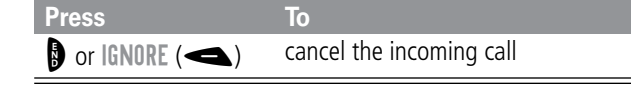

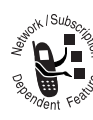

Depending on your phone settings and the type of subscription you have with your service provider, the call may be forwarded to another number, or the calling party may hear a busy signal.

### *Dialing With Speed Dial*

The speed dial feature lets you dial any phonebook entry with a minimal number of keypresses.

Whenever you store an entry in your phonebook, the entry is assigned a unique speed dial number. The speed dial number

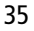

identifies the location where the entry is stored in the phonebook memory. If you know the speed dial number for the phonebook entry you want to call, you can use the speed dial feature.

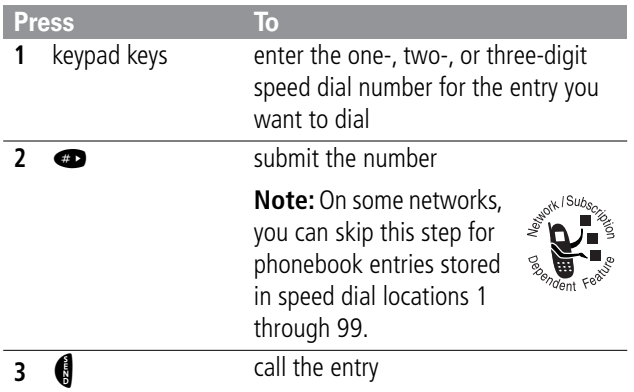

To make an entry in the phonebook or view an existing entry's speed dial number, see "Storing a Phonebook Entry" on page 76.

### *Dialing With One-Touch Dial*

You can call phonebook entries 2 through 9 with the push of a single key. Just press and hold the one-digit speed dial number for one second.

You *cannot* use one-touch dial to call phonebook entry number 1, since the  $\bullet\bullet\bullet$  key is reserved for dialing your voicemail number. See "Listening to a Voicemail Message" on page 94.

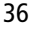

To store entries in locations 2 through 9 in the phonebook, see "Storing a Phonebook Entry" on page 76.

#### *Dialing a Number In a Text Message*

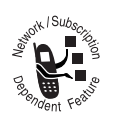

If you receive a text message with an embedded phone number, you can dial the number directly.

**Note:** You must set up the text message inbox before you can receive text messages. See "Setting Up the Text Message Inbox" on page 95.

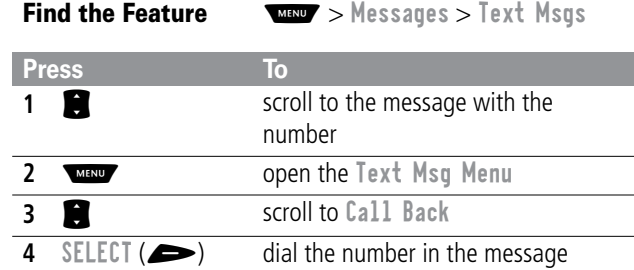

If the message contains more than one phone number, press to scroll to a number and then press  $SELECT \implies)$  to dial.

#### *Additional Dialing Features*

In addition to pressing numbers on your keypad, you can insert numbers or characters and send calls in a variety of ways.

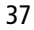

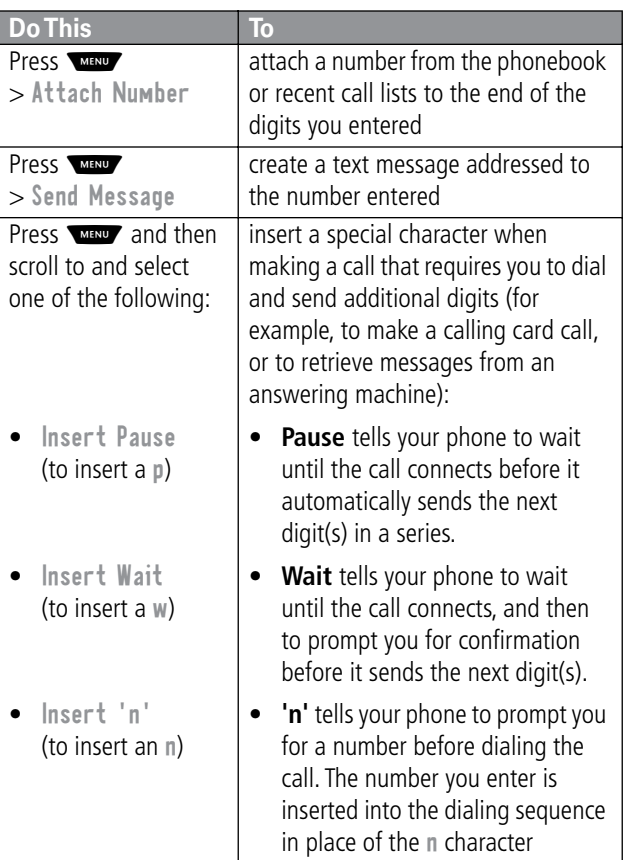

While dialing (with digits visible in the display):

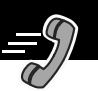

You can also call numbers using these features:

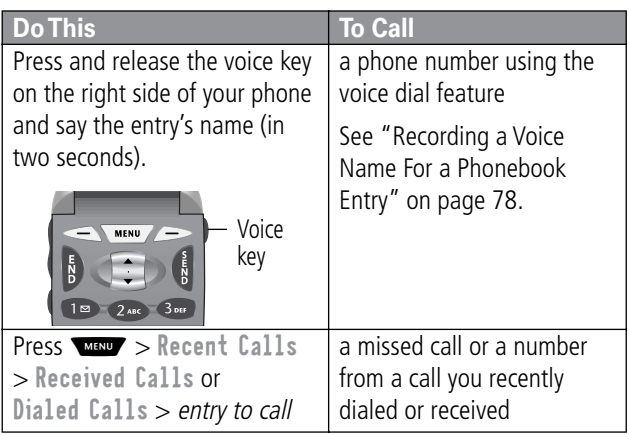

# *Using Features While On a Call*

### *Using Call Waiting*

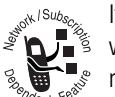

If you subscribe to call waiting, an alert tone sounds while you are on a call to indicate that you have received a second call.

To put the first call on hold and answer the second call:

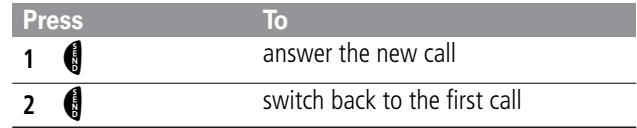

### *Making a Three-Way Call*

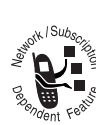

During a call, you can call and connect a third party  $\sum_{i=1}^{\infty}$  butting a can, you can can and connected almospher.  $\sum_{\mathcal{R}_{\text{opts}} \text{ to } \mathcal{R}_{\text{opts}}}$  do this if you already have a call on hold.

While you are on a call:

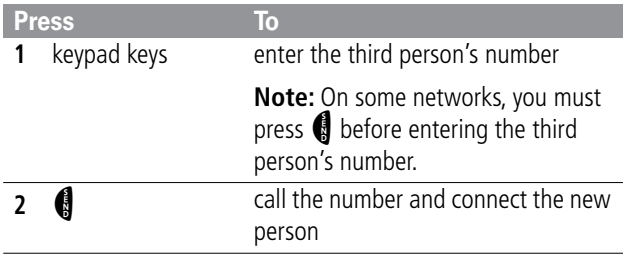

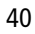

# *Using Features While On a Call*

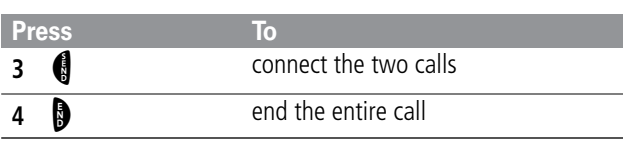

## *Additional On-Call Features*

While you are on a call, you can perform the following tasks:

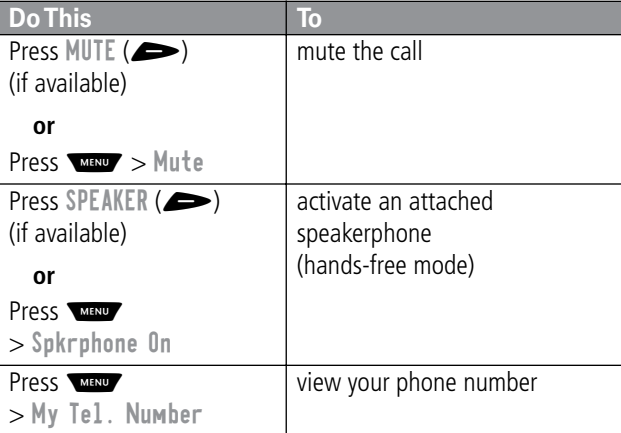

# *Using Features While On a Call*

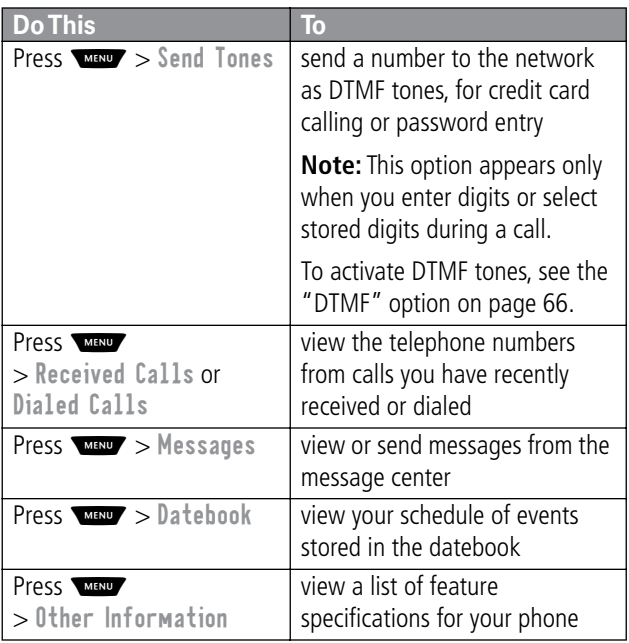

#### *Navigating to a Feature*

You can access many of your phone's features by using these keys to move through the menu system:

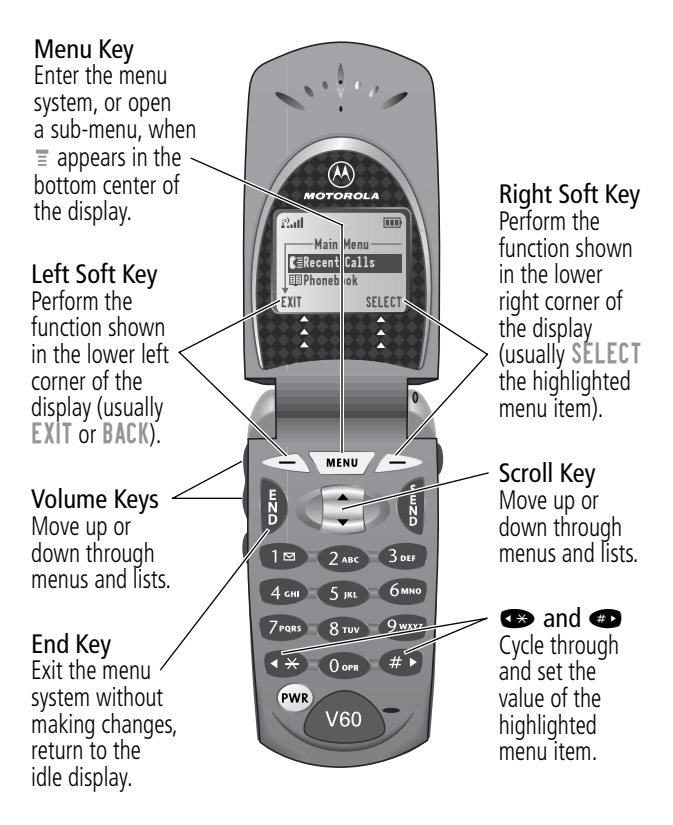

This guide shows you how to navigate to a specific menu feature as follows:

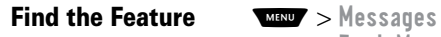

> Text Msgs

The > symbol means that you should scroll to and select the feature. This example shows that you must press WHAND , scroll to and select Messages, then scroll to and select Text Msgs to see the most recent text messages you have received.

### *Selecting a Feature Option*

Some features require you to select an item from a list:

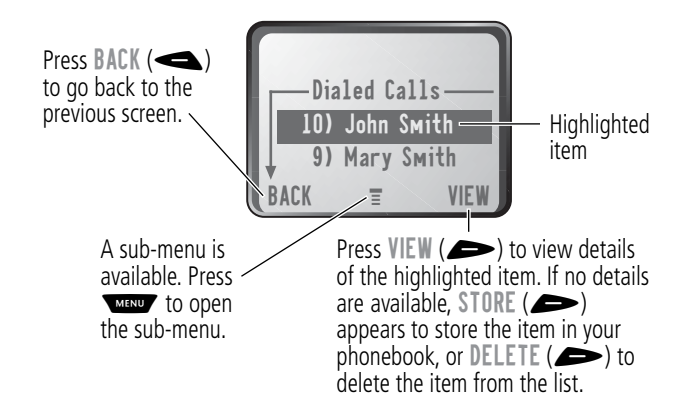

Select an item by highlighting it. Use one of the following approaches:

- Press **S** to scroll up or down to the item you want.
- 44

- 
- In a numbered list, press a number key to highlight the item.
- In an alphabetized list, press a key multiple times to cycle through the letters on the key and highlight the closest matching list item.

#### *Entering Feature Information*

Features such as the phonebook and datebook require you to enter information to fill in an entry's details:

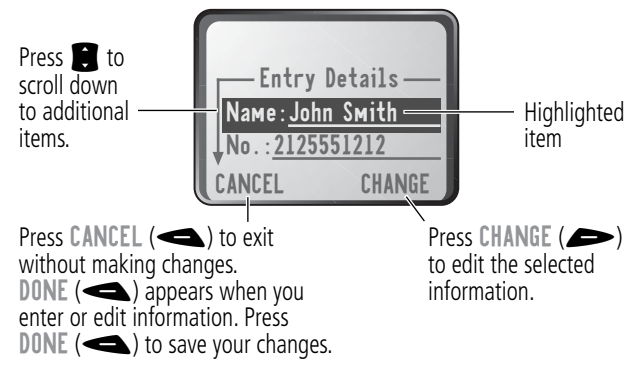

- Enter numbers or text with the keypad. (See "Entering Text" on page 47.)
- When an item has a list of possible values, press  $\bullet$  or  $\bullet$ to scroll through and select a value.
- When an item has a list of possible numeric values, press a number key to set the value.

• If you enter or edit information and do not want to save your changes, press  $\bigcirc$  to exit without saving.

The message center lets you compose and send text messages. (See "Entering Text" on page 47.) A flashing cursor shows you where the text will appear:

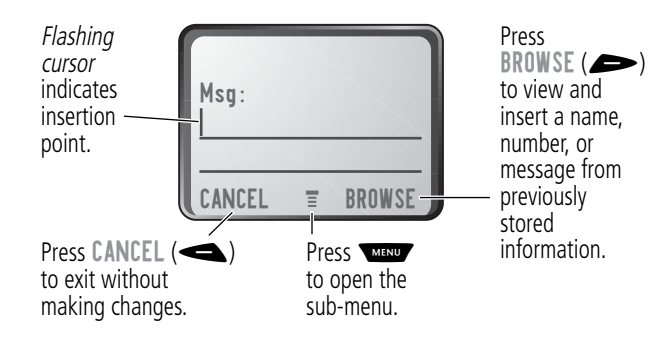

When you enter text, the flashing cursor changes to a block cursor, and the soft key functions change:

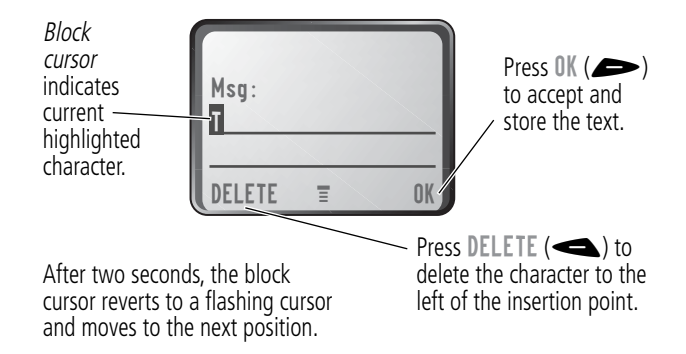

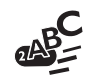

Various text entry methods make it easy for you to enter names, numbers, email addresses, and text messages on your phone.

You can enter all characters (letters, numbers, and symbols) using the standard tap method. Other text modes let you easily enter numbers and symbols, or insert text already stored on your phone. Finally, a predictive text mode lets you enter text messages with a minimum of keypresses.

### *Choosing a Text Mode*

To activate a text mode, press WEND from any text entry screen and select the text mode from the Entry Method menu:

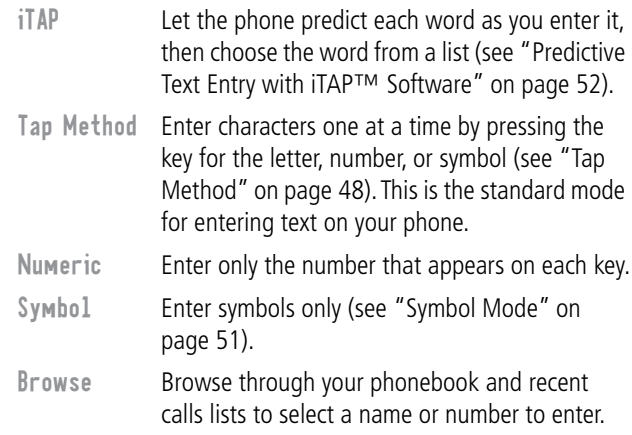

**Note:** The text mode you select remains active until you change it by selecting another mode.

### *Tap Method*

Tap method is the default standard mode for entering text on your phone.

To activate tap method from any text entry screen, press and select the Tap Method menu option.

To enter text using the tap method:

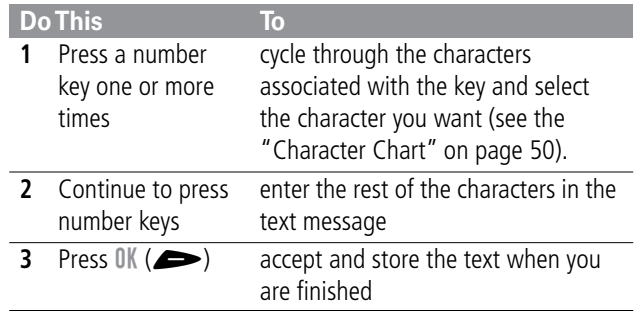

### *General Text Entry Rules*

Use the keypad to enter letters, numbers, symbols, and other characters with the tap method. Press the same key repeatedly to cycle through available characters (see the "Character Chart" on page 50):

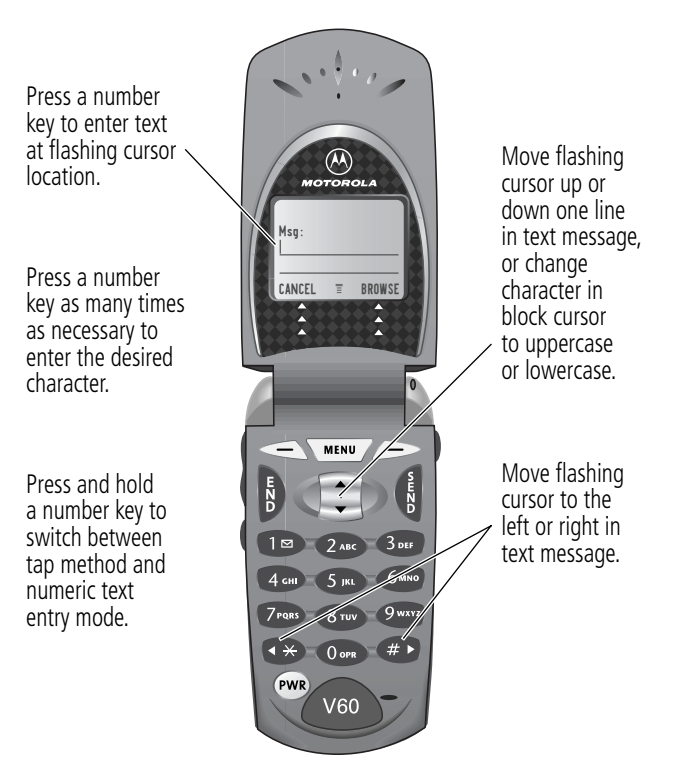

- If you do not press a key for two seconds, the character in the block cursor is accepted, and the cursor moves to the next position.
- The first character of every sentence is capitalized unless you manually change it. (Press  $\blacksquare$  down to force the character to lowercase while it is highlighted by the block cursor.)

#### *Character Chart*

Use this chart as a guide for entering spaces, numbers, letters, symbols, and other characters with the tap method. Press and hold a key to cycle between uppercase and lowercase characters.

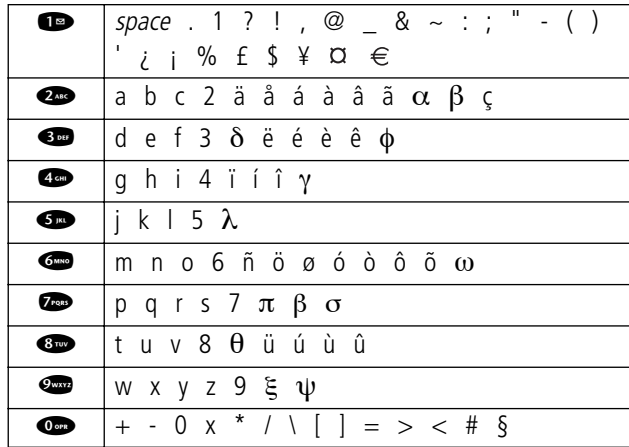

# $245$

### *Symbol Mode*

Your phone provides an alternate way to find and enter symbol characters in a text message. You can view and select from a variety of available symbols.

To activate symbol mode from any text entry screen, press and select the Symbol menu option.

To enter a symbol in symbol mode:

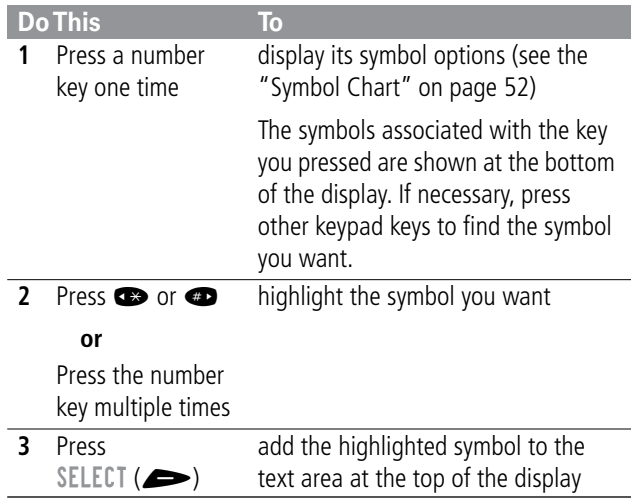

#### *Symbol Chart*

Use this chart as a guide for entering symbols in symbol mode.

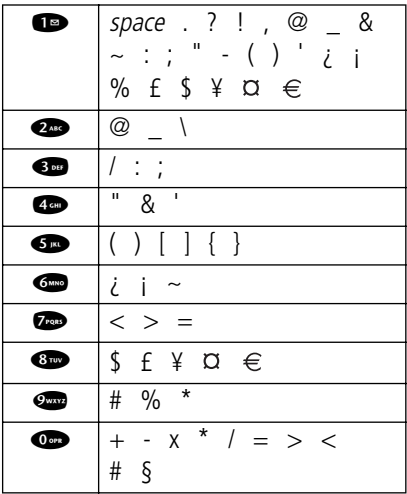

### *Predictive Text Entry with iTAP™ Software*

iTAP™ software provides a predictive text entry method that lets you enter the letters of a word using only one keypress per letter.

You must activate iTAP software prior to entering letters. You can do this from any text entry screen by pressing  $\frac{1}{\sqrt{2}}$  to open the Entry Method menu and selecting the iTAP menu option.

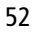

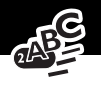

#### *Enter Words*

To enter a word with iTAP software:

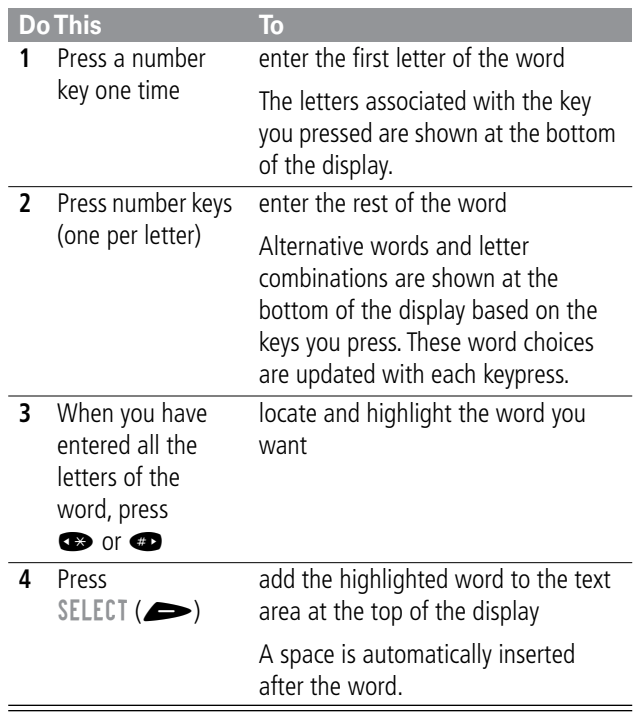

For example, to spell the word "act," press  $\bullet$   $\bullet$   $\bullet$   $\bullet$ . The display shows:

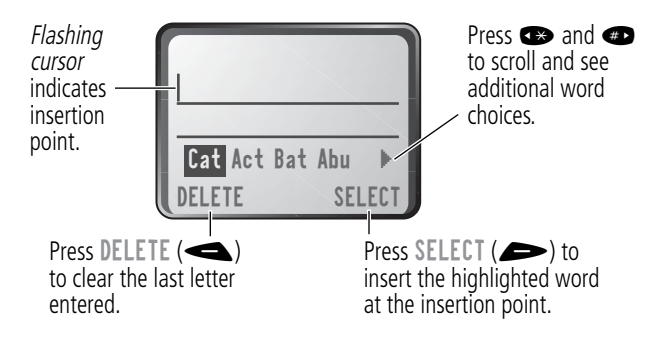

#### *Enter Novel Words*

You may enter a word that is not in the iTAP software dictionary. If you enter all the letters of a word but the word is not displayed:

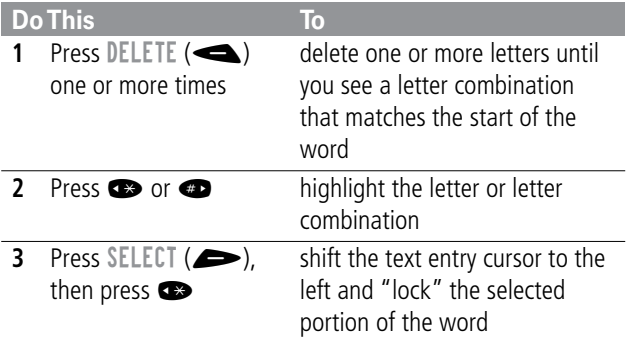

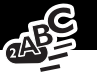

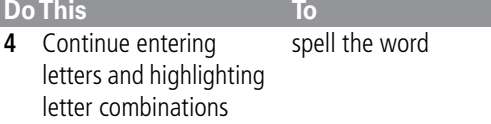

#### *Punctuation*

The iTAP software automatically adds a space after each word. When you enter punctuation, this space is removed. To enter punctuation with iTAP software:

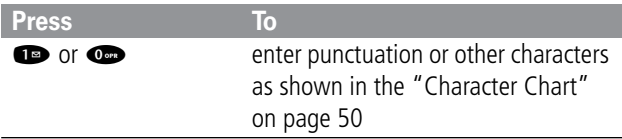

#### *Capitalization*

The first word of a sentence is automatically capitalized, with following words in lowercase. To set or adjust character capitalization with iTAP software:

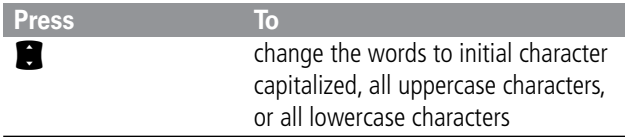

#### *Enter Numbers*

To enter a number with iTAP software:

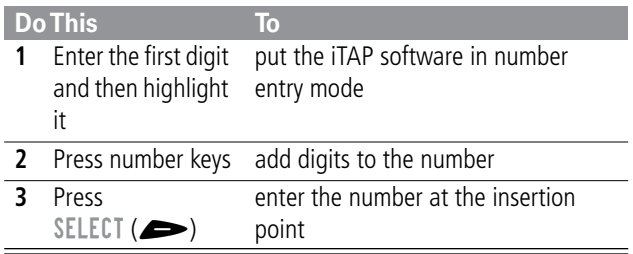

#### *Delete Letters and Words*

Place the cursor to the right of the text that you want to delete, and then do the following:

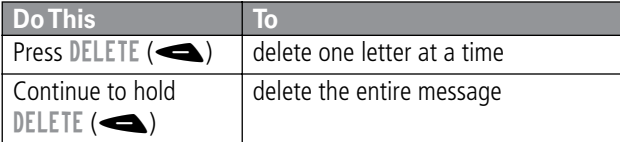

This chapter describes all of your phone's features in order of the menu map shown on pages 3–4. Some descriptions also include page numbers where you can find more detailed information.

If you would like to learn more about a specific feature, a reference guide for your phone is also available. To obtain a copy of the reference guide or another copy of this user guide, see the Motorola Web site at:

http://motorola.com/consumer/manuals (United States) http://www.motorola.ca/manuals (Canada)

or contact the Motorola Customer Call Center at 1-800-331-6456 (United States) or 1-800-461-4575 (Canada).

#### *Main Menu*

**RECENT CALLS**

*Received Calls* **MENU** > Recent Calls > Received Calls

View a list of recently received calls. See "Viewing the Received Calls or Dialed Calls List" on page 69.

**Dialed Calls** MENT > Recent Calls > Dialed Calls

View a list of recently dialed calls. See "Viewing the Received Calls or Dialed Calls List" on page 69.

*Notepad* **MENU** > Recent Calls > Notepad

Call or store the last number entered on the keypad. See "Entering Numbers in the Notepad" on page 35 and "Using the Notepad" on page 72.

**Call Times MANY** > Recent Calls > Call Times

View call timers that track time spent on your last call, dialed calls, received calls, all calls since reset, and all calls total. See "Viewing and Resetting Call Timers" on page 73.

**PHONEBOOK** MENU > Phonebook

Store names and numbers as entries in your phonebook, then call numbers by selecting them from the phonebook list. See "Phonebook" on page 75.

**DATEBOOK** MANU > Datebook

Use the datebook calendar to schedule and review your appointments. See "Datebook" on page 84.

**QUICK DIAL MENU** > Quick Dial

Dial pre-programmed numbers. Your service provider may program your phone with one or more quick dial numbers, such as the customer service number. You can call them by selecting them from the quick dial list.

**Note:** Your service provider may use a different name for this feature.

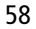

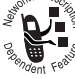

RADIO MANU > Radio

Listen to FM radio stations with the optional Motorola Original™ FM Stereo Radio Headset accessory. This menu feature is displayed only when the FM Stereo Radio Headset is plugged into the accessory connector port on your phone. See "Radio" on page 90.

#### **MESSAGES** MENU > Messages

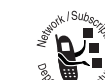

Adjust message settings, view and manage the various types of messages your phone can receive and/or send:

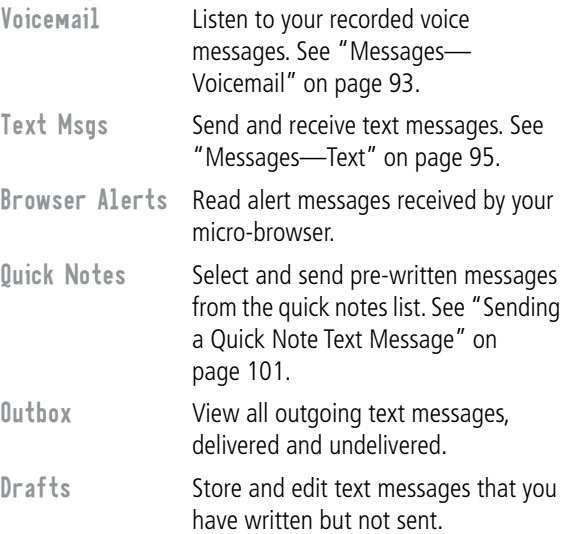

SHORTCUTS WHAT > Shortcuts

Create keypad or voice shortcuts to menu features. See "Shortcuts" on page 104.

**VOICE NOTES WEND** > Voice Notes

Use the voice key to record messages and phone calls. See "Voice Notes" on page 108.

**Note:** Recording phone calls is subject to varying state and federal laws regarding privacy and recording of conversations.

**BROWSER** MENU > Browser

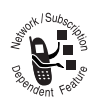

Access Web pages and run Web-based applications. The micro-browser delivers WAP (Wireless Application Protocol) pages from your service provider directly to your phone. See "Micro-Browser" on page 114.

### *Settings Menu*

#### **RING STYLES**

Style **MENU** > Settings > Ring Styles > Style

Select a ring or vibration alert style for incoming calls and messages. See "Ring Styles" on page 116.

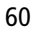

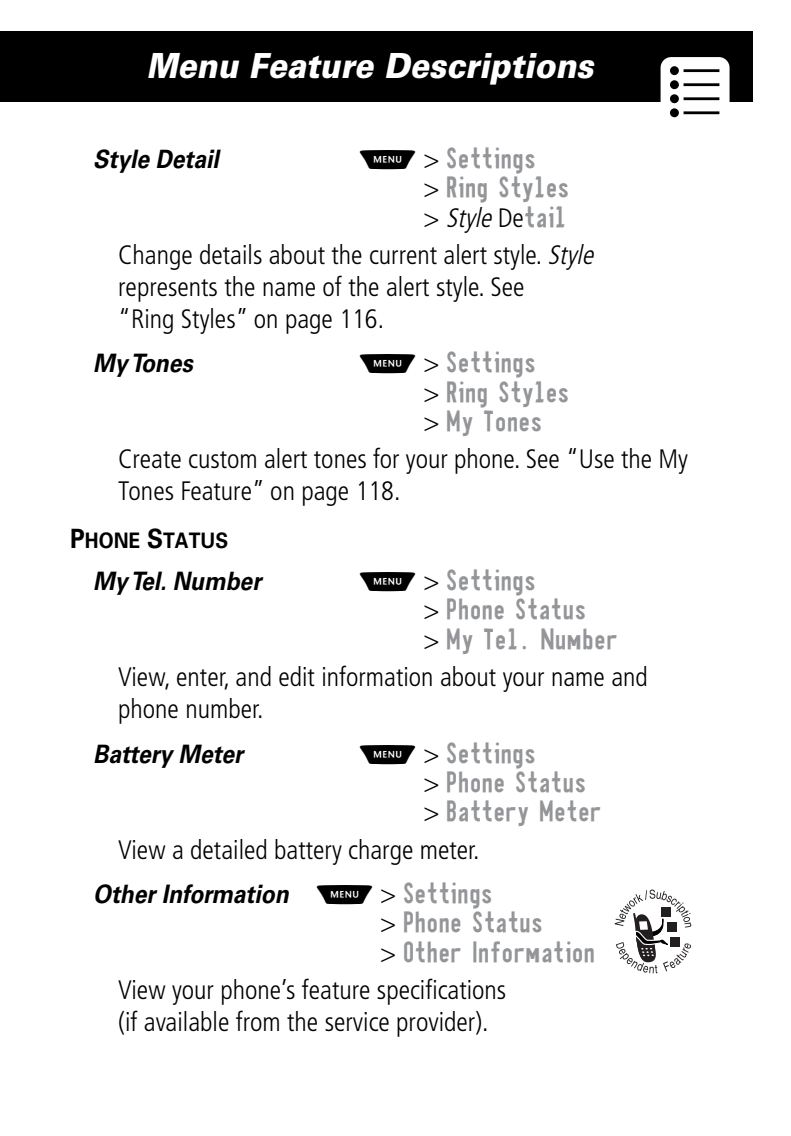

#### **CONNECTION**

Connect your phone to a computer or hand-held device to send and receive data and fax calls on the connected device. See "Data and Fax Calls" on page 128.

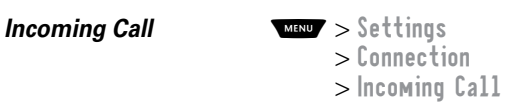

Specify the format for the next incoming call. You can select Fax In Only, Data In Only, or Normal. See "Receiving a Data or Fax Call" on page 131.

#### **IN-CALL SETUP**

Set the features that are active during a call, such as the in-call timer and call answering options.

#### *In-Call Timer* **WEND** > Settings

> In-Call Setup > In-Call Timer

Adjust call timer Display and Beep settings. You can set your timer to beep at a selected interval during your calls. (60 seconds is the default.) You can also turn on or off a display timer during calls as follows:

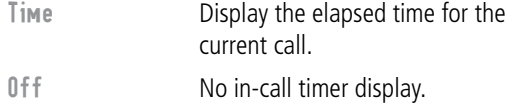

### 63 *Menu Feature Descriptions*  **Answer Options MAN** > Settings > In-Call Setup > Answer Options Turn call answering options on or off: **SECURITY Phone Lock**  $\frac{M}{M}$  > Settings > Security > Phone Lock Lock and unlock your phone. See "Locking and Unlocking Your Phone" on page 136. **Lock Application MARKI** > Settings > Security > Lock Application Lock and unlock specific phone applications (such as phonebook or datebook). When an application is locked, users must enter the unlock code to use the application. **Restrict Calls MARKON** > Settings > Security > Restrict Calls Restrict incoming and outgoing calls. See "Restricting Calls" on page 137. *New Passwords* **MENU** > Settings > Security > New Passwords Change your unlock code (originally set to 1234) or your security code (originally set to 000000). See "Assigning a New Code or Password" on page 134. Multi-Key Answer by pressing any key. Open to Answer Answer by opening the flip.

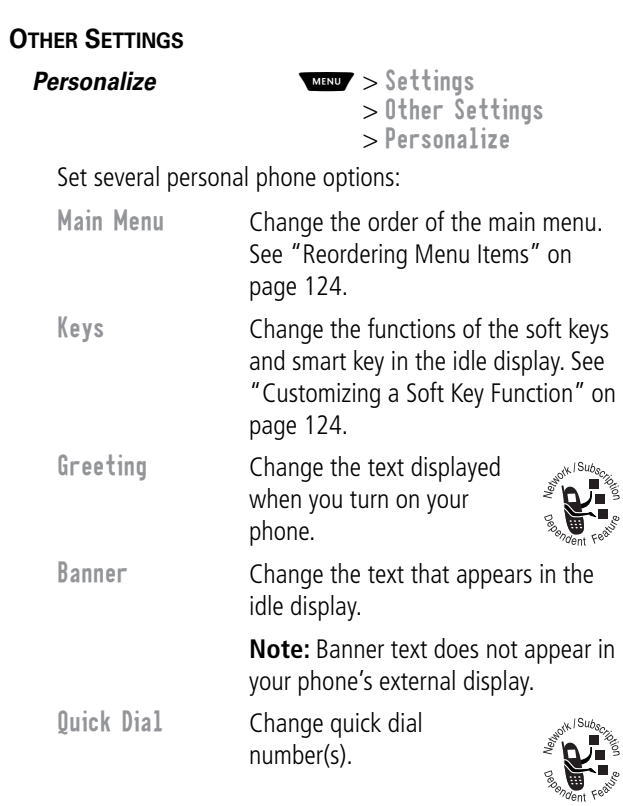

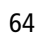

#### *Initial Setup* **MARY** > Settings

> Other Settings > Initial Setup

**iii** 

#### Set many basic phone options:

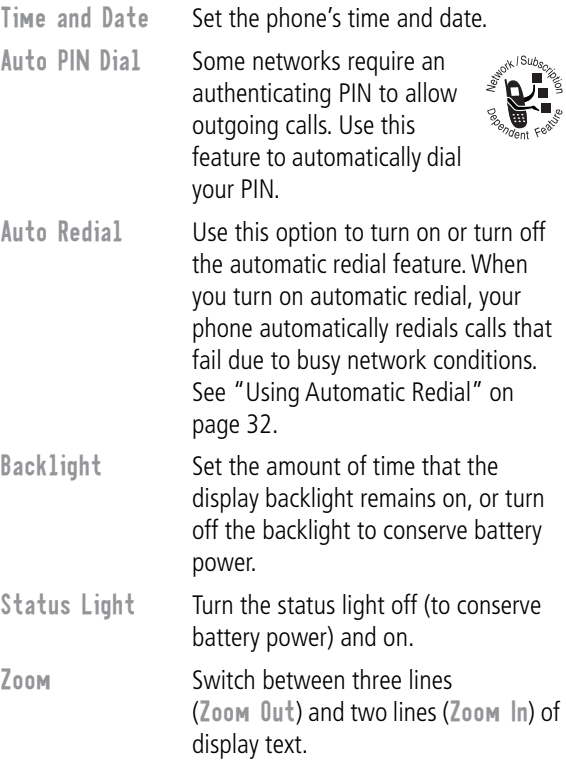

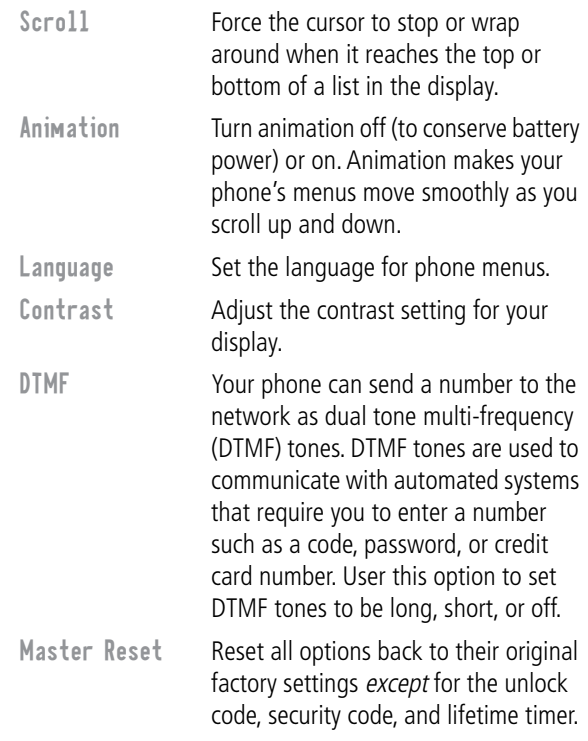

Master Clear Reset all options back to their original factory settings except for the unlock code, security code, and lifetime timer, and clear all user settings and entries.

> **Note:** This option erases all user-entered information stored in your phone's memory, including phonebook and datebook entries. Once you erase the information, it cannot be recovered.

*Network* **WEND**  $\leq$  Settings > Other Settings > Network

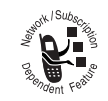

View and adjust your phone's network settings.

Your service provider registers your phone to a network. You can view information about the current network, change how your phone searches for a network, and activate alerts that indicate when a call is dropped or network registration changes.

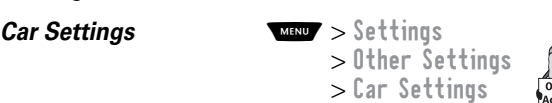

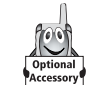

Adjust hands-free car kit settings.

You can set your phone to route calls directly to the car kit when it detects a connection, and automatically answer calls after two rings. See "Hands-Free Use" on page 125.

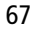

**Note:** The use of wireless devices and their accessories may be prohibited or restricted in certain areas. Always obey the laws and regulations on the use of these products.

**Headset MARKING**  $>$  Settings > Other Settings > Headset

Set your phone to automatically answer calls after two rings when connected to a headset. See "Hands-Free Use" on page 125.

# *Recent Calls*

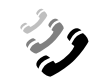

You can use the recent calls menu to view received calls or dialed calls, retrieve the last number stored in the notepad, and view or reset call times.

### *Viewing the Received Calls or Dialed Calls List*

Your phone keeps lists of the numbers from calls you recently received and dialed, even if the calls did not connect. The lists are sorted from newest to oldest entries. The oldest entries are deleted as new ones are added. Each entry tells you the person's number (or name, if available) and whether the call connected or not. You can call, store, or delete the numbers on these lists.

**Shortcut:** Press  $\bigcirc$  to go directly to the dialed calls list from the idle display.

To open the recent calls menu:

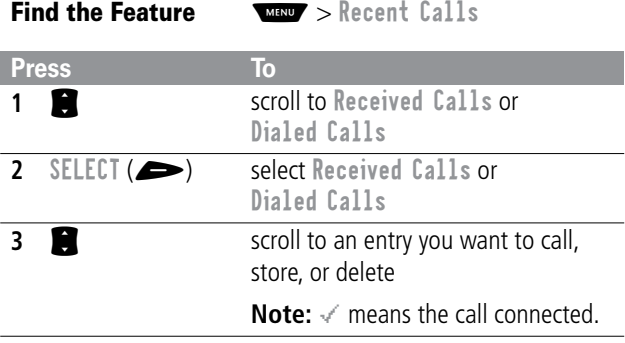

# *Recent Calls*

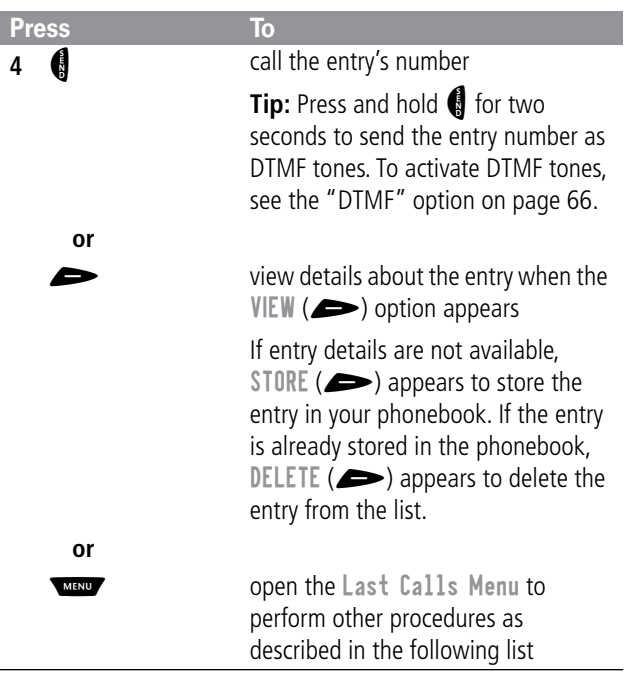
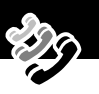

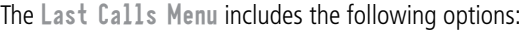

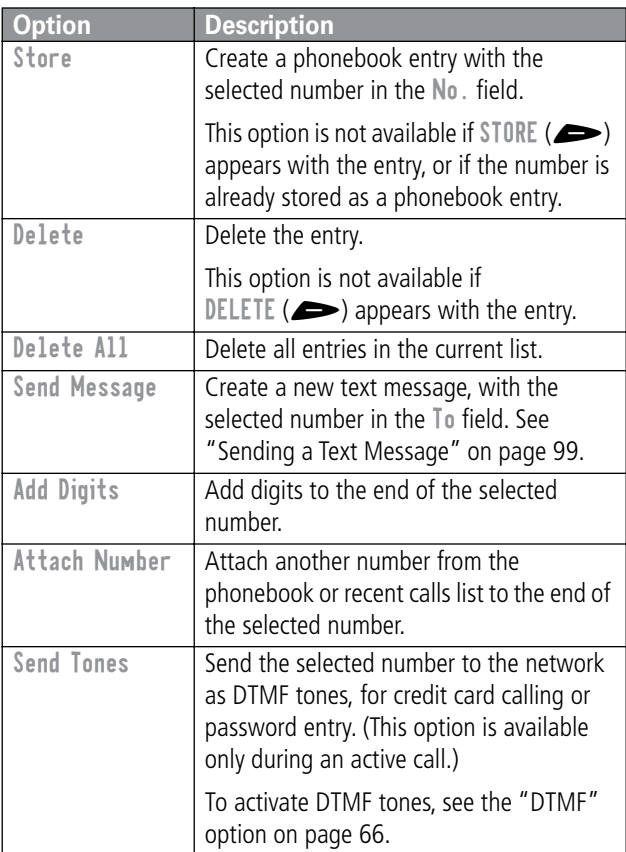

### *Using the Notepad*

Your phone uses a notepad to store the most recent string of digits entered—either for a phone number that you called or for a number that you entered but did not call.

To call the number, create a phonebook entry or perform other operations with the number stored in the notepad:

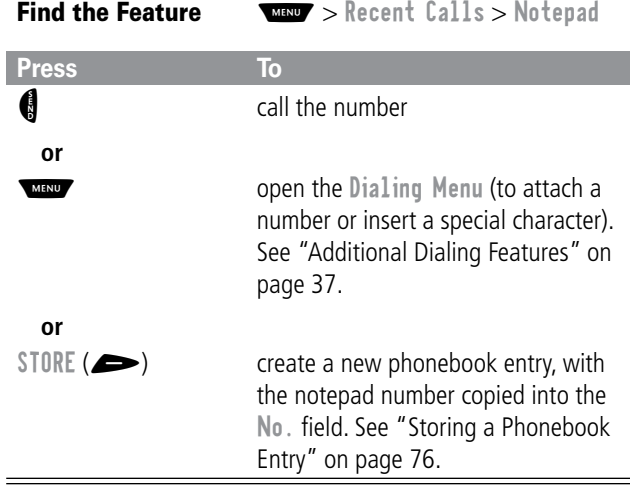

#### *Viewing and Resetting Call Timers*

Your phone tracks and records call times. Use the recent calls menu to view and reset a call timer.

Network connection time is the elapsed time from the moment you connect to your service provider's network to the moment you end the call by pressing  $\mathbf{D}$ . This time includes busy signals and ringing.

#### **The amount of network connection time you track on your resettable timer may not equal the amount of time for which you are billed by your service provider. For billing information, please contact your service provider directly.**

You can view the approximate network connection time elapsed during the following calls:

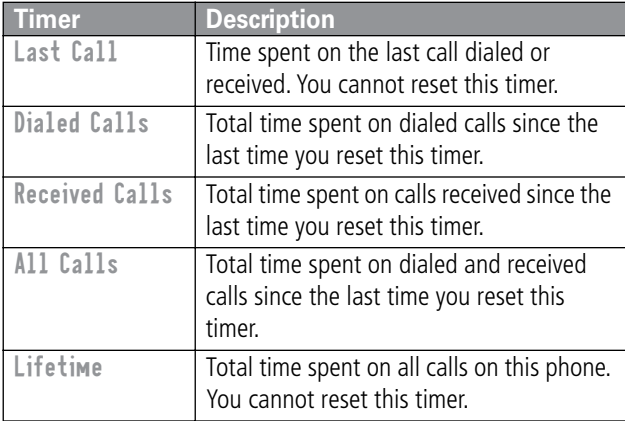

#### To view a call timer:

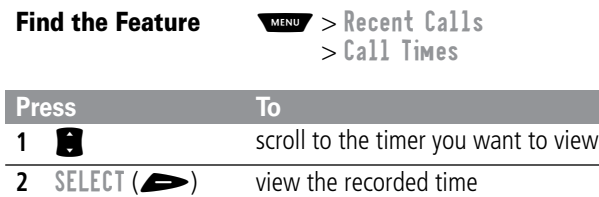

To reset the call timer:

L

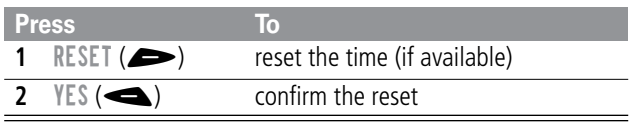

 $=$ 

You can store a list of names and phone numbers or email addresses in your phone's electronic phonebook. You can view these entries and call them directly from your phone.

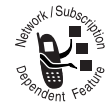

For email addresses, you can send a text message directly from your phone.

To see the list of names stored in your phonebook, press  $\sqrt{M}$  > Phonebook from the idle display.

Scroll to a name and press  $VIEW$  ( $\implies$ ) to view details of the phonebook entry as shown in the following display.

### *Fields in a Phonebook Entry*

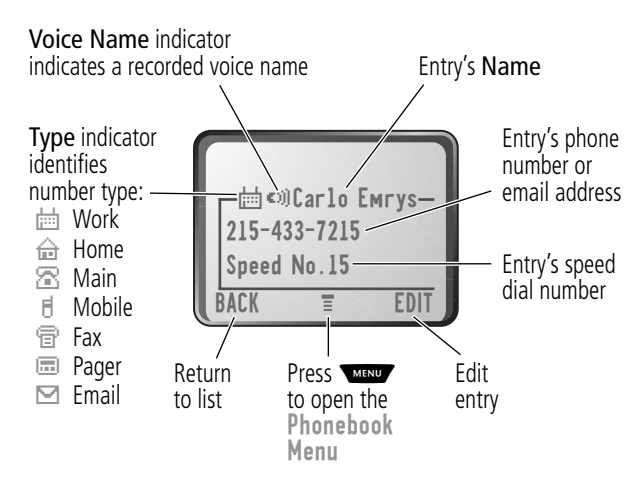

### *Storing a Phonebook Entry*

A phone number or email address is required for a phonebook entry. All other information is optional.

**Shortcut:** Enter a phone number in the idle display, then press STORE ( $\implies$ ) to create a phonebook entry with the number in the No. field. Go directly to step 3 in the following procedure to enter additional information and store the entry.

> Phonebook

#### *Enter Information*

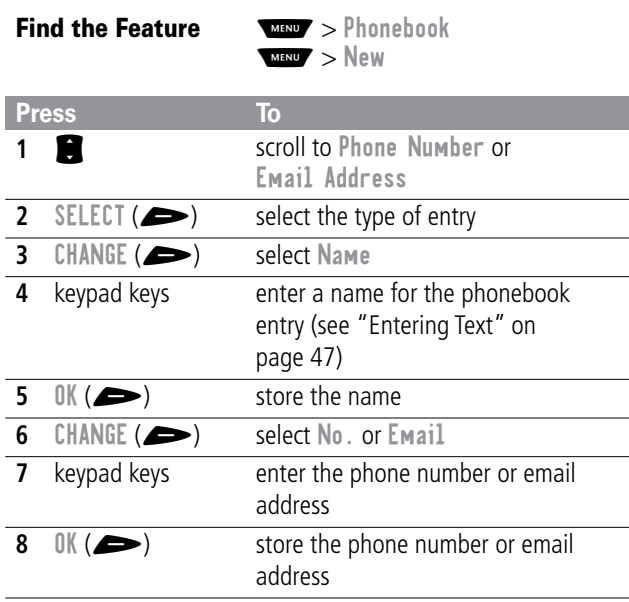

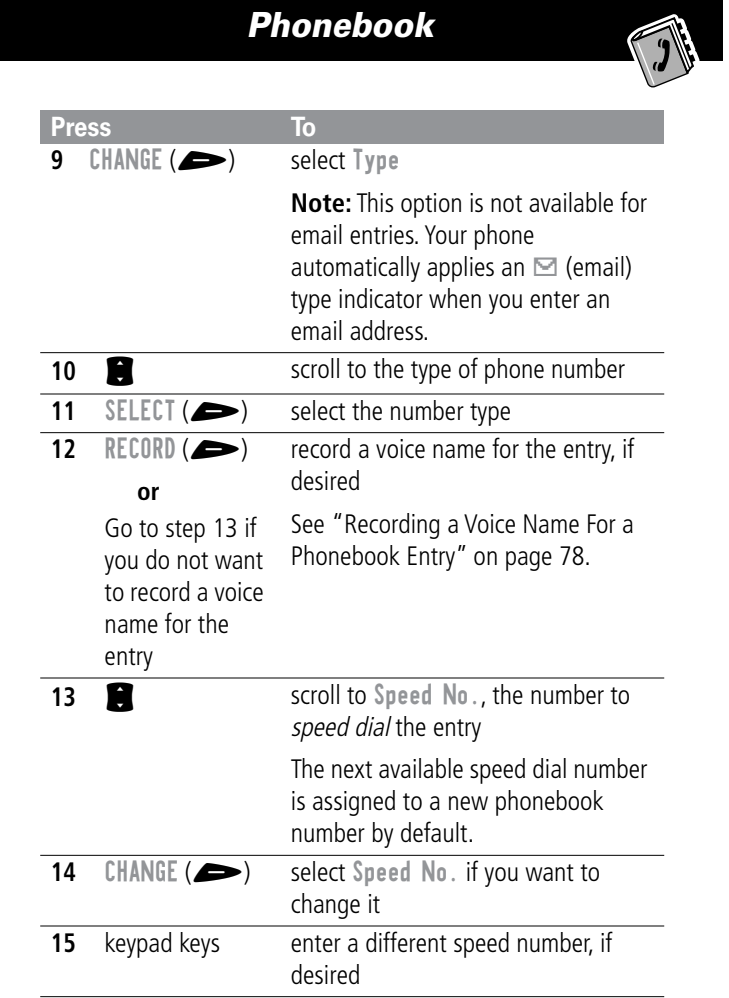

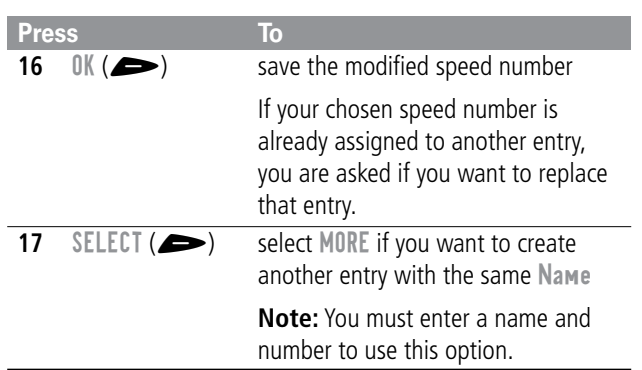

### *Complete Phonebook Entry*

When you are finished entering information for a phonebook entry:

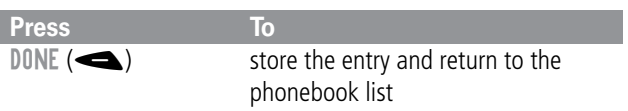

### *Recording a Voice Name For a Phonebook Entry*

You can record a voice name when you create a new phonebook entry, or when you edit a previously stored phonebook entry. This lets you use voice dial to call the number without dialing (see "Voice Dial" on page 81).

**Tip:** Make your voice recording in a quiet location. Hold the phone about four inches (10 centimeters) from your mouth, and

<sup>78</sup>

speak directly into the phone's microphone in a normal tone of voice.

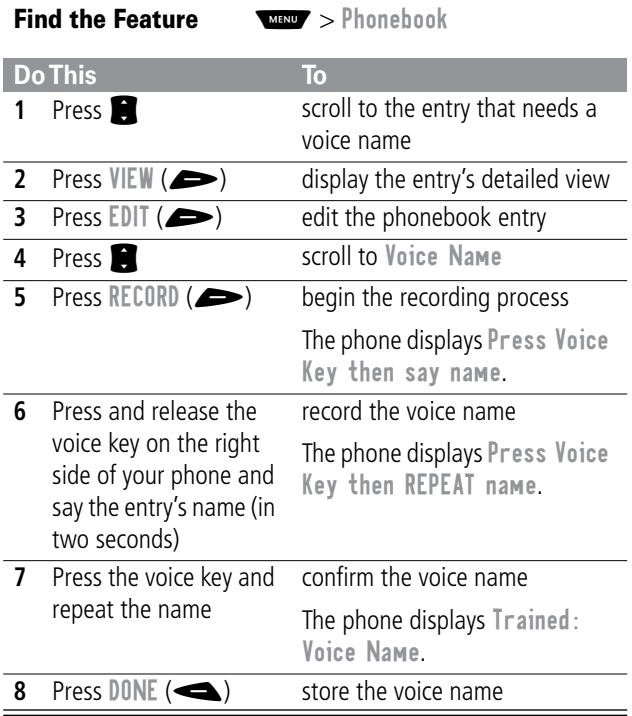

79

 $\mathcal{I}$ 

### *Dialing a Phonebook Entry*

You can use the phonebook list, voice dial, speed dial, or one-touch dial to call a number (or send a text message to an email address) stored in your phonebook. To use speed dial, see "Dialing With Speed Dial" on page 35. To use one-touch dial, see "Dialing With One-Touch Dial" on page 36.

#### *Phonebook List*

To call a number or send email to an entry in the phonebook list:

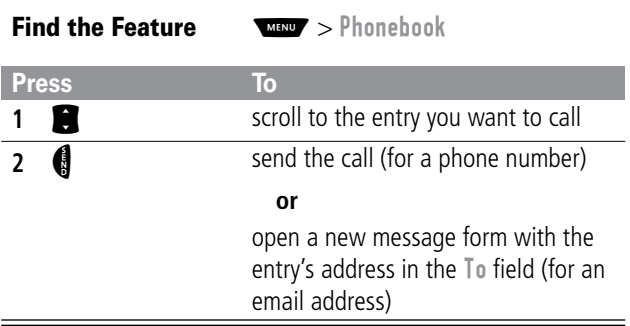

### *Voice Dial*

To call a number or send an email using voice dial:

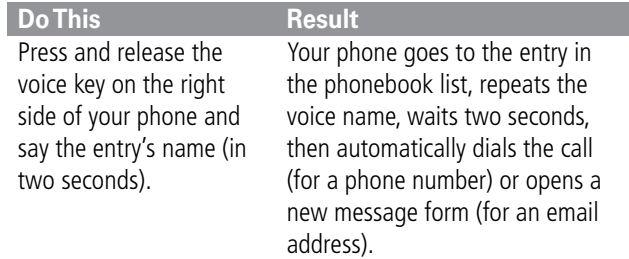

### *Editing a Phonebook Entry*

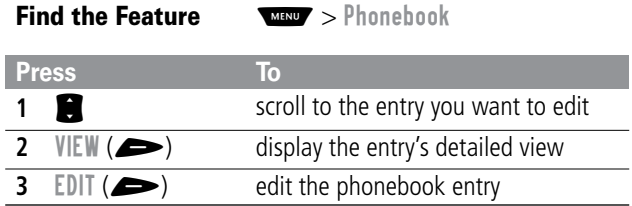

Edit a phonebook entry by following the procedures described in "Storing a Phonebook Entry" on page 76.

81

 $\overline{\phantom{0}}$ 

### *Deleting a Phonebook Entry*

To delete a phonebook entry:

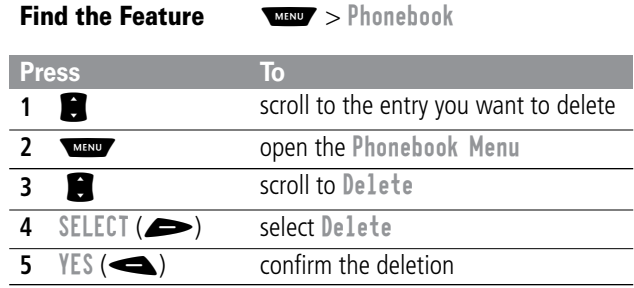

### *Synchronizing with TrueSync Software*

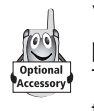

You can synchronize phonebook entries between your phone and computer or hand-held device with Starfish TrueSync® software, a Motorola accessory product. See the TrueSync user guide for more information.

**Note:** TrueSync software is designed to synchronize with basic features of many popular Personal Information Management (PIM) software and hardware products.

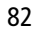

### *Setting Up the Phonebook*

You can set up your phone to sort your phonebook list by speed dial number (the standard), name, email address, or voice dial.

**Tip:** The voice dial sort is identical to the name sort, except that the entries with voice name tags appear first.

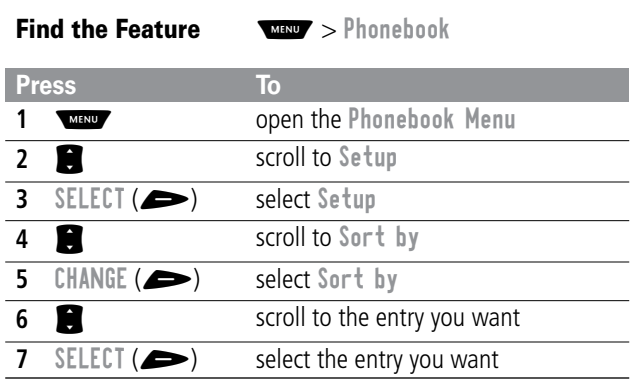

The datebook is a calendar that lets you schedule and organize events such as appointments and meetings. You can review your schedule of events for the week or by the day, and have the datebook play a reminder alarm for specific events.

**Note:** You must set the correct time and date in order to use the datebook. Use the Time and Date option (see page 65) to set the time and date.

To schedule or review events in the datebook:

#### **Find the Feature MARY** > Datebook

#### *Week View*

When you open the datebook, your phone displays a calendar for the week. Lines or filled boxes under each day indicate that events have been scheduled.

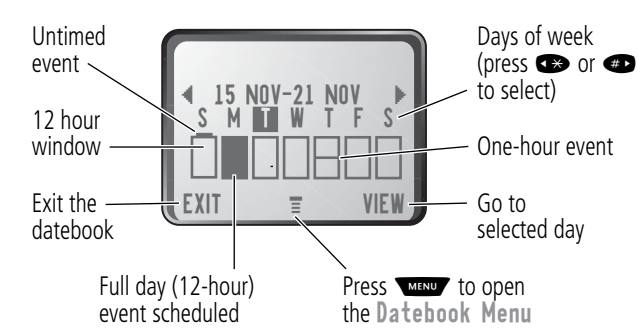

### *Day View*

Select a day in the week view and press  $VIEW$  ( $\implies$ ) to see the day's events. You can store, edit, view, copy, and delete any event from the day view.

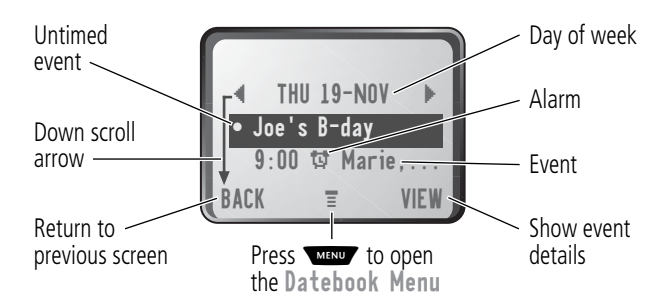

### *Event View*

Select an event in the day view and press  $VIEW$  ( $\implies$ ) to open the detailed event view. You can edit, copy, and delete events from the event view.

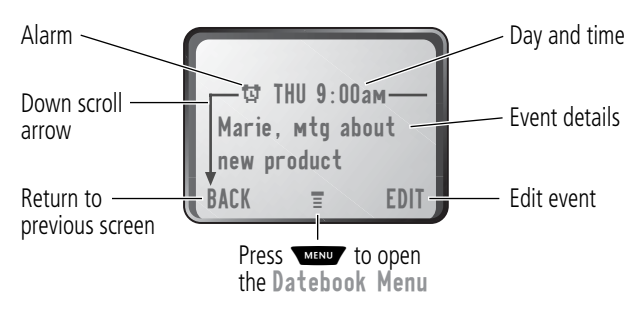

### *Storing a New Event*

A title is required for a datebook event. All other information is optional.

**Find the Feature** 

MENU > Datebook > day > New

See "Selecting a Feature Option" on page 44 for instructions on scrolling to and selecting options.

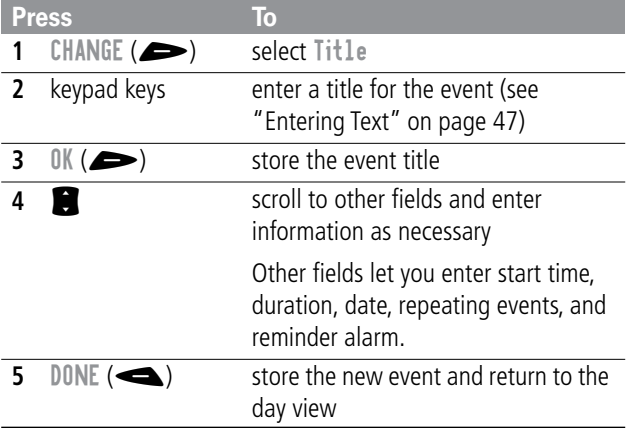

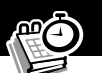

## *Changing Event Information*

To change information about an existing event:

**Find the Feature MEND** > Datebook

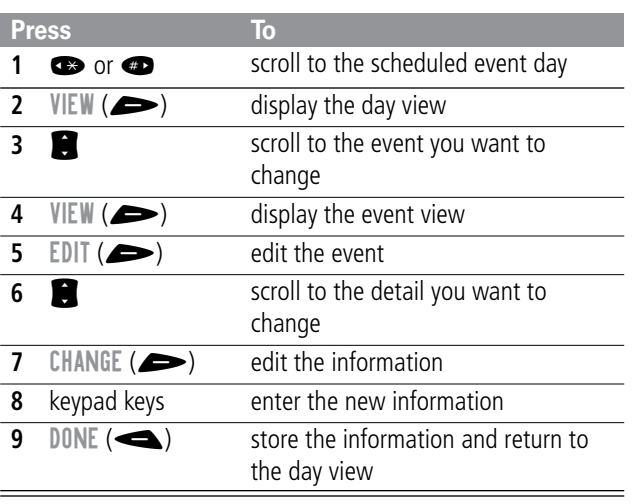

## *Copying an Event*

To copy information from a current event to a new event:

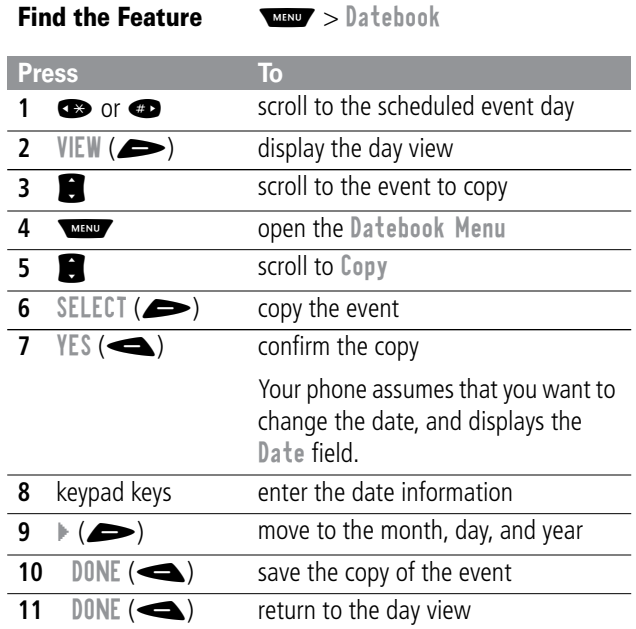

 $=$ 

# **CO**

## *Deleting an Event*

- **Find the Feature MEND** > Datebook
	-

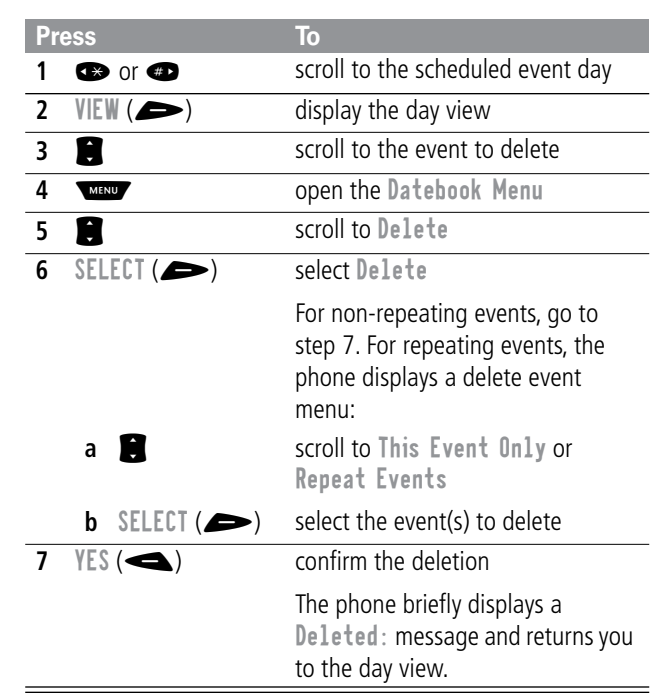

## *Radio*

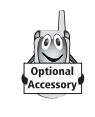

You can use your phone to tune, store presets, and listen to FM radio stations when the optional Motorola Original™ FM Stereo Radio Headset accessory is plugged into the phone's accessory connector port.

### *Turning the Radio On and Off*

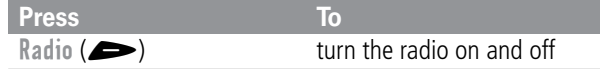

Alternatively, you can use the following procedure:

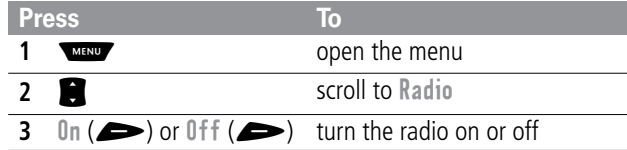

**Note:** The Radio ( $\blacktriangleright$ ) soft key option and Radio menu feature are displayed only when the FM Stereo Radio Headset is plugged into the accessory connector port.

### *Tuning a Station*

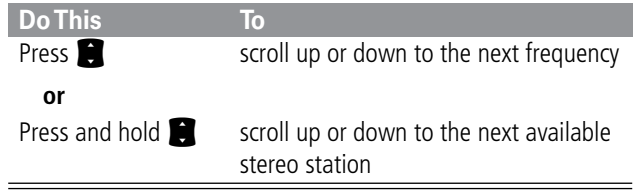

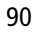

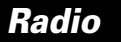

### *Storing a Preset*

To store a station to a preset that you can recall later:

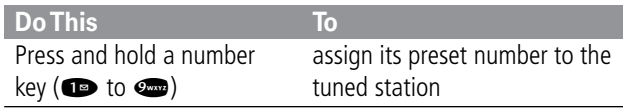

### *Selecting a Preset*

To select a preset radio station:

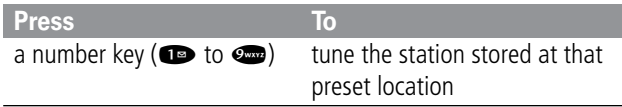

### *Sending and Receiving Calls With the Radio On*

Your phone interrupts the radio signal and rings or vibrates as usual to notify you of an incoming call, message, or other event. When you receive a call:

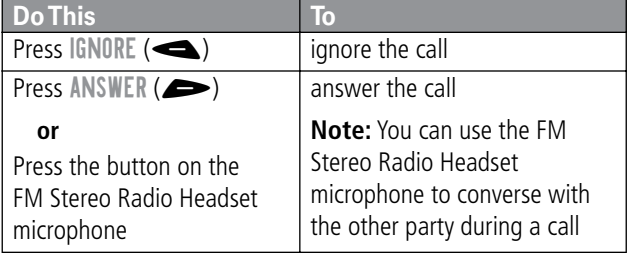

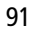

### *Radio*

To end the call and resume the FM broadcast:

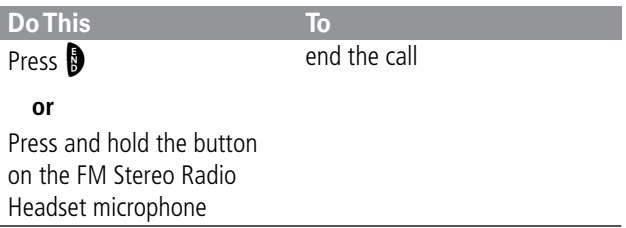

Turn the radio off before dialing outgoing calls from the phone keypad. You do not have to turn off the FM radio feature to dial emergency numbers, or numbers selected from your phonebook or other lists.

**Tip:** To dial a recently called number, press  $\bigcirc$  or the button on the FM Stereo Radio Headset microphone to go to the dialed calls list. For more information, see "Recent Calls" on page 69.

## *Messages—Voicemail*

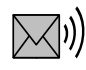

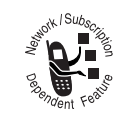

You can listen to your voicemail messages by calling your network voicemail phone number. Voicemail messages are stored on the network—not on your phone. Contact your service provider for more details.

#### *Storing Your Voicemail Number*

Store your voicemail number in your phone to make it faster and easier to use voicemail. Your voicemail number is provided by your service provider.

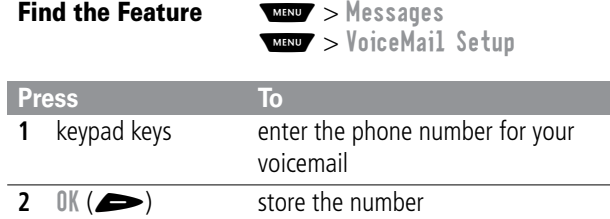

#### *Receiving a New Voicemail Message*

When you receive a voicemail message, your phone displays the  $\mathbb{Z}$ <sup>0</sup> (voice message waiting) indicator and a New VoiceMail notification. (Some networks only indicate when you have messages, whether they are new or not.) If reminders are turned on, your phone sends a reminder every five minutes until you close the new message notification, listen to the message, or turn off your phone. (See "Reminders" on page 123.)

#### *Messages—Voicemail*

From the new message notification:

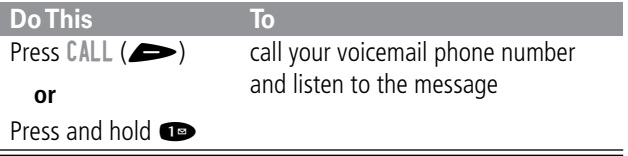

#### *Listening to a Voicemail Message*

To listen to your voicemail messages at any time:

**Find the Feature MAX** > Messages > VoiceMail

Your phone calls the voicemail phone number you stored. If you do not have a voicemail number stored, the phone guides you through storing a number.

**Shortcut:** You can also press and hold  $\bullet$  to listen to your voicemail message(s). A  $\blacksquare$  (voicemail) indicator is printed on the  $\bullet$  key as a function reminder.

#### *Turning Off the Voice Message Waiting Indicator*

When you receive a voicemail message, your phone displays the  $\Box$ ) (voice message waiting) indicator until you listen to the message. To clear the voice message waiting indicator manually, you can reset the voicemail counter to zero.

**Find the Feature** 

M > Clear Count**MENT** > Messages

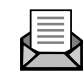

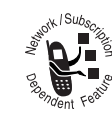

Text messages are brief messages that you can send and receive (such as Where are we meeting?). Received messages appear on your phone display or in your text message inbox.

Quick notes are pre-written text messages that you can customize and send quickly.

Your text message inbox must be set up before you can send and receive these messages. The total number of messages the inbox can hold depends on the length of the messages, and the number of other messages and drafts stored on your phone.

### *Setting Up the Text Message Inbox*

**Note:** Your service provider may have already programmed the text message inbox settings for you.

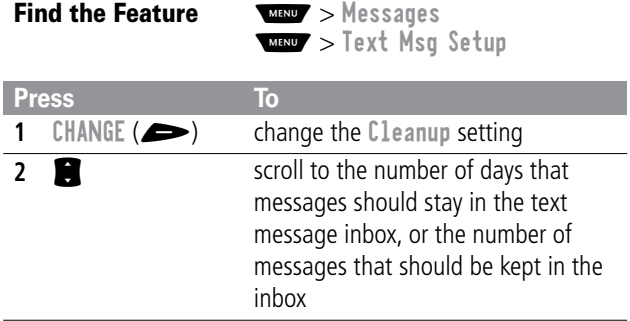

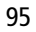

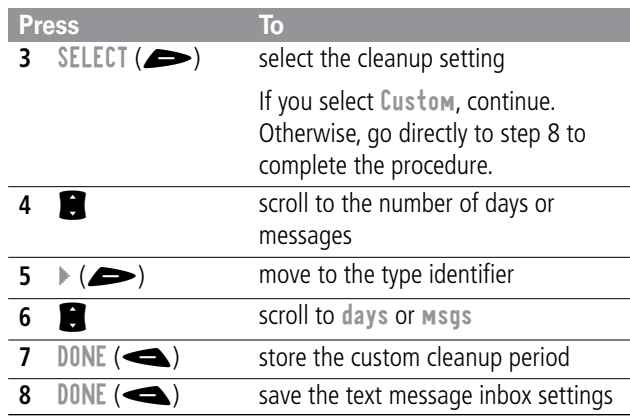

#### *Receiving a Text Message*

**Note:** Your text message inbox must be set up before you can receive text messages. See "Setting Up the Text Message Inbox" on page 95.

When you receive a new message, your phone displays the  $\Box$ (message waiting) indicator and a New Message notification, and gives an alert. If reminders are turned on, your phone sends a reminder every five minutes until you close the new message notification, read the message, or turn off your phone. (See "Reminders" on page 123.)

From the new message notification:

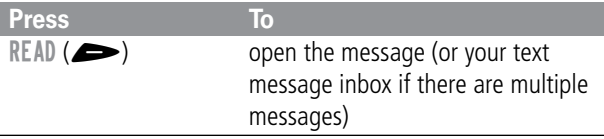

As memory space for storing messages gets close to full, the  $\Box$ (message waiting) indicator flashes and your phone displays Memory is Low! when you receive a new message. When no more messages can be stored, your phone displays Memory is Full! and the network temporarily holds your new messages. To receive these new messages, you must delete some existing messages from your inbox, outbox, or drafts folder.

### *Reading, Locking, or Deleting a Text Message*

You can open your text message inbox to read, lock, or delete messages at any time.

Messages in the text message inbox are sorted from newest to oldest. The oldest messages are deleted automatically as specified by the inbox cleanup setting (see "Setting Up the Text Message Inbox" on page 95). If you want to save a message, you should lock it to prevent it from being deleted during cleanup.

**Find the Feature** WIND > Messages > Text Msgs

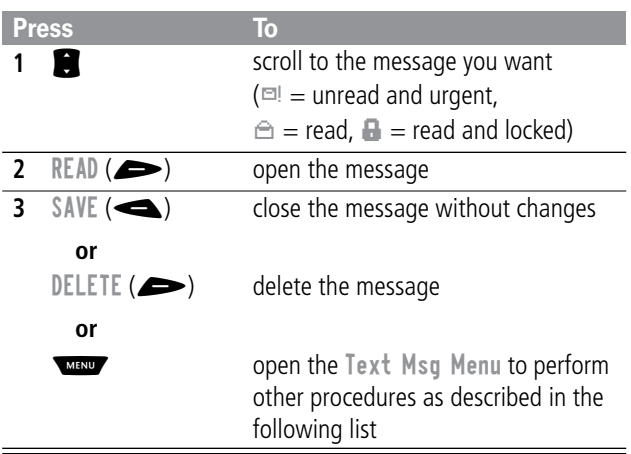

The Text Msg Menu includes the following options:

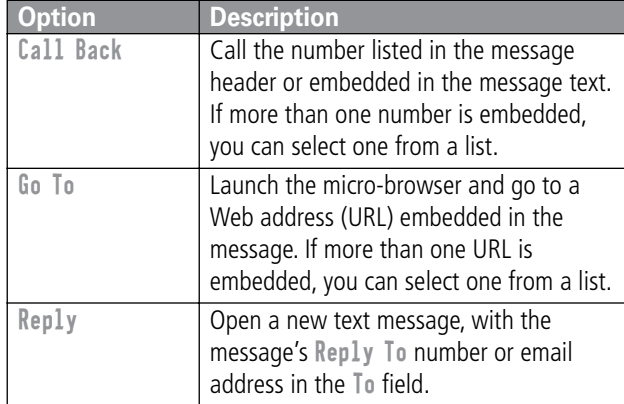

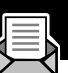

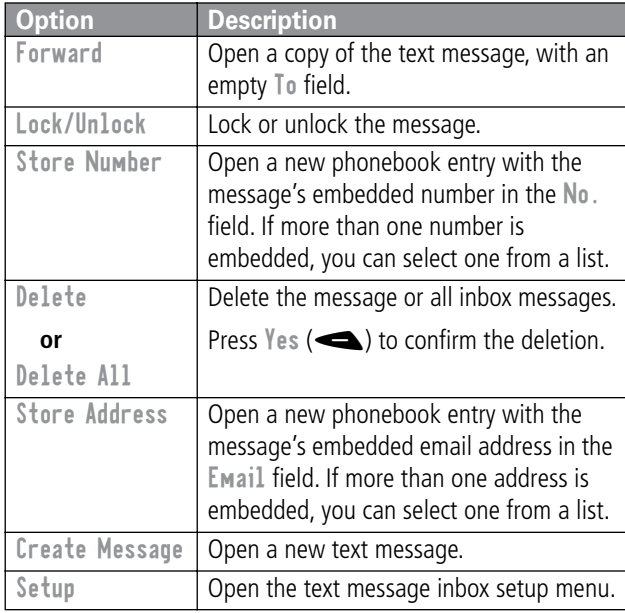

### *Sending a Text Message*

You can create and send a text message to one or more recipients. The text message feature lets you manually enter each recipient's phone number or email address, or select one or more numbers/addresses from the phonebook or recent calls lists.

**Note:** When you manually enter phone numbers and/or email addresses in the To field, you must insert a space between each

phone number/address. Press  $\bullet$  one time, wait for the space to appear, then enter the next phone number or email address.

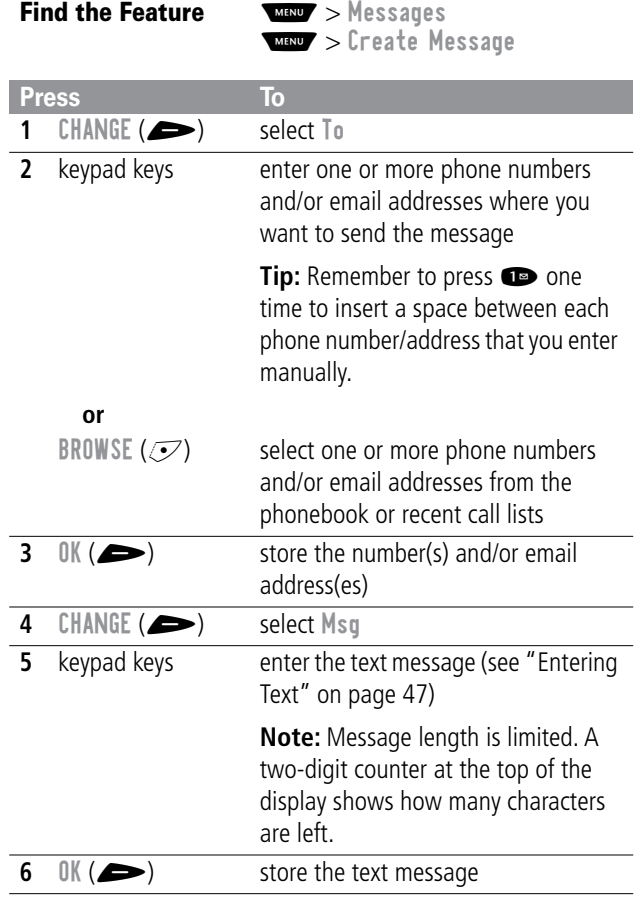

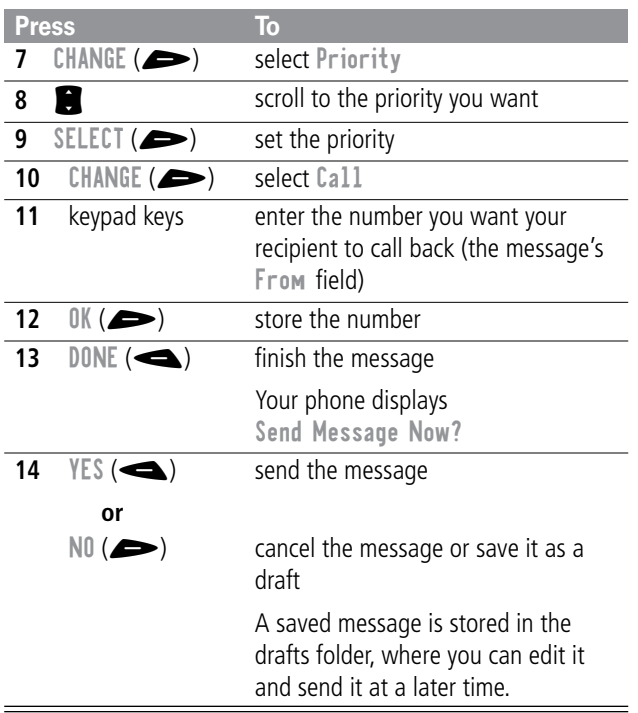

### *Sending a Quick Note Text Message*

Quick notes are short, pre-written text messages that you can select, edit, and send quickly (for example, Meet me at ...). You can also create new quick note messages and store them for later use.

To send a quick note message:

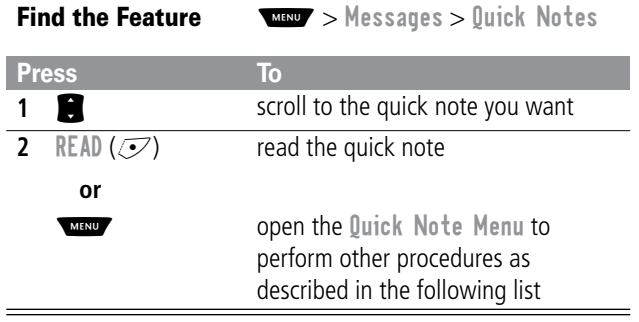

The Quick Note Menu includes the following options:

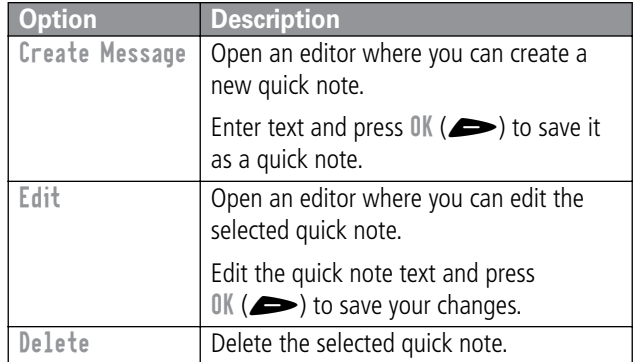

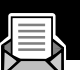

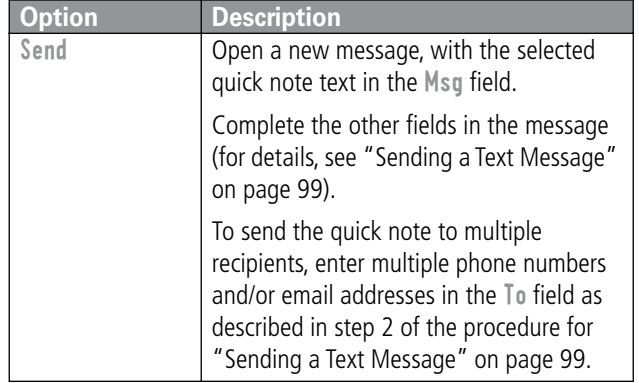

### *Viewing the Status of Sent Text Messages*

Text messages that you send are stored in the outbox. To view the contents of your outbox:

**Find the Feature WAXED** > Messages > Outbox

Messages are sorted from newest to oldest. The following icons indicate message status:

 $\gg$  = sending in progress  $\Box$  = delivered

 $M =$  sending failed

## *Shortcuts*

Your phone includes several pre-programmed shortcuts. You can create additional shortcuts, if you like, to mark frequently used menu items.

### *Standard Shortcuts*

The following shortcuts are pre-programmed in your phone. You cannot edit or delete these shortcuts.

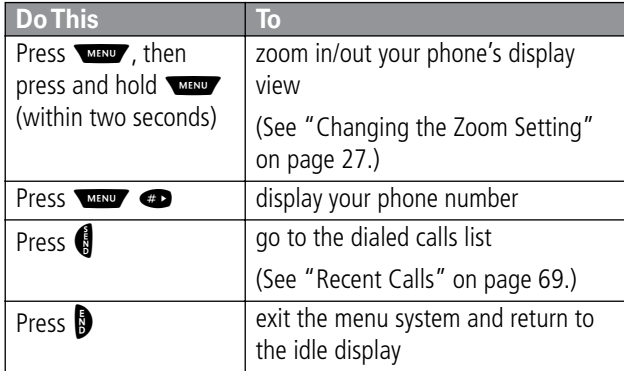

### *User-Settable Shortcuts*

You can create shortcuts to many menu features and applications. A shortcut takes you directly to the menu item, or performs the menu action (if applicable).

### *Shortcuts*

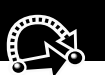

### *Creating a Shortcut*

You can assign a keypad shortcut, or both a keypad shortcut and a voice shortcut to a menu item.

A voice shortcut lets you go directly to a menu item by saying its shortcut name.

**Tip:** Make your voice recording in a quiet location. Hold the phone about four inches (10 centimeters) from your mouth, and speak directly into the phone's microphone in a normal tone of voice.

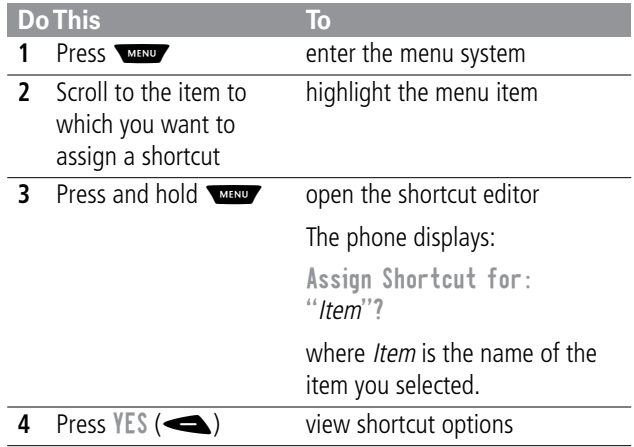

### *Shortcuts*

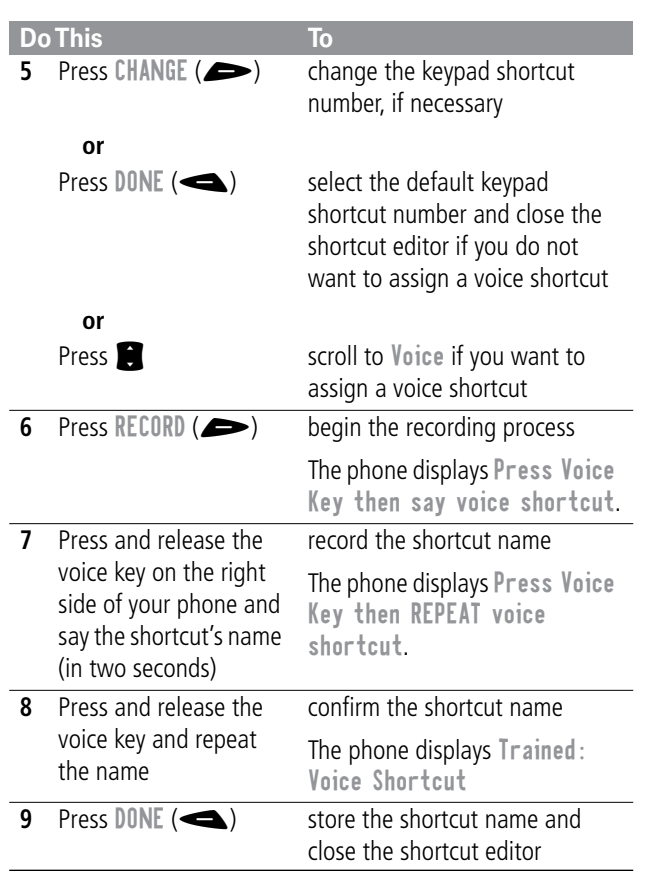
# *Shortcuts*

## *Using Shortcuts*

You can use a shortcut from the idle display, while on a call, or while scrolling through a menu.

#### *Use a Keypad Shortcut*

If you know the shortcut number:

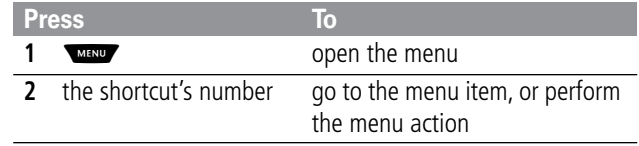

#### *Select a Shortcut From the List*

To select a shortcut from the shortcut list:

#### **Find the Feature MENU** > Shortcuts > the shortcut you want

#### *Use a Voice Shortcut*

To use a voice shortcut:

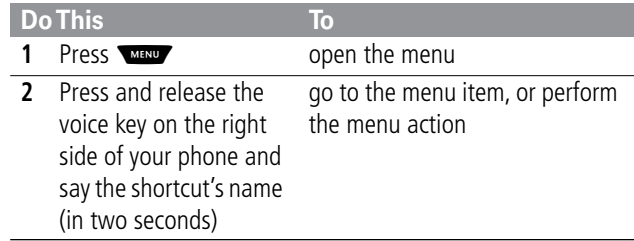

The voice note feature lets you record personal messages or phone calls. You can play back a voice note at any time. There are no pre-recorded voice notes on your phone.

## *Recording a Voice Note*

Use this procedure to record a voice note when the idle display is visible, or use it during a phone call to record the call. Your phone plays an alert tone to notify the other party that the call is being recorded.

**Note:** Recording phone calls is subject to varying state and federal laws regarding privacy and recording of conversations.

**Tip:** Make your voice recording in a quiet location. Hold the phone about four inches (10 centimeters) from your mouth, and speak directly into the phone's microphone in a normal tone of voice.

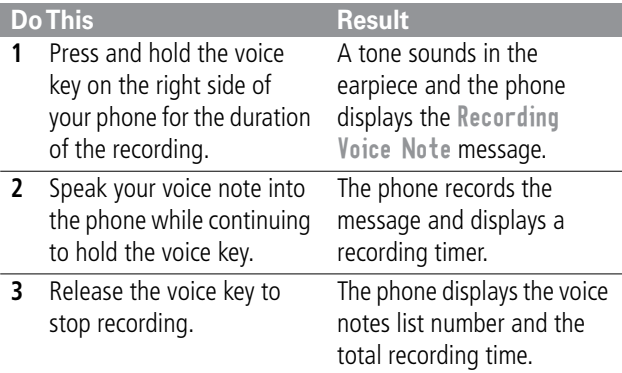

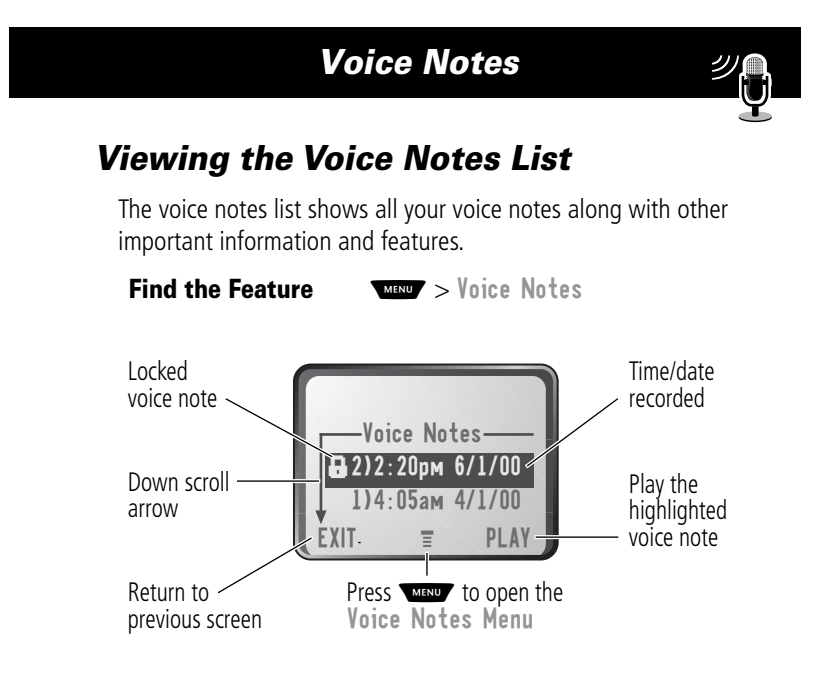

New Voice Note appears at the end of the list or by itself if no voice notes are stored. Select New Voice Note to view instructions on how to record a new voice note.

## *Playing a Voice Note*

To play a recorded voice note:

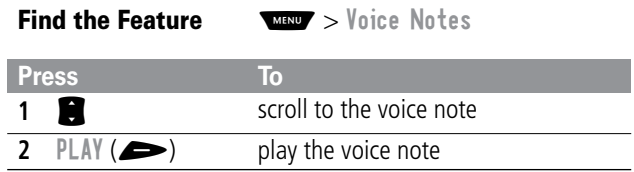

When an optional Motorola Original™ headset accessory or FM Stereo Radio Headset accessory is connected to your phone, voice note playback is automatically routed to the headset.

**Tip:** You can play a voice note while taking a call. It will not be transmitted to the other party.

#### *Playback Screen*

While the voice note is playing, the playback screen is displayed.

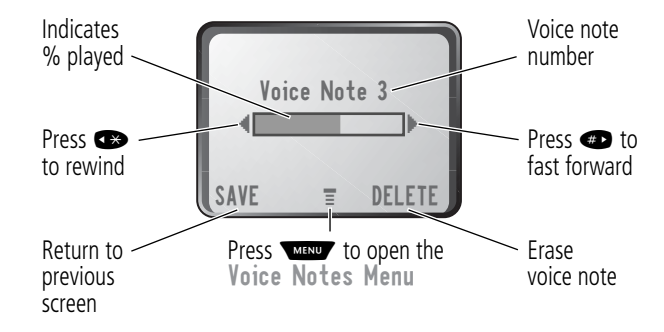

#### *Voice Note Controls*

While playing back a voice note, press these keys to do the following:

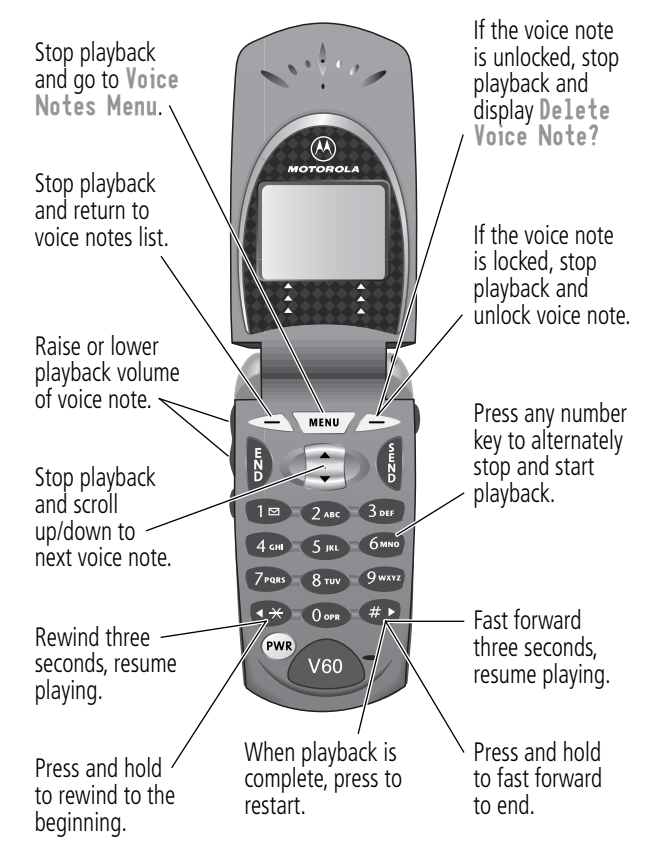

## *Locking and Unlocking a Voice Note*

You can prevent a voice note from being accidentally deleted by locking it. To delete a locked voice note, you must first unlock it.

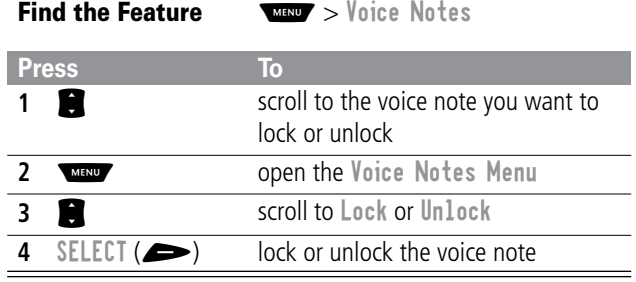

You can also lock or unlock a voice note while playing it back. When the playback screen is displayed:

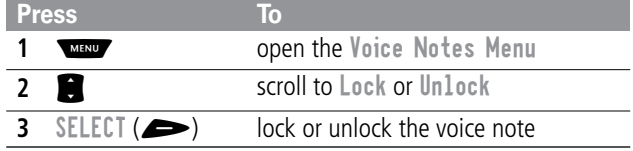

Playback stops when you lock or unlock a voice note. Press any number key to resume playback.

# *Deleting a Voice Note*

You can delete a single unlocked voice note or all unlocked voice notes. To delete a locked voice note, you must first unlock it. See "Locking and Unlocking a Voice Note" on page 112.

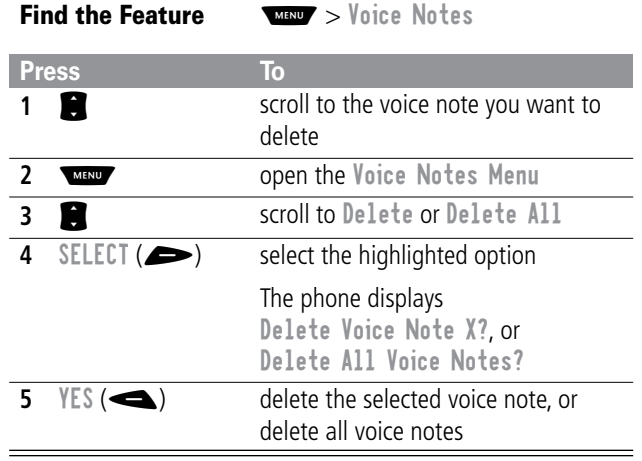

**Notes:** 

- You can always press  $N0$  ( $\implies$ ) to cancel deletion.
- A deleted voice note cannot be recovered.

113

 $\mathscr{Y}_\mathsf{f}$ 

# *Micro-Browser*

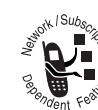

The micro-browser lets you access Web pages on **EXECT AND SECTED AND THE VIDEO SET UP TO SET UP TO SET UP**  $\sum_{n=1}^{\infty}$  access, if necessary.

## *Starting a Micro-Browser Session*

To open the micro-browser:

**Find the Feature MANY** > Browser

The micro-browser displays the home page set up by your service provider.

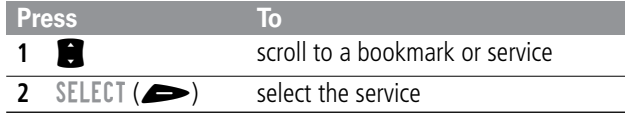

**Shortcut:** If you open a text message with a Web address (URL) embedded in it, you can press  $\sqrt{m}$  > Go To to launch the micro-browser and go directly to the URL. If more than one URL is embedded, you can select one from a list.

If you are unable to establish a network connection with the micro-browser, contact your service provider.

# *Micro-Browser*

# *Interacting With Web Pages*

You can perform the following operations on a Web page:

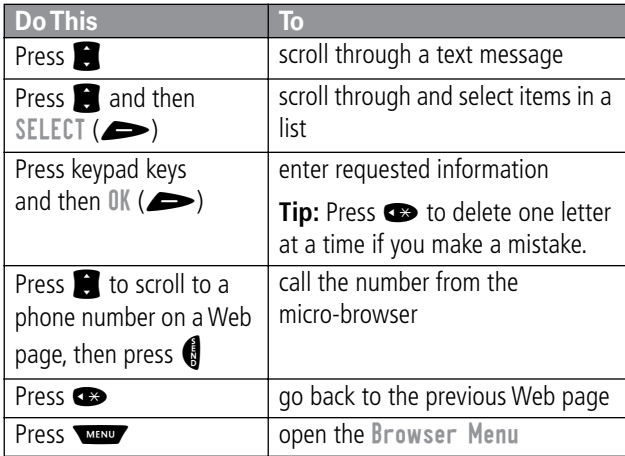

115

\$

You can adjust a wide variety of phone settings to suit your needs.

# *Ring Styles*

Your phone rings or vibrates to notify you of an incoming call, message, or other event. This ring or vibration is called an alert. You can select one of five different alert styles:

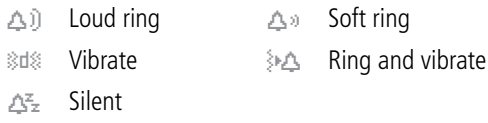

The alert setting indicator in your display shows the current alert style (see illustration on page 25).

Each alert style contains settings for ringer and keypad volume. It also includes alert tone settings for different events: incoming calls, text messages, voicemail messages, data calls, fax calls, alarms, and reminders. You can modify the settings in each alert style.

#### *Select an Alert Style*

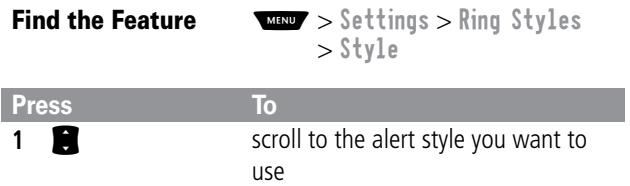

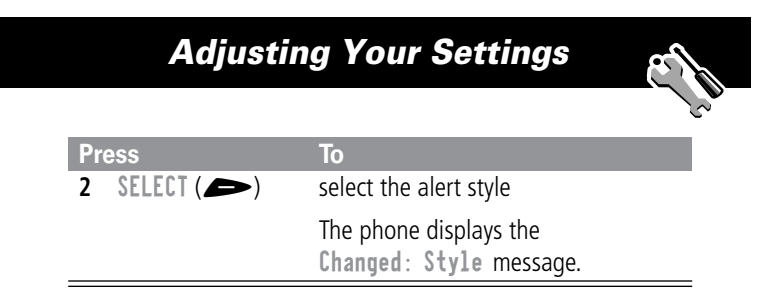

#### *Customize an Alert Style*

You can customize an alert style by changing the alerts used for specific events (such as incoming calls, text messages, etc.). Your phone includes a variety of preset alert tones and vibrations. Any changes you make are saved to the current alert style.

**Tip:** This feature also lets you set the alert style's ringer volume and keypad volume.

**Find the Feature MAX**  $\blacktriangleright$  Settings  $>$  Ring Styles > Style Detail

**Note:** Style represents the name of the current alert style.

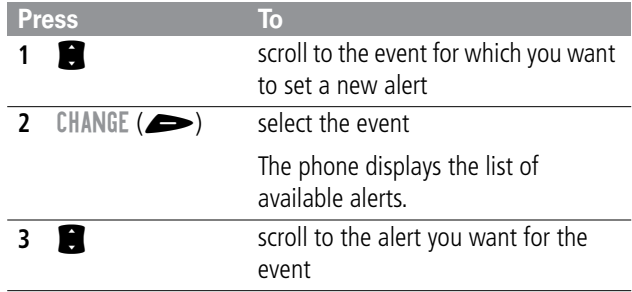

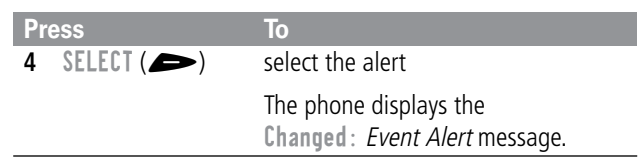

### *Use the My Tones Feature*

You can create up to 32 custom alert tones for your phone. The tones you create appear in the list of available alerts (see "Customize an Alert Style" on page 117).

#### **Creating a Tone**

**Find the Feature**  $\sqrt{M}$  > Settings > Ring Styles > My Tones **Press To**  $\cdot$   $\hat{Q}$  scroll to [New Tone] SELECT ( $\overline{\mathcal{S}}$ ) select ENew Tone ] CHANGE ( $\rightarrow$ ) select Notes keypad keys enter notes for the tone (see "Entering Notes" on page 119) OK (**e**) store the notes CHANGE ( $\rightarrow$ ) select Name keypad keys enter the name for the tone OK ( $\blacktriangleright$ ) store the name DONE ( $\blacktriangle$ ) store the tone

#### **Entering Notes**

To create a new tone, use the keypad keys to enter each note. Press a key multiple times to cycle through its available notes or options (pitch, octave, or length). The default setting for a new tone is a quarter note in octave two.

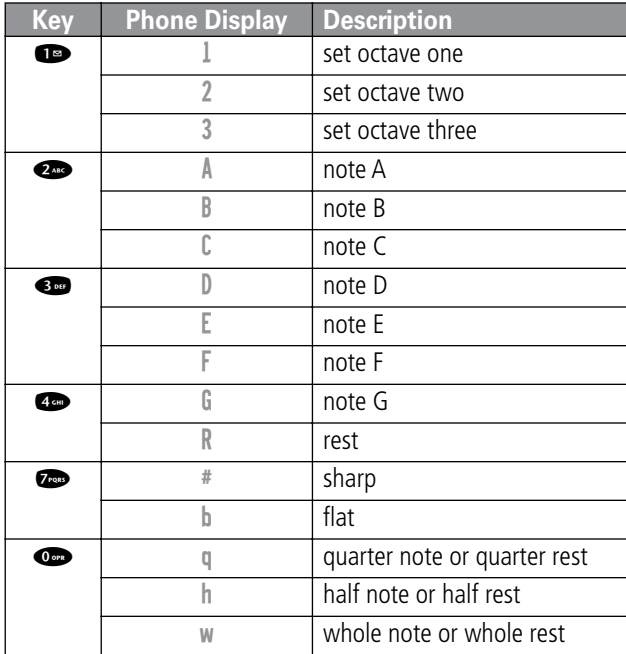

Enter a note as follows:

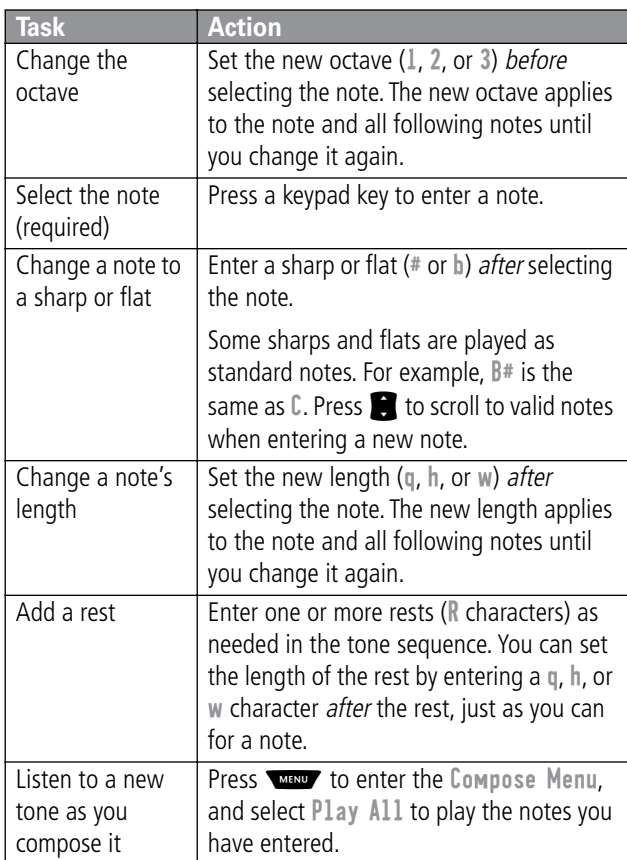

#### **Example**

Press the following keys to play this sequence of notes and rests in octave three: C (quarter note), E flat (quarter note), half rest, and G (whole note):

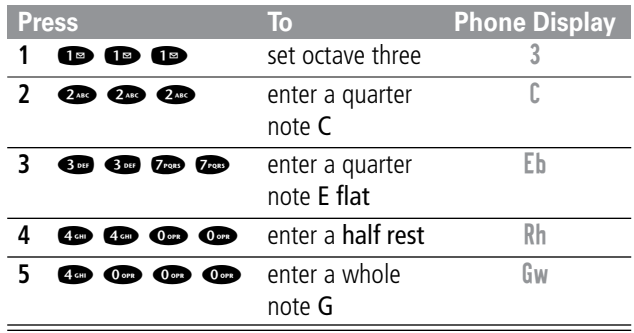

### **Playing a Tone**

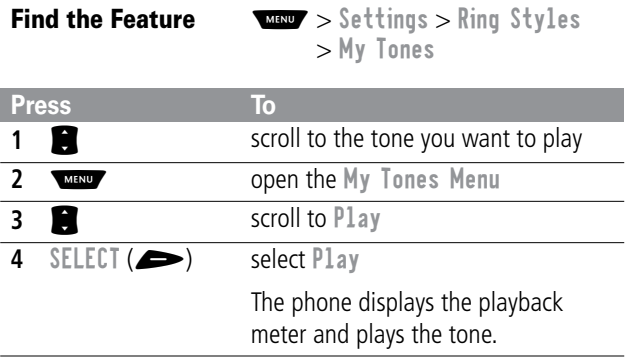

121

 $\overline{\phantom{a}}$  $\overline{\phantom{0}}$ 

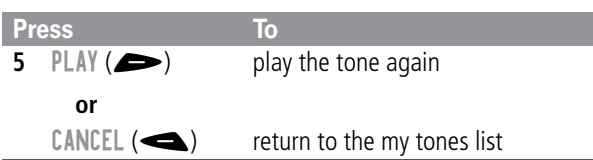

#### **Editing a Tone**

You cannot edit the standard alert tones included with your phone. To edit a custom tone that you created:

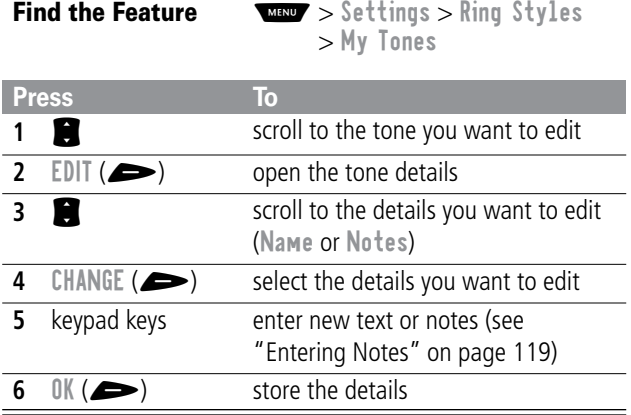

#### **Deleting a Tone**

You cannot delete the standard alert tones included with your phone. To delete a custom tone that you created:

**Find the Feature WESD** > Settings > Ring Styles > My Tones

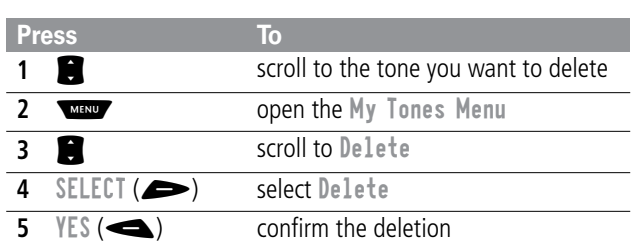

## *Reminders*

A reminder is an alert that rings or vibrates every five minutes to notify you about a voicemail or text message that you have received, or a datebook event that you have scheduled.

To set or turn off reminders:

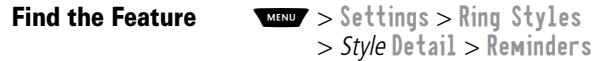

**Note:** Style represents the name of the current alert style.

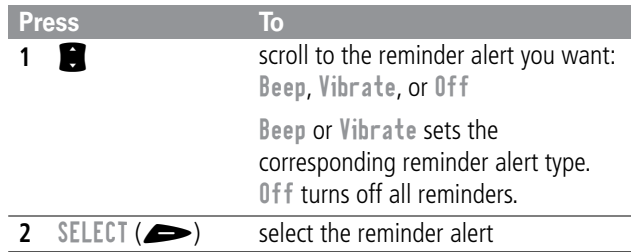

## *Reordering Menu Items*

You can customize the order of the items in your phone's main menu, depending upon your usage.

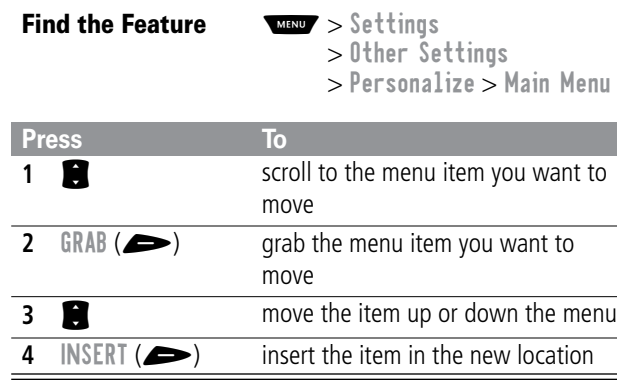

# *Customizing a Soft Key Function*

You can relabel the soft keys ( $\blacktriangle$  and  $\blacktriangleright$ ) and the smart key to access different main menu items from the idle display.

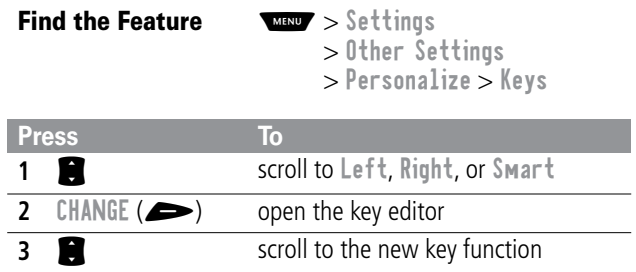

# *Adjusting Your Settings*  **4** CHANGE ( $\rightarrow$ ) confirm the new function The key will have the new function whenever the phone is idle. **Press To**

## *Hands-Free Use*

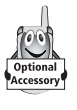

You can purchase an optional Motorola Original™ hands-free car kit or headset for your phone. These accessories provide alternative ways for you to use your phone without using your hands.

**Note:** The use of wireless devices and their accessories may be prohibited or restricted in certain areas. Always obey the laws and regulations on the use of these products.

#### *Automatic Answer*

When you activate automatic answer and connect your phone to a car kit or headset, your phone automatically answers calls after two rings.

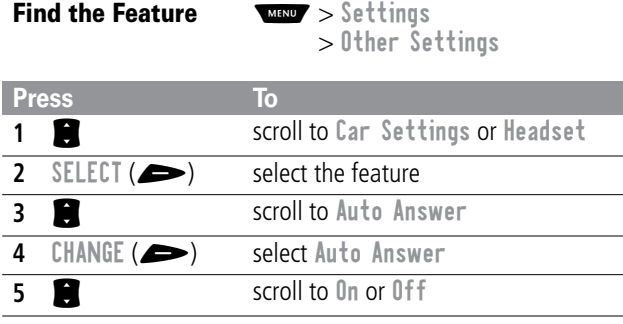

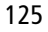

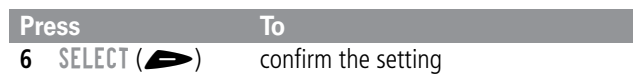

#### *Automatic Hands-Free*

You can set up your phone to automatically route calls to a car kit when it detects a connection.

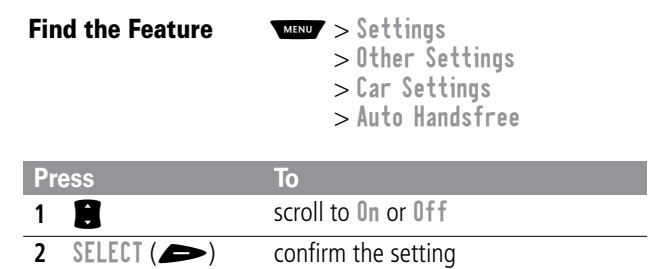

#### *Power-Off Delay*

When your phone is connected to a car kit, you can set it to stay on for a specified time period after you switch off the ignition. This keeps your phone from draining your vehicle battery by staying on indefinitely, but leaves your phone on long enough that you do not have to re-enter your unlock code when you make short stops.

**Find the Feature MENUF** > Settings

> Other Settings > Car Settings > Power-Off Delay

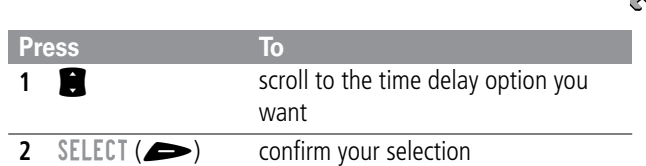

**Caution:** If you select Continuous, the phone does not power off when you turn off the ignition. Be careful not to accidentally drain your vehicle battery if you select this option.

#### *Charger Time*

When your phone is connected to a car kit, you can set it to charge itself for a specified time period after you switch off the ignition. This helps ensure that the phone battery gets fully charged while the vehicle is parked.

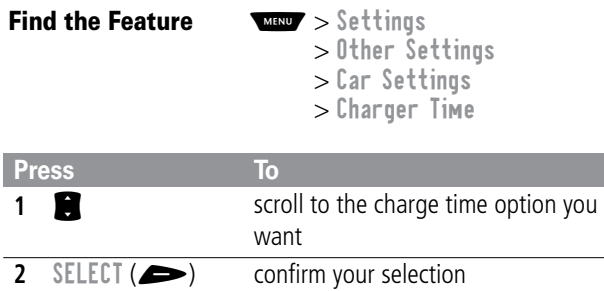

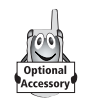

A Motorola Original™ data kit lets you transfer data between your phone and a computer or other external device. You can:

• synchronize data between your phone and an external device with Starfish TrueSync® software, a Motorola accessory product. See the TrueSync user guide for more information.

**Note:** TrueSync software is designed to synchronize with basic features of many popular Personal Information Management (PIM) software and hardware products.

- use your phone as a modem to connect to the Internet
- use your phone to send and receive data and fax calls on your computer or hand-held device.

## *Connecting Your Phone to an External Device*

Connect your phone to an external device (such as a computer or hand-held device) using a serial cable or a USB cable.

**Note:** Not all devices are compatible with serial cable or USB cable connections. Check your external device for specifications.

#### *Set Up a Cable Connection*

Attach a serial cable or Motorola Original USB cable to the phone and external device as follows. Your phone plays a short tone when the cable connects.

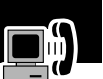

**Note:** Check your computer or hand-held device to determine the type of cable you need.

#### **Attaching a Serial Cable**

Use the interchangeable head on the Motorola Multi-Connect Serial Cable to connect a computer, Palm III device, or Palm V device to your phone.

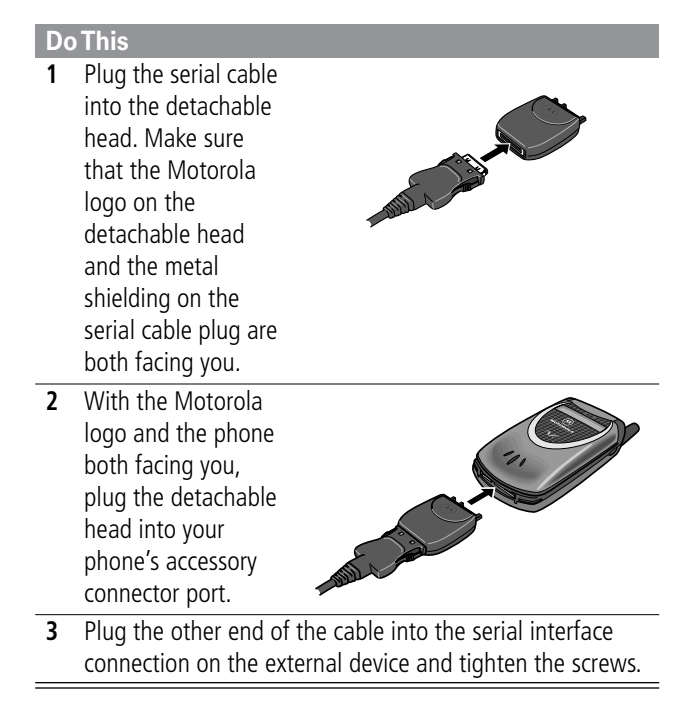

#### **Attaching a USB Cable**

#### **Do This 1** Plug the end of the cable with the Motorola logo into your phone's accessory connector port. Make sure that the

logo and the phone are both facing you.

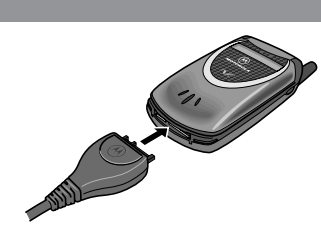

**2** Plug the other end—the USB connection—into the USB port on the external device.

#### *Install the Software*

Install the software from the CD-ROM that comes with your Motorola Original data kit. See the data kit's user guide for more information.

## *Sending a Data or Fax Call*

You can connect your phone to a computer or hand-held device to send data or a fax from the connected device.

Use this feature to transfer data from your computer onto another device, and to synchronize phonebook and datebook information between your phone, computer, and/or hand-held device.

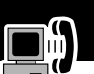

Connect your phone (see "Connecting Your Phone to an External Device" on page 128) and do the following:

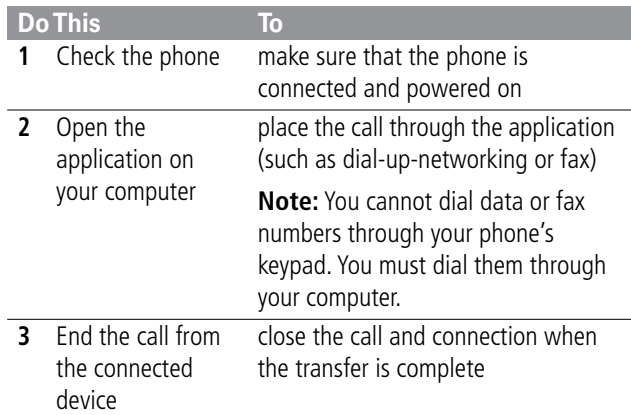

## *Receiving a Data or Fax Call*

You can connect your phone to a computer or hand-held device to receive data or a fax.

Use this feature to transfer data to your computer from another device.

#### *Set Up Your Phone*

Before you receive a data or fax call, you must configure your phone for the incoming call type and connect the phone to the device that will receive the call.

**Find the Feature**  $\sqrt{M}$  > Settings > Connection > Incoming Call

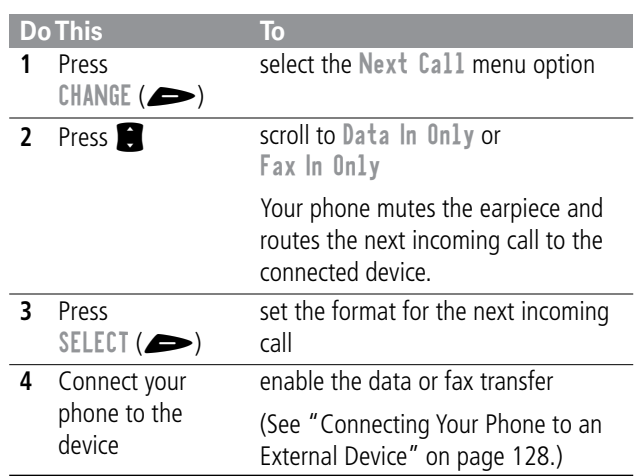

**Note:** You cannot answer incoming voice calls when your phone is in data or fax mode. Any voice calls you receive are treated as unanswered calls. You must reset your phone to voice mode to return these calls. See "Reset Normal Voice Operation" on page 133 and.

#### *Transfer the Data or Fax*

Your phone notifies you when the data or fax call arrives, and transfers the call to the connected device. You must use the application running on the connected device to answer the call.

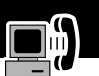

## *End the Data/Fax Connection*

When the data or fax transfer is complete:

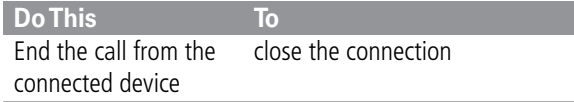

#### *Reset Normal Voice Operation*

After you are done with the data or fax call, you *must* reset your phone to resume normal voice operations.

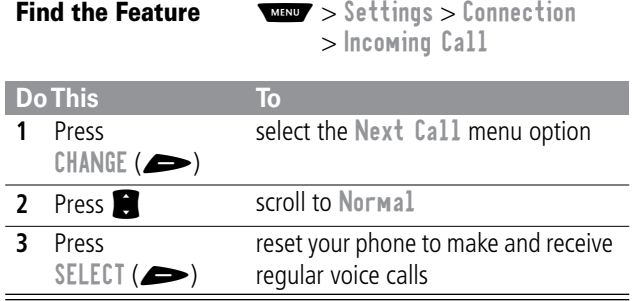

Your phone also reverts to normal voice operations when you turn it off and then turn it back on.

#### *Assigning a New Code or Password*

Your phone's four-digit unlock code is originally set to 1234, and the six-digit security code is originally set to 000000 at the factory. Your service provider may reset these numbers before you receive your phone.

If your service provider has not reset these numbers, we recommend that you change them to prevent other users from accessing your personal information or modifying your phone settings. The unlock code must contain four digits, and the security code must contain six digits. Be sure to make a note of the new numbers.

#### **Notes:**

- Your service provider may retain your phone's security code for customer service purposes. In this case, you will not be able to use phone features that require you to enter the security code (such as master clear, master reset, and the unlock code bypass feature).
- If the only code you can change is the unlock code, the New Passwords menu is unavailable and the Unlock Code option appears on the Phone Lock menu. In this case, open the unlock code editor by selecting:  $\frac{M_{\text{H}}}{M}$  > Settings > Security > Phone Lock > Unlock Code.

To change a code or password:

**Find the Feature**  $\frac{M}{M}$  > Settings > Security > New Passwords

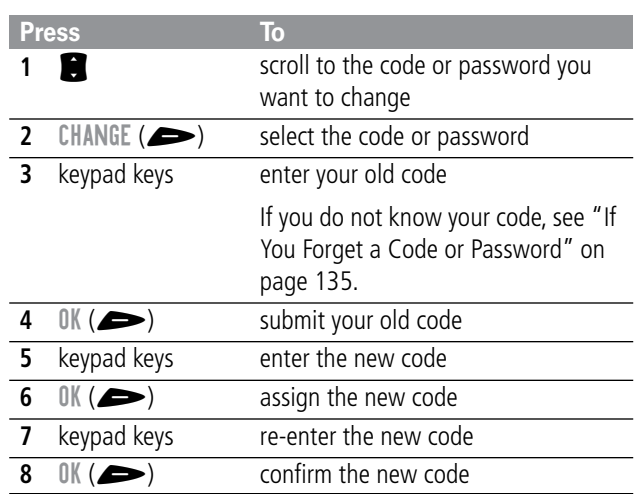

## *If You Forget a Code or Password*

If you forget your security code (originally set to 000000), contact your service provider.

If you forget your unlock code, try entering 1234 or the last four digits of your phone number. If that does not work, do the following when you see the Enter Unlock Code message:

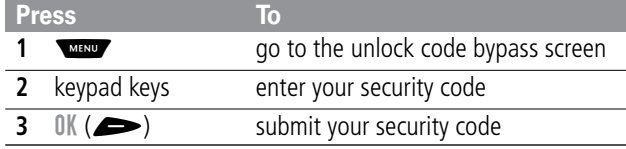

## *Locking and Unlocking Your Phone*

You can lock your phone manually or set your phone to lock automatically whenever you turn it off.

When you try to use a locked phone, it asks you to enter the unlock code. A locked phone still rings or vibrates for incoming calls or messages, but you must unlock it to answer.

You can make emergency calls on your phone even when it is locked. See "Dialing an Emergency Number" on page 34.

#### *Lock Your Phone Manually*

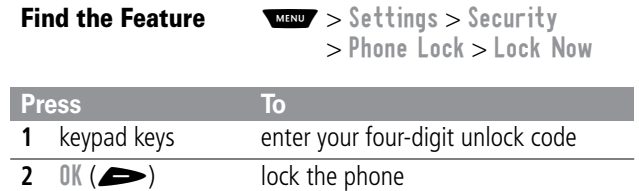

#### *Set Your Phone to Lock Automatically*

You can set your phone to lock every time you turn it off:

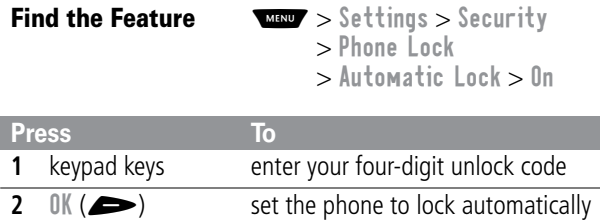

#### *Unlock Your Phone*

At the Enter Unlock Code prompt:

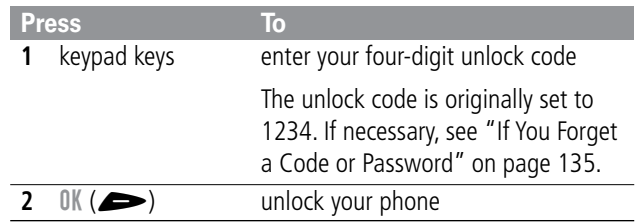

# *Restricting Calls*

You can stop all incoming and/or outgoing calls, or you can restrict outgoing calls to the numbers stored in your phonebook.

#### **Notes:**

- You can still place calls to emergency numbers when outgoing calls are restricted.
- Your phone still receives incoming text messages when incoming calls are restricted.

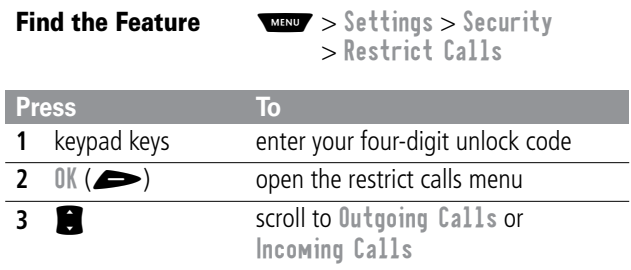

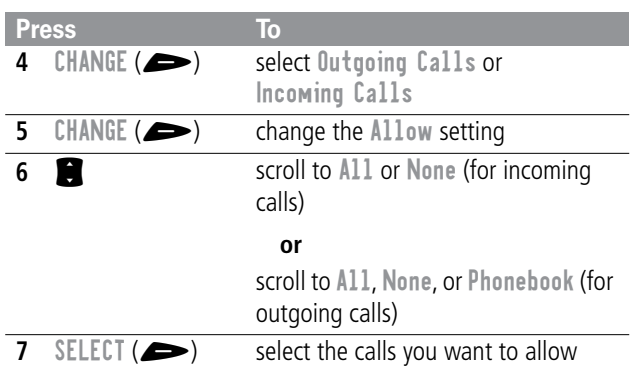

The phonebook application is not locked when you restrict outgoing calls to numbers stored in the phonebook. To prevent a user from adding (and then calling) a new phonebook entry, you may want to lock the phonebook application under these circumstances. See the "Lock Application" item on page 63.

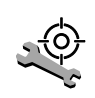

Check these questions first if you have problems with your phone:

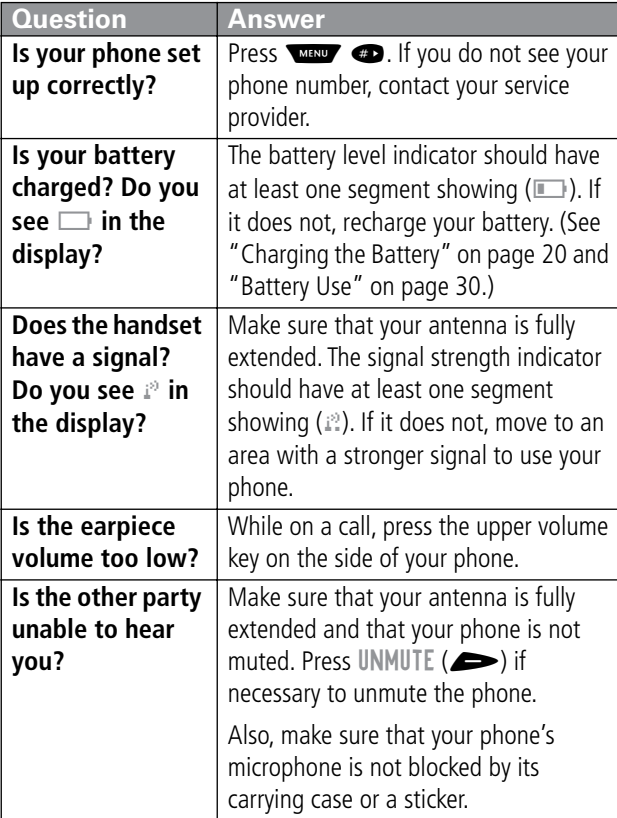

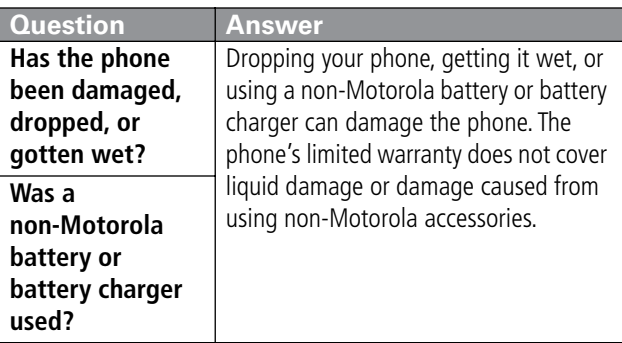

The following refer to specific problems:

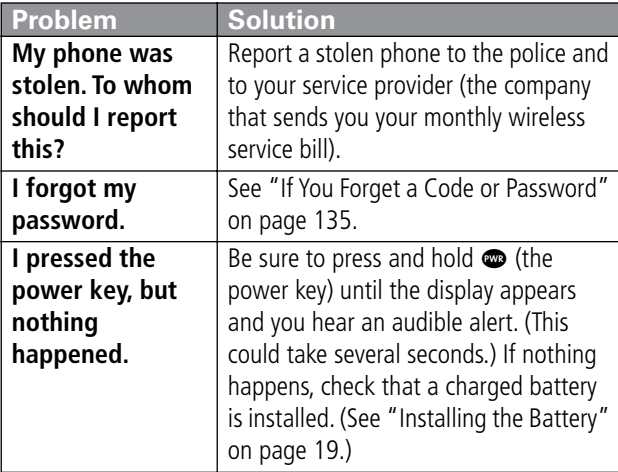

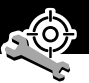

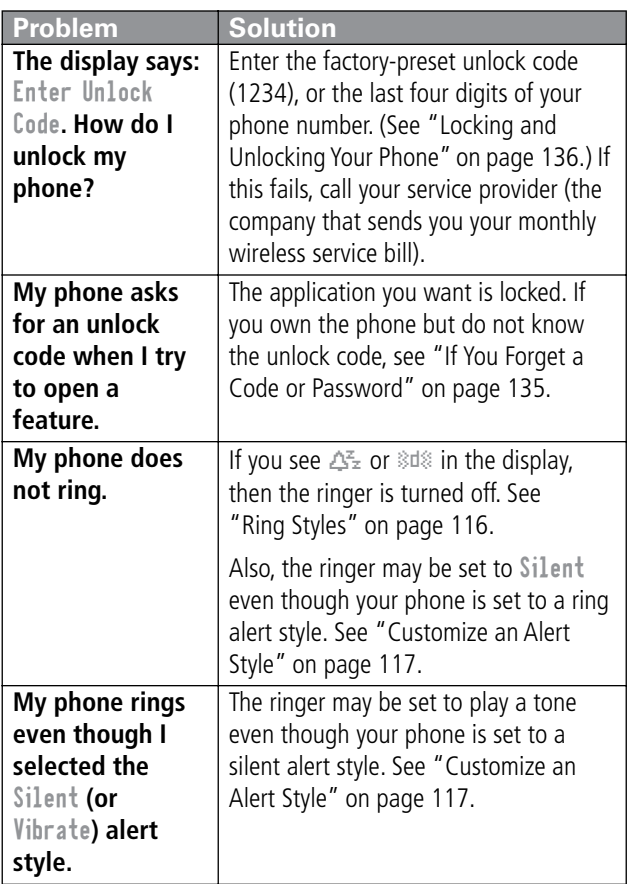

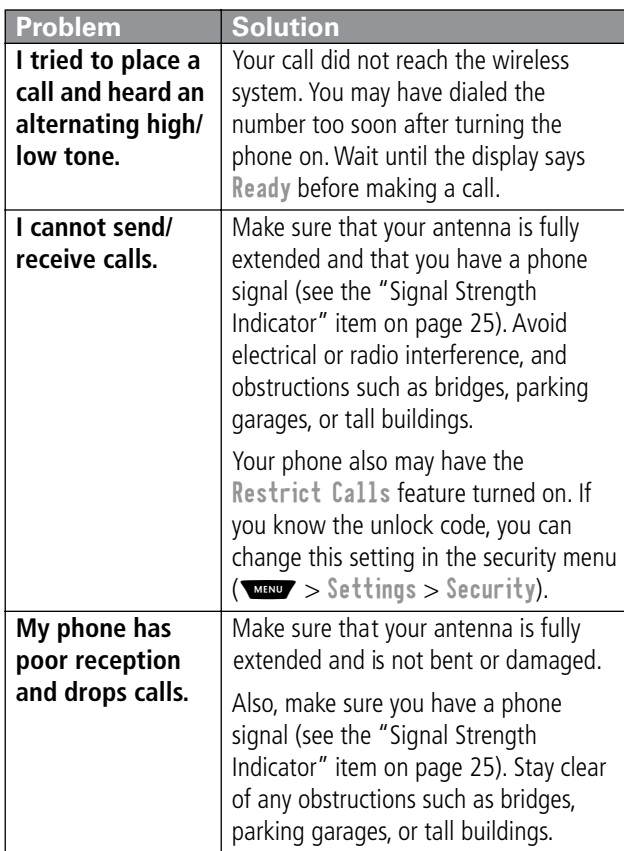
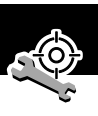

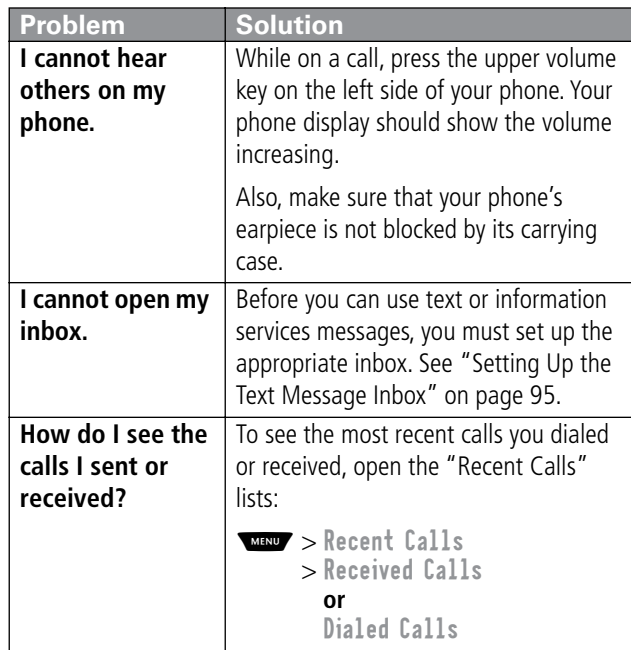

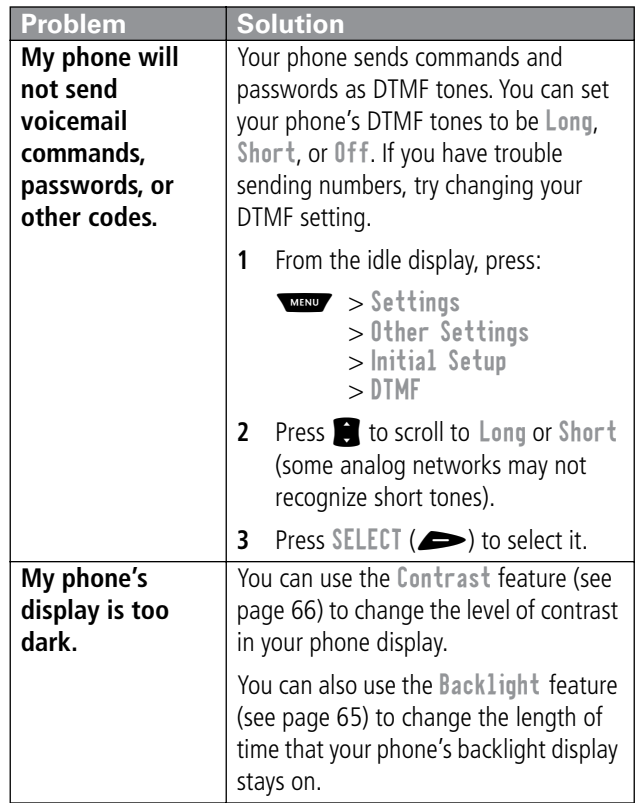

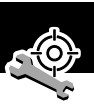

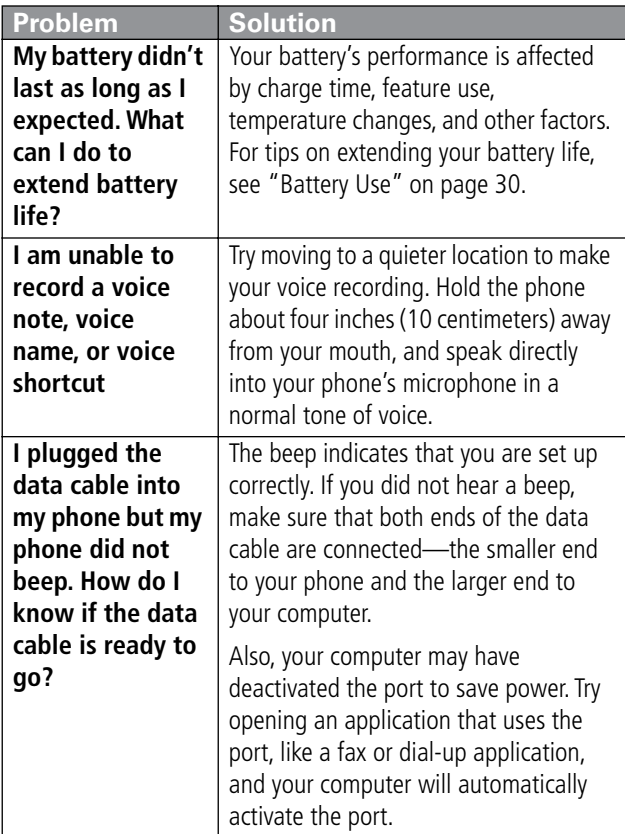

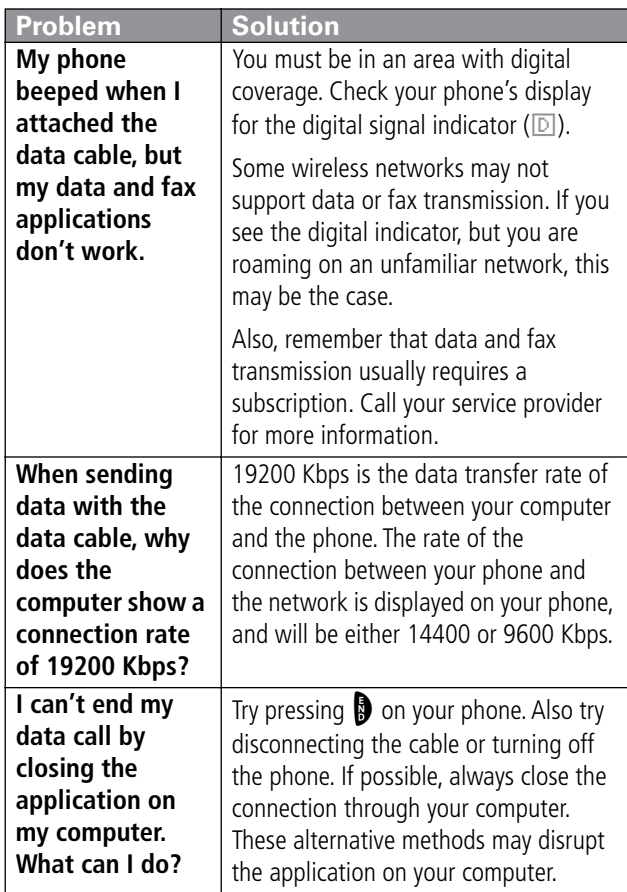

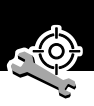

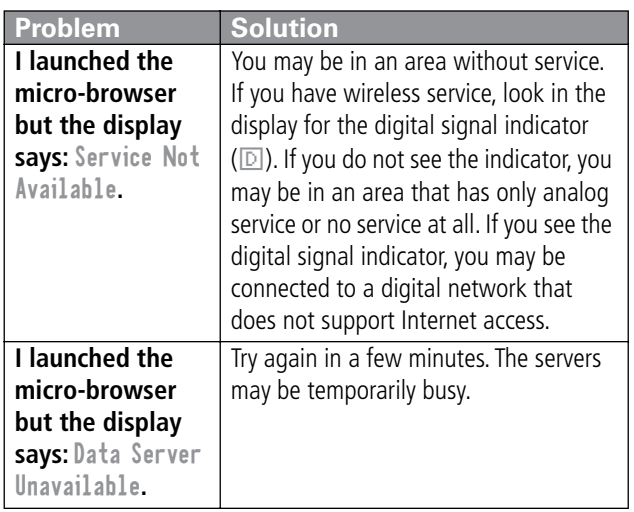

# *Programming Instructions*

Follow this procedure if you need to program your phone's phone number or system ID.

**Note:** Programming is normally done by a trained technician at the site of purchase. Users should not make changes other than ones in the following procedure.

Before programming, ask your service provider for your:

- 10-digit MIN (Mobile Identification Number)
- 8- to 15-digit IMSI (International Mobile Service Identifier)
- 8- to 15-digit MDN (Mobile Directory Number)
- 5-digit AMPS SysID number
- 5-digit CDMA SysID number

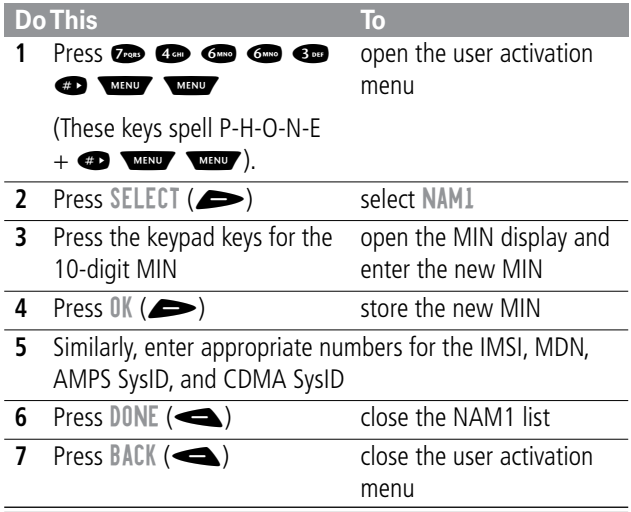

# *Specific Absorption Rate Data*

#### **This model phone meets the government's requirements for exposure to radio waves.**

Your wireless phone is a radio transmitter and receiver. It is designed and manufactured not to exceed limits for exposure to radio frequency (RF) energy set by the U.S. Federal Communications Commission for the United States and by Health Canada for Canada. These limits are part of comprehensive guidelines and establish permitted levels of RF energy for the general population. The guidelines are based on standards that were developed by independent scientific organizations through periodic and thorough evaluation of scientific studies. The standards include a substantial safety margin designed to assure the safety of all persons, regardless of age or health.

The exposure standard for wireless mobile phones employs a unit of measurement known as the Specific Absorption Rate, or SAR. The SAR limit set by the FCC and by Health Canada is 1.6 W/kg.<sup>1</sup> Tests for SAR are conducted using standard operating positions accepted by the FCC and by Industry Canada with the phone transmitting at its highest certified power level in all tested frequency bands. Although the SAR is determined at the highest certified power level, the actual SAR level of the phone while operating can be well below the maximum value. This is because the phone is designed to operate at multiple power levels so as to use only the power required to reach the network.

In general, the closer you are to a wireless base station antenna, the lower the power output.

Before a phone model is available for sale to the public in the U.S. and Canada, it must be tested and certified to the FCC and Industry Canada that it does not exceed the limit established by each government for safe exposure. The tests are performed in positions and locations (e.g., at the ear and worn on the body) reported to the FCC and available for review by Industry Canada. The highest SAR value for this model phone when tested for use at the ear is 0.42 W/kg<sup>2</sup>, and when worn on the body, as described in this user guide, is 1.23 W/kg.<sup>2</sup> (Body-worn measurements differ among phone models, depending upon available accessories and regulatory requirements). While there may be differences between the SAR levels of various phones and at various positions, they all meet the governmental requirements for safe exposure.

The FCC and Industry Canada have granted an Equipment Authorization for this model phone with all reported SAR levels evaluated as being in compliance with the FCC and Health Canada RF exposure guidelines. SAR information on this model phone is on file with the FCC and can be found under the Display Grant section of:

http://www.fcc.gov/oet/fccid

after searching on FCC ID IHDT56AD1. You may also refer to Motorola's Web site:

http://www.motorola.com/rfhealth

Additional information on Specific Absorption Rates (SAR) can be found on the Cellular Telecommunications & Internet Association (CTIA) Web site:

http://phonefacts.net

or the Canadian Wireless Telecommunications Association (CWTA) Web site:

http://www.cwta.ca

- 1. In the United States and Canada, the SAR limit for mobile phones used by the public is 1.6 watts/kg (W/kg) averaged over one gram of tissue. The standard incorporates a substantial margin of safety to give additional protection for the public and to account for any variations in measurements.
- 2. Additional related information includes the Motorola testing protocol, assessment procedure, and measurement uncertainty range for this product.

ITC01-064

*The U.S. Food and Drug Administration's Center for Devices and Radiological Health Consumer Update on Mobile Phones* 

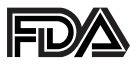

FDA has been receiving inquiries about the safety of mobile phones, including cellular phones and PCS phones. The following summarizes what is known—and what remains unknown about whether these products can pose a hazard to health, and what can be done to minimize any potential risk. This information may be used to respond to questions.

#### **Why the concern?**

Mobile phones emit low levels of radio frequency energy (i.e., radio frequency radiation) in the microwave range while being used. They also emit very low levels of radio frequency energy (RF), considered non-significant, when in the stand-by mode. It is well known that high levels of RF can produce biological damage through heating effects (this is how your microwave oven is able to cook food). However, it is not known whether, to what extent, or through what mechanism, lower levels of RF might cause adverse health effects as well. Although some research has been done to address these questions, no clear picture of the biological effects of this type of radiation has emerged to date. Thus, the available science does not allow us to conclude that mobile phones are absolutely safe, or that they are unsafe. However, the available scientific evidence does not demonstrate any adverse health effects associated with the use of mobile phones.

#### **What kinds of phones are in question?**

Questions have been raised about hand-held mobile phones, the kind that have a built-in antenna that is positioned close to the user's head during normal telephone conversation. These types of mobile phones are of concern because of the short distance between the phone's antenna—the primary source of the RF and the person's head. The exposure to RF from mobile phones in which the antenna is located at greater distances from the user (on the outside of a car, for example) is drastically lower than that from hand-held phones, because a person's RF exposure decreases rapidly with distance from the source. The safety of so-called "cordless phones," which have a base unit connected to the telephone wiring in a house and which operate at far lower power levels and frequencies, has not been questioned.

#### **How much evidence is there that hand-held mobile phones might be harmful?**

Briefly, there is not enough evidence to know for sure, either way; however, research efforts are on-going. The existing scientific evidence is conflicting and many of the studies that have been done to date have suffered from flaws in their research methods. Animal experiments investigating the effects of RF exposures characteristic of mobile phones have yielded conflicting results. A few animal studies, however, have suggested that low levels of RF could accelerate the development of cancer in laboratory animals. In one study, mice genetically altered to be predisposed to developing one type of cancer developed more than twice as many such cancers when they were exposed to RF energy compared to controls. There is much uncertainty among scientists about whether results obtained from animal studies apply to the use of mobile phones.

First, it is uncertain how to apply the results obtained in rats and mice to humans. Second, many of the studies that showed increased tumor development used animals that had already been treated with cancer-causing chemicals, and other studies exposed the animals to the RF virtually continuously—up to 22 hours per day.

For the past five years in the United States, the mobile phone industry has supported research into the safety of mobile phones. This research has resulted in two findings in particular that merit additional study:

**1** In a hospital-based, case-control study, researchers looked for an association between mobile phone use and either glioma (a type of brain cancer) or acoustic neuroma (a benign tumor of the nerve sheath). No statistically significant association was found between mobile phone use and acoustic neuroma. There was also no association between mobile phone use and gliomas when all types of types of gliomas were considered together. It should be noted that the average length of mobile phone exposure in this study was less than three years.

When 20 types of glioma were considered separately, however, an association was found between mobile phone use and one rare type of glioma, neuroepithelliomatous tumors. It is possible with multiple comparisons of the same sample that this association occurred by chance. Moreover, the risk did not increase with how often the mobile phone was used, or the length of the calls. In fact, the risk actually decreased with cumulative hours of mobile phone use. Most cancer causing agents increase risk with increased exposure. An ongoing study of brain cancers by the

National Cancer Institute is expected to bear on the accuracy and repeatability of these results.<sup>1</sup>

**2** Researchers conducted a large battery of laboratory tests to assess the effects of exposure to mobile phone RF on genetic material. These included tests for several kinds of abnormalities, including mutations, chromosomal aberrations, DNA strand breaks, and structural changes in the genetic material of blood cells called lymphocytes. None of the tests showed any effect of the RF except for the micronucleus assay, which detects structural effects on the genetic material. The cells in this assay showed changes after exposure to simulated cell phone radiation, but only after 24 hours of exposure. It is possible that exposing the test cells to radiation for this long resulted in heating. Since this assay is known to be sensitive to heating, heat alone could have caused the abnormalities to occur. The data already in the literature on the response of the micronucleus assay to RF are conflicting. Thus, follow-up research is necessary.<sup>2</sup>

FDA is currently working with government, industry, and academic groups to ensure the proper follow-up to these industry-funded research findings. Collaboration with the Cellular Telecommunications Industry Association (CTIA) in particular is expected to lead to FDA providing research recommendations and scientific oversight of new CTIA-funded research based on such recommendations.

Two other studies of interest have been reported recently in the literature:

**1** Two groups of 18 people were exposed to simulated mobile phone signals under laboratory conditions while they

performed cognitive function tests. There were no changes in the subjects' ability to recall words, numbers, or pictures, or in their spatial memory, but they were able to make choices more quickly in one visual test when they were exposed to simulated mobile phone signals. This was the only change noted among more than 20 variables compared. $3$ 

**2** In a study of 209 brain tumor cases and 425 matched controls, there was no increased risk of brain tumors associated with mobile phone use. When tumors did exist in certain locations, however, they were more likely to be on the side of the head where the mobile phone was used.

Because this occurred in only a small number of cases, the increased likelihood was too small to be statistically significant.<sup>4</sup>

In summary, we do not have enough information at this point to assure the public that there are, or are not, any low incident health problems associated with use of mobile phones. FDA continues to work with all parties, including other federal agencies and industry, to assure that research is undertaken to provide the necessary answers to the outstanding questions about the safety of mobile phones.

### **What is known about cases of human cancer that have been reported in users of hand-held mobile phones?**

Some people who have used mobile phones have been diagnosed with brain cancer. But it is important to understand that this type of cancer also occurs among people who have not used mobile phones. In fact, brain cancer occurs in the U.S. population at a rate of about 6 new cases per 100,000 people

<sup>156</sup>

each year. At that rate, assuming 80 million users of mobile phones (a number increasing at a rate of about 1 million per month), about 4800 cases of brain cancer would be expected each year among those 80 million people, whether or not they used their phones. Thus it is not possible to tell whether any individual's cancer arose because of the phone, or whether it would have happened anyway. A key question is whether the risk of getting a particular form of cancer is greater among people who use mobile phones than among the rest of the population. One way to answer that question is to compare the usage of mobile phones among people with brain cancer with the use of mobile phones among appropriately matched people without brain cancer. This is called a case-control study. The current case-control study of brain cancers by the National Cancer Institute, as well as the follow-up research to be sponsored by industry, will begin to generate this type of information.

### **What is FDA's role concerning the safety of mobile phones?**

Under the law, FDA does not review the safety of radiationemitting consumer products such as mobile phones before marketing, as it does with new drugs or medical devices. However, the agency has authority to take action if mobile phones are shown to emit radiation at a level that is hazardous to the user. In such a case, FDA could require the manufacturers of mobile phones to notify users of the health hazard and to repair, replace or recall the phones so that the hazard no longer exists.

Although the existing scientific data do not justify FDA regulatory actions at this time, FDA has urged the mobile phone

industry to take a number of steps to assure public safety. The agency has recommended that the industry:

- support needed research into possible biological effects of RF of the type emitted by mobile phones
- design mobile phones in a way that minimizes any RF exposure to the user that is not necessary for device function
- cooperate in providing mobile phone users with the best possible information on what is known about possible effects of mobile phone use on human health

At the same time, FDA belongs to an interagency working group of the federal agencies that have responsibility for different aspects of mobile phone safety to ensure a coordinated effort at the federal level. These agencies are:

- National Institute for Occupational Safety and Health
- Environmental Protection Agency
- Federal Communications Commission
- Occupational Health and Safety Administration
- National Telecommunications and Information Administration

The National Institutes of Health also participates in this group.

### **In the absence of conclusive information about any possible risk, what can concerned individuals do?**

If there is a risk from these products—and at this point we do not know that there is—it is probably very small. But if people are concerned about avoiding even potential risks, there are simple steps they can take to do so. For example, time is a key

factor in how much exposure a person receives. Those persons who spend long periods of time on their hand-held mobile phones could consider holding lengthy conversations on conventional phones and reserving the hand-held models for shorter conversations or for situations when other types of phones are not available.

People who must conduct extended conversations in their cars every day could switch to a type of mobile phone that places more distance between their bodies and the source of the RF, since the exposure level drops off dramatically with distance. For example, they could switch to:

- a mobile phone in which the antenna is located outside the vehicle
- a hand-held phone with a built-in antenna connected to a different antenna mounted on the outside of the car or built into a separate package
- a headset with a remote antenna to a mobile phone carried at the waist

Again, the scientific data do not demonstrate that mobile phones are harmful. But if people are concerned about the radio frequency energy from these products, taking the simple precautions outlined above can reduce any possible risk.

#### **Where can I find additional information?**

For additional information, see the following Web sites:

**Federal Communications Commission** (FCC) RF Safety Program (select "Information on Human Exposure to RF Fields from Cellular and PCS Radio Transmitters"): http://www.fcc.gov/oet/rfsafety

**World Health Organization** (WHO) International Commission on Non-Ionizing Radiation Protection (select Qs & As): http://www.who.int/emf

**United Kingdom, National Radiological Protection Board**: http://www.nrpb.org.uk

**Cellular Telecommunications Industry Association** (CTIA): http://www.wow-com.com

**U.S. Food and Drug Administration** (FDA) Center for Devices and Radiological Health: http://www.fda.gov/cdrh/consumer/

- 1. Muscat et al. Epidemiological Study of Cellular Telephone Use and Malignant Brain Tumors. In: State of the Science Symposium;1999 June 20; Long Beach, California.
- 2. Tice et al. Tests of mobile phone signals for activity in genotoxicity and other laboratory assays. In: Annual Meeting of the Environmental Mutagen Society; March 29, 1999, Washington, D.C.; and personal communication, unpublished results.
- 3. Preece, AW, Iwi, G, Davies-Smith, A, Wesnes, K, Butler, S, Lim, E, and Varey, A. Effect of a 915-MHz simulated mobile phone signal on cognitive function in man. Int. J. Radiat. Biol., April 8, 1999.
- 4. Hardell, L, Nasman, A, Pahlson, A, Hallquist, A and Mild, KH. Use of cellular telephones and the risk for brain tumors: a case-control study. Int. J. Oncol., 15: 113-116, 1999.

ITC00-010

### **Limited Warranty for Motorola Personal Communications Products and Accessories Purchased in the United States and Canada**

#### **I. What This Warranty Covers**

Defects in materials and workmanship in the following new **"Products"** manufactured, sold or certified by Motorola, with which this limited warranty is included in/on the package: (a) wireless cellular telephones, pagers and two-way radios that operate via "Personal Radio Service" (such as Family Radio Service and General Mobile Radio Service), together with software imbedded in any of these products, and (b) subject to the following exceptions, accessories or software sold for use with these products.

- Battery Exception. This limited warranty extends only to batteries in which the fully-charged capacity falls below 80% of rated capacity and batteries that leak;
- Software Exceptions. This limited warranty extends only to physical defects in the media (such as CD-ROM) that tangibly embodies each copy of any software sold and/or certified by Motorola for use with Products. Software that is not tangibly embodied in media and that is purchased separately from Products (such as software that is downloaded from the internet) comes **"as is" and without warranty**.

### **II. What the Period of Coverage Is**

Subject to the following exceptions, one year from the date the Products are purchased by the first end-user:

- 90-Day Warranty Exception. The warranty is for 90 days for: (a) any software tangibly embodied in media or (b) any accessories for two-way radios that are covered by this warranty, as described in Section I, above.
- Limited Lifetime Warranty Exception. The warranty is a limited lifetime warranty for the lifetime of ownership by the first end-user of the following products, **only**: (a) decorative covers, including bezel, PhoneWrap™ or case (any model); and (b) ear buds and boom headsets that transmit mono sound through a wire connection (this does **not** include ear buds or boom headsets that either transmit stereo sound or that are wireless, or both).
- Repair/Replacement Exception. The warranty is for the balance of the original warranty or for 90 days from the date returned and delivered to the first end-user, whichever is longer.

### **III. Who is Covered**

This warranty extends to you only if you are the first end-user purchaser.

#### **IV. What We Will Do to Correct Warranty Problems**

At no charge to you, we have the option to repair or replace the Products that do not conform to the warranty, or to refund the Products' purchase price. We may use functionally equivalent

<sup>162</sup>

reconditioned/refurbished/pre-owned or new Products or parts. No software updates are provided.

#### **V. How to Get Warranty Service**

#### **PLEASE CALL US — DO NOT SHIP:**

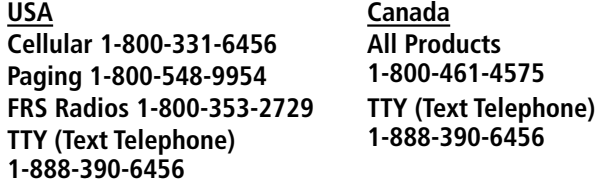

Accessories and software—call the number designated for the product with which they are used.

You will receive instructions on how to ship the Products to Motorola or our designated resource. If instructed to ship the Products, you must ship them with freight, duties and insurance prepaid. Regardless of where you are instructed to return the Products, you must include: (a) a copy of your receipt, bill of sale or other comparable proof of purchase; (b) a written description of the problem; (c) the name of your service provider (if this Product requires subscription service); (d) the name and location of the installation facility (if applicable) and, most importantly; (e) your address and telephone number. If requested, you must also return all detachable parts such as antennas, batteries and chargers. RETAIN YOUR ORIGINAL PROOF OF PURCHASE.

For Products we ask you ship to us, we will ship repaired or replacement Products at our expense for the freight and insurance, but at your expense for any duties. If additional

information is needed, please contact us at the telephone number listed above.

#### **VI. What This Warranty Does Not Cover**

- **Products that are operated in combination with ancillary or peripheral equipment or software not furnished or otherwise certified by Motorola for use with the Products ("ancillary equipment"), or any damage to the Products or ancillary equipment as a result of such use. Among other things, "ancillary equipment" includes batteries, chargers, adaptors, and power supplies not manufactured or supplied by Motorola. Any of these voids the warranty.**
- Someone other than Motorola (or its authorized service centers) tests, adjusts, installs, maintains, alters, modifies or services the Products in any way. Any of these voids the warranty.
- Rechargeable batteries that: (a) are charged by other than the Motorola-approved battery charger specified for charging such batteries; (b) have any broken seals or show evidence of tampering; (c) are used in equipment other than the Product for which they are specified; or (d) are charged and stored at temperatures greater than 60 degrees centigrade. Any of these voids the warranty.
- Products that have: (a) serial numbers or date tags that have been removed, altered or obliterated; (b) board serial numbers that do not match each other, or board serial numbers that do not match the housing; or
- 164

(c) nonconforming or non-Motorola housings or parts. Any of these voids the warranty.

- Defects or damage that result from: (a) use of the Products in a manner that is not normal or customary; (b) improper operation or misuse; (c) accident or neglect such as dropping the Products onto hard surfaces; (d) contact with water, rain, extreme humidity or heavy perspiration; (e) contact with sand, dirt or the like; or (f) contact with extreme heat, or spills of food or liquid.
- Physical damage to the surface of the Products, including scratches, cracks or other damage to a display screen, lens or other externally exposed parts.
- Failure of Products that is due primarily to any communication service or signal you may subscribe to or use with the Products.
- Coil cords that are stretched or that have any broken modular tabs.
- Leased Products.

Flat-rate repair rates may apply to Products not covered by this warranty. To obtain information about Products needing repairs that are not covered by this warranty, please call the telephone number previously listed. We will provide information on repair availability, rates, methods of payment, where to send the Products, etc.

#### **VII. Some Other Limitations**

**This is Motorola's complete warranty for the Products, and states your exclusive remedies. This warranty is** 

**given in lieu of all other express warranties. Implied warranties, including without limitation, the implied warranties of merchantability and fitness for a particular purpose, are given only if specifically required by applicable law. Otherwise, they are specifically excluded.** 

**No warranty is made as to coverage, availability, or grade of service provided by the Products, whether through a service provider or otherwise.** 

**No warranty is made that the software will meet your requirements or will work in combination with any hardware or applications software products provided by third parties, that the operation of the software products will be uninterrupted or error free, or that all defects in the software products will be corrected.** 

**In no event shall Motorola be liable, whether in contract or tort (including negligence) for damages in excess of the purchase price of the Product, or for any indirect, incidental, special or consequential damages of any kind, or loss of revenue or profits, loss of business, loss of information or data, or other financial loss arising out of or in connection with the ability or inability to use the Products, to the full extent these damages may be disclaimed by law.** 

#### **VIII. Patent and Software Provisions**

At Motorola's expense, we will defend you, and pay costs and damages that may be finally awarded against you, to the extent that a lawsuit is based on a claim that the Products directly

<sup>166</sup>

infringe a United States patent. Our obligation is conditioned on: (a) you notifying us promptly in writing when you receive notice of the claim; (b) you giving us sole control of the defense of the suit and all negotiations for its settlement or compromise; and (c) should the Products become, or in Motorola's opinion be likely to become, the subject of a claim of infringement of a United States patent, you permit us, at our option and expense, either to: procure for you the right to continue using the Products; replace or modify them so that they become non-infringing; or grant you a credit for such Products, as depreciated, and accept their return. The depreciation will be an equal amount per year over the lifetime of the Products, as established by Motorola.

Motorola will have no liability to you with respect to any claim of patent infringement that is based upon the combination of the Products or parts furnished under this limited warranty with ancillary equipment, as defined in VI., above.

### **This is Motorola's entire liability with respect to infringement of patents by the Products.**

### **IX. State Law and Other Jurisdiction Rights**

Some states and other jurisdictions do not allow the exclusion or limitation of incidental or consequential damages, or limitation on the length of an implied warranty, so the above limitations or exclusions may not apply to you.

This warranty gives you specific legal rights, and you may also have other rights, which vary from jurisdiction to jurisdiction.

To obtain information on Motorola Personal Communications Products, including warranty service, accessories and optional Extended Warranties on selected Products, please call:

**USA Canada Cellular 1-800-331-6456 All Products Paging 1-800-548-9954 1-800-461-4575 FRS Radios 1-800-353-2729 TTY (Text Telephone) TTY (Text Telephone) 1-888-390-6456**

Accessories and software—call the telephone number designated above for the product with which they are used.

### **DO NOT SHIP PRODUCTS TO THESE ADDRESSES — INSTEAD PLEASE CALL.**

To correspond with Motorola about Products, please write us at http://www.motorola.com or at:

In the USA: In Canada: Motorola, Inc. Motorola Canada Limited 600 North U.S. Highway 45 5875 Whittle Road Libertyville, IL 60048 Mississauga, ON L4Z 2H4

ITC01-078

# *Export Law Assurances*

This product is controlled under the export regulations of the United States of America and Canada. The Governments of the United States of America and Canada may restrict the exportation or re-exportation of this product to certain destinations. For further information contact the U.S. Department of Commerce or the Canadian Department of Foreign Affairs and International Trade.

### **A**

accessories optional 11, 90, 110, 125, 128 standard 19 accessory connector port 1 Add Digits feature 71 alert creating 118–123 defined 116 indicators 27, 116 reminders, turning on/off 123 setting in external display 30 type, selecting 117–118 alert setting indicator defined 27, 116 illustration 25 alert style customizing 117–118 defined 116 setting 116–117 animation 66 antenna 22 application, locking 63 appointments. See datebook

Attach Number feature 38, 71 auto PIN dial 65 automatic redial turning on/off 65 using 32–33

### **B**

backlight 65 banner text 64 battery car kit charger time 127 charging 20–21 extending battery life 28, 30–31, 65, 66, 145 installing 19–20 level indicator 21, 25, 26 meter 61 block cursor, defined 46 browse text mode 47 browser alerts 59 browser. See micro-browser

## **C**

calendar. See datebook call adding digits after phone number 71 alert style, setting 116–117

call (continued) alert type, selecting 117–118 alert, creating 118–123 alert, setting in external display 30 answer options 63 answering 23 call waiting 40 calling card 38 canceling 35 data call 130–133 datebook, opening 42 deleting 69–71 dialed calls list 39, 42, 69–71 dialing 22 dialing a recent call 69–71 emergency number 34 ending 22 fax call 130–133 ignoring 35 in-call timer 62 incoming call type, setting 131–133 message center, accessing 42 muting 41 placing 22 prefix digits, inserting 38

call (continued) received calls list 39, 42, 69–71 receiving 23 recent calls 69–71 restricting 137–138 sending 22 speakerphone, activating 41 storing 69–71 terminating 35 three-way call 40–41 timing 73 unanswered call 30, 33–34 voice dial 39 Call Failed message 32 call timers described 73 resetting 74 viewing 74 call waiting 40 caller ID 33 calling card call 38 calling line identification. See caller ID car kit automatic answer 125–126 automatic hands-free 126 charger time 127 power-off delay 126–127

clock defined 26 illustration 25 codes changing 134–135 default 134 if you forget a code/password 135 computer connecting to phone 128–130 synchronizing data 82, 128 contrast, display 66 cursor 46 customer service, calling 58 customizing the menu 124

### **D**

data call connecting to external device 128–130 incoming call format, setting 131–133 receiving 131–133 sending 130–131 date, setting 65 datebook adding an event 86 alarm 86 calendar 84

datebook (continued) changing event information 87 copying an event 88 day view 85 deleting an event 89 event reminders, turning on/off 123 event view 85 reminders 86 week view 84 Datebook Menu 84, 85 deleting a call 69–71 dialed calls list 39, 42, 69–71 dialing a number 22 Dialing Menu 72 digital/analog signal indicator defined 25 illustration 25 display animation 66 backlight 65 banner text 64 contrast 66 described 24–27 greeting 64 idle display 24 illustration 25 language 66

zoom setting 27, 65

drafts folder 59 DTMF tones 42, 66, 70, 71, 144

### **E**

earpiece illustration 1 volume, adjusting 28 email address, storing in phonebook 76–78 email, sending 80–81, 99–101 emergency number 34 end key functions 1, 22 menu functions 43 ending a call 22 Enter Unlock Code message 135, 137 Entry Method menu 52 event alert 117–118 external device connecting to phone 128–130 synchronizing data 82, 128 external display 29–30

### **F**

factory settings, resetting 66–67

fax call

connecting to external device 128–130 incoming call format, setting 131–133 receiving 131–133 sending 130–131 flashing cursor, defined 46 flip external display and 29 open to answer call 63 turning the phone on 21 FM Stereo Radio Headset 59, 90–92, 110

## **G**

greeting, display 64

## **H**

hands-free mode automatic answer 125–126 automatic call routing 126 charger time 127 defined 125 external display and 30 power-off delay 126–127 speakerphone, activating 41

### headset

automatic answer 125–126 FM Stereo Radio Headset 59, 90–92, 110 use with external display 30 headset jack 1

### **I**

idle display, defined 24 ignoring a call 35 in use indicator defined 25 illustration 25 inbox, text message 95–96 in-call timer 62 incoming call canceling 35 ignoring 35 terminating 35 type, setting 131–133 Incoming Call message 33 indicators alert setting 25, 27, 116 battery level 21, 25, 26 digital/analog signal 25 in use 25 menu 24, 25, 26 message waiting 25, 26, 96, 97 missed call 33

indicators (continued) ring alert 27, 116 roam 25, 26 signal strength 25 silent alert 27, 116 vibrate alert 27, 116 voice message waiting 25, 26, 93, 94 voice name 75 iTAP software activating 52 capitalization 55 deleting text 56 entering numbers 56 entering words 53–55 punctuation 55

## **K**

key end 1, 22, 43 left soft key 1, 24, 43, 124–125 menu 1, 23, 24, 43 power 1, 21 right soft key 1, 24, 43, 124–125 scroll 1, 43 send 1, 22, 23, 69 smart 1, 29 smart key 124–125

key (continued) voice 1, 79, 108 volume control 1, 28–29, 43 keypad answering calls 63 volume, setting 117

### **L**

language, setting 66 Last Calls Menu opening 70 options 71 left soft key customizing 124–125 functions 1, 24, 43 lock applications 63 phone 136–137 voice notes 112 lock application feature 63 loud ring alert 27, 116

### **M**

making a call 22 master clear 67 master reset 66 Memory is Full! message 97 Memory is Low! message 97

menu Browser Menu 115 customizing 124 Datebook Menu 84, 85 Dialing Menu 72 entering text 45–46, 47–56 Entry Method menu 52 features 57–68 language, setting 66 Last Calls Menu 70–71 lists 44–45 locking applications 63 My Tones Menu 121, 123 navigating 10, 43–44 Phonebook Menu 75 Quick Note Menu 102–103 rearranging features 124 scroll feature 66 Text Msg Menu 98–99 using features 10, 44–46 Voice Notes Menu 109, 110, 111 menu indicator defined 24, 26 illustration 25 menu key 1, 23, 24, 43 message browser alert 59 deleting, text 97–99 dialing number from 37

message (continued) drafts folder 59 inbox setup, text message 95–96 locking, text 97–99 outbox 59, 103 quick note 101–103 reading, text 97–99 receiving, text 96–97 reminders, receiving 93, 96 reminders, turning on/off 123 sending 38, 99–101 status 103 text 95–103 voicemail 93–94 message waiting indicator defined 26 displayed 96 flashing 97 illustration 25 micro-browser browser alerts 59 Browser Menu 115 calling a phone number 115 defined 114 functions 115 go back to previous page 115 starting 114

microphone 1 missed call indicator 33 Missed Call message 33 missed call, dialing 39 Missed Calls message 30 muting a call 41 my telephone number 23, 41, 61 my tones 118–123 My Tones Menu 121, 123

### **N**

'n' character 38 network settings 67 notepad defined 35 entering digits 35 retrieving digits 72 number, viewing your own 23, 61 numeric text mode 47

## **O**

one-touch dial defined 36 using 36–37 optional accessory, defined 11 optional feature, defined 11 outbox 59, 103

#### **P**

passwords. See codes pause character 38 phone accessories, optional 11 accessories, standard 19 answer options 63 codes 134–135 connecting to external device 128–130 date, setting 65 erase user-entered information 67 feature specifications 42, 61 flip 21 information 42 keypad, answering calls with 63 language, setting 66 locking 136–137 muting a call 41 network settings 67 one-touch dial 36–37 reset all options 66 security code 134 specifications 42, 61 speed dial, using 35–36 startup greeting 64 text in idle display 64

phone (continued) time, setting 65 turning on/off 21 unlock code 134, 135 unlocking 21, 136–137 voice dial 39 phone number adding digits after 71 attaching to prefix digits 38 attaching two numbers 71 redialing 32 sending text message to 38 storing in phonebook 76–78 viewing your own 23, 41, 61 voice dial 39 phonebook attaching two numbers 71 deleting an entry 82 dialing a number 80–81 editing an entry 81 email address 75 entry name 75 fields 75 number type indicator 75 one-touch dial 36–37 phone number 75 prefix digits, inserting 38 sending an email 80–81

phonebook (continued) sorting entries 83 speed dial number 35, 75, 77–78 speed dial, using 35–36 storing an entry 76–78 synchronizing entries 82, 128 voice name entry 78–79 voice name indicator 75 Phonebook Menu 75 PIN code, dialing automatically 65 power key 1, 21 predictive text entry activating 52 capitalization 55 deleting text 56 entering numbers 56 entering words 53–55 punctuation 55

## **Q**

quick dial changing number(s) 64 using 58 quick note defined 95 sending 101–103 Quick Note Menu 102–103

## **R**

radio 90–92 received calls list 39, 42, 69–71 receiving a call 23 recent calls 69–71 redial automatic redial 32–33 busy number 32 reminders datebook 86 defined 123 text message 96 turning on/off 123 voicemail message 93 restricting calls 137–138 right soft key customizing 124–125 functions 1, 24, 43 ring alert creating 118–123 indicators 27, 116 setting 116–117 setting in external display 30 type, selecting 117–118 ring and vibrate alert indicator 27, 116
ringer setting 116–117 setting in external display 30 volume, adjusting 28, 117

roam indicator defined 26 illustration 25

## **S**

scroll feature 66 scroll key 1, 43 security code changing 134–135 send key 1, 22, 23, 69 sending a call 22 short message service. See text message shortcuts creating 105–106 standard 104 using 107 signal strength indicator defined 25 illustration 25 silent alert indicator 27, 116 smart key customizing 124–125 defined 29 functions 29 illustration 1

SMS. See text message soft keys customizing 124–125 functions 24, 43 illustration 1 soft ring alert 27, 116 speakerphone, activating 41 speed dial changing number 77–78 number, defined 35 sorting phonebook entries by 83 using 35–36 standby time defined 28 increasing 31 status light 1, 27–28, 65 storing a call 69–71 style, alert customizing 117–118 defined 116 setting 116–117 symbol text mode 51–52 symbols, entering 51–52 synchronizing data 82, 128

## **T**

tap method text entry 48–50 telephone number, viewing your own 23, 61

text

block cursor 46 browse mode 47 character chart 50 entering from keypad 47–56 entry mode, changing 47 flashing cursor 46 iTAP software predictive text entry 52–56 numeric mode 47 symbol chart 52 symbol mode 51–52 tap method 48–50 text message defined 95 deleting 97–99 dialing number from 37 drafts folder 59 inbox setup 95–96 locking 97–99 outbox 59 quick note 101–103 reading 97–99 receiving 96–97 reminders 96 sending 38, 99–101 status 103 text mode, changing 47 Text Msg Menu 98–99

three-way call 40–41 time, setting 65 timers described 73 resetting 74 viewing 74 travel charger, using 20 TrueSync 82, 128

### **U**

unlock phone 136–137 unlock code 135 bypassing 135 changing 134–135 entering 136, 137

#### **V**

vibrate alert indicator 27, 116 setting 116–117 setting in external display 30 type, selecting 117–118 voice dial dialing a number 39, 81 recording voice name 78–79 sending an email 81

voice key dialing a number 39 functions 1 recording a voice name 79 recording a voice note 108 voice message waiting indicator 25, 26, 93, 94 voice name defined 78 phonebook indicator 75 recording 78–79 voice note defined 108 deleting 113 locking and unlocking 112 playback controls 111 playback screen 110 playing 109–111 recording 108 viewing voice notes list 109 Voice Notes Menu 109, 110, 111 voice shortcut creating 105–106 defined 105 using 107 voicemail listening to 94 number, storing 93

voicemail (continued) receiving 93–94 reminders, turning on/off 123 voice message waiting indicator, turning off 94 volume earpiece 28 keypad 117 ringer 28, 117 volume keys 1, 28–29, 43

#### **W**

wait character 38 warranty 161–168 Web pages functions 115 viewing 114

## **Z**

zoom setting 27, 65

U.S. patent Re. 34,976

 $(\widehat{{\cal M}})$  motorola

 $\chi$ 

 $\overline{1}$  $\overline{1}$ Ī

I

I

T

L I L I

I

 $\mathbf{I}$ 

# *Wireless Phone Safety Tips*

"Safety is your most important call!"

**Your Motorola wireless telephone gives you the powerful ability to communicate by voice almost anywhere, anytime, wherever wireless phone service is available and safe conditions allow. But an important responsibility accompanies the benefits of wireless phones, one that every user must uphold.** 

**When driving a car, driving is your first responsibility. If you find it necessary to use your wireless phone while behind the wheel of a car, practice good common sense and remember the following tips:**

- **1 Get to know your Motorola wireless phone and its features such as speed dial and redial.** If available, these features help you to place your call without taking your attention off the road.
- **2 When available, use a hands-free device.** If possible, add an additional layer of convenience to your wireless phone with one of the many Motorola Original™ hands-free accessories available today.

**3 Position your wireless phone within easy reach.** Be able to access your wireless phone without removing your eyes from the road. If you receive an incoming call at an inconvenient time, if possible, let your voice mail answer it for you.

✂

 $\mathsf{I}$  $\overline{1}$ 

 $\mathbf{I}$ 

- **4 Let the person you are speaking with know you are driving; if necessary, suspend the call in heavy traffic or hazardous weather conditions.** Rain, sleet, snow, ice, and even heavy traffic can be hazardous.
- **5 If you receive an incoming call at an inconvenient time do not take notes or look up phone numbers**  while driving. Jotting down a "to do" list or going through your address book takes attention away from your primary responsibility—driving safely.
- **6 Dial sensibly and assess the traffic; if possible, place calls when you are not moving or before pulling into traffic.** Try to plan calls when your car will be stationary. If you need to make a call while moving, dial only a few numbers, check the road and your mirrors, then continue.
- **7 Do not engage in stressful or emotional conversations that may be distracting.** Make people you are talking with aware you are driving and suspend conversations which have the potential to divert your attention away from the road.
- **8 Use your wireless phone to call for help.** Dial 9-1-1 or other local emergency number in the case of fire, traffic accident or medical emergencies.\*

**9 Use your wireless phone to help others in emergencies.** If you see an auto accident, crime in progress or other serious emergency where lives are in danger, call 9-1-1 or other local emergency number, as you would want others to do for you.\* **10 Call roadside assistance or a special non-emergency wireless assistance number when necessary.** If you see a broken-down vehicle posing no serious hazard, a broken traffic signal, a minor traffic accident where no one appears injured, or a vehicle you know to be stolen, call roadside assistance or other special non-emergency wireless number.\*

 $\frac{1}{\lambda}$ 

 $\mathbf{I}$  $\overline{1}$  $\mathbf{I}$  $\mathsf{I}$ 

> L L L L L L L Ī

I

T Ī T Ī L I L  $\overline{1}$ 

\* Wherever wireless phone service is available.

**Check the laws and regulations on the use of wireless telephones and their accessories in the areas where you drive. Always obey them. The use of these devices may be prohibited or restricted in certain areas.**

For more information, please call 1-888-901-SAFE or visit the CTIA Web site at www.wow-com.com™ **Safety** Your most important call

 $\mathsf{I}$ 

 $\mathsf{l}$  $\overline{1}$  $\overline{\phantom{a}}$  $\overline{1}$ 

 $\lambda$ 

 $\overline{1}$  $\overline{\phantom{a}}$  $\overline{1}$  $\mathsf{I}$  $\mathbf{I}$ T

 $\overline{\phantom{a}}$ 

ITC00-011

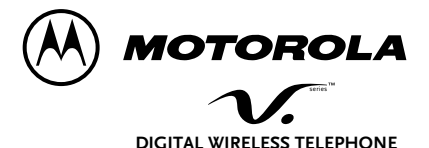

8988485L07-O

Free Manuals Download Website [http://myh66.com](http://myh66.com/) [http://usermanuals.us](http://usermanuals.us/) [http://www.somanuals.com](http://www.somanuals.com/) [http://www.4manuals.cc](http://www.4manuals.cc/) [http://www.manual-lib.com](http://www.manual-lib.com/) [http://www.404manual.com](http://www.404manual.com/) [http://www.luxmanual.com](http://www.luxmanual.com/) [http://aubethermostatmanual.com](http://aubethermostatmanual.com/) Golf course search by state [http://golfingnear.com](http://www.golfingnear.com/)

Email search by domain

[http://emailbydomain.com](http://emailbydomain.com/) Auto manuals search

[http://auto.somanuals.com](http://auto.somanuals.com/) TV manuals search

[http://tv.somanuals.com](http://tv.somanuals.com/)